**SeeBeyond" eBusiness Integration Suite** 

# **Java Generic e\*Way Extension Kit**

*Release 4.5.3*

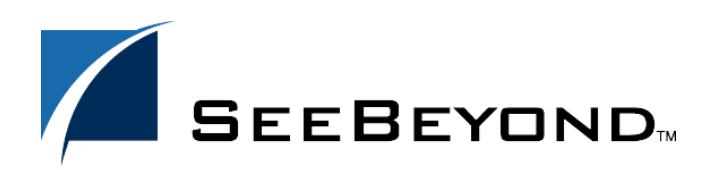

SeeBeyond Proprietary and Confidential

The information contained in this document is subject to change and is updated periodically to reflect changes to the applicable software. Although every effort has been made to ensure the accuracy of this document, SeeBeyond Technology Corporation (SeeBeyond) assumes no responsibility for any errors that may appear herein. The software described in this document is furnished under a License Agreement and may be used or copied only in accordance with the terms of such License Agreement. Printing, copying, or reproducing this document in any fashion is prohibited except in accordance with the License Agreement. The contents of this document are designated as being confidential and proprietary; are considered to be trade secrets of SeeBeyond; and may be used only in accordance with the License Agreement, as protected and enforceable by law. SeeBeyond assumes no responsibility for the use or reliability of its software on platforms that are not supported by SeeBeyond.

e\*Gate, e\*Insight, e\*Way, e\*Xchange, e\*Xpressway, eBI, iBridge, Intelligent Bridge, IQ, SeeBeyond, and the SeeBeyond logo are trademarks and service marks of SeeBeyond Technology Corporation. All other brands or product names are trademarks of their respective companies.

© 1999–2003 by SeeBeyond Technology Corporation. All Rights Reserved. This work is protected as an unpublished work under the copyright laws.

**This work is confidential and proprietary information of SeeBeyond and must be maintained in strict confidence.** Version 20030219102857.

# **Contents**

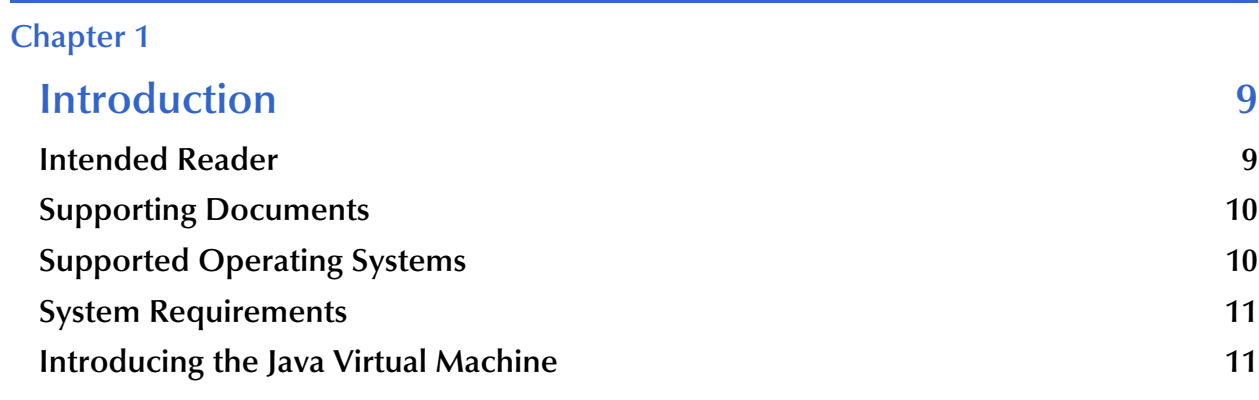

# **[Chapter 2](#page-11-0)**

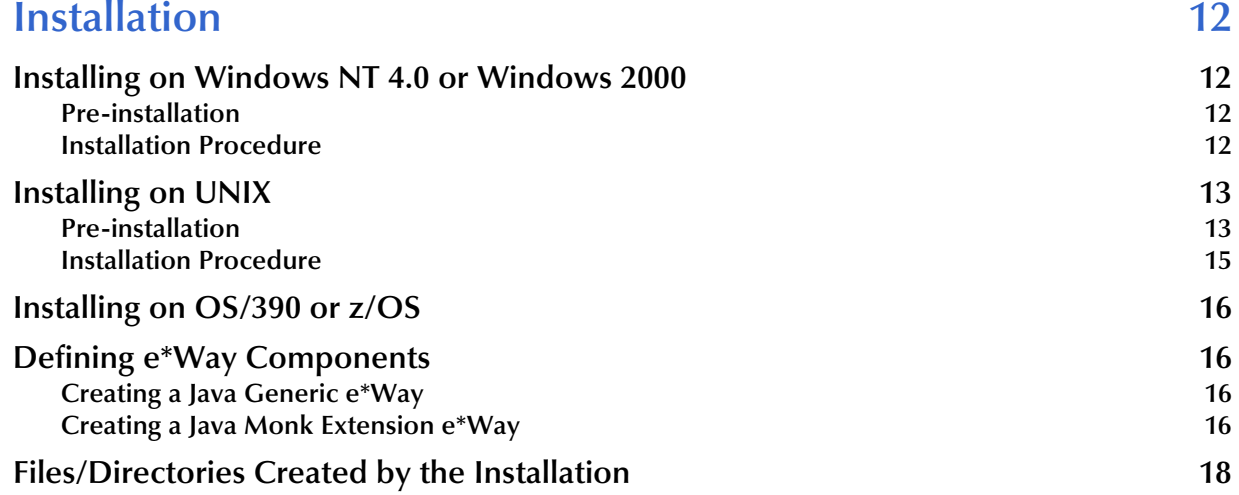

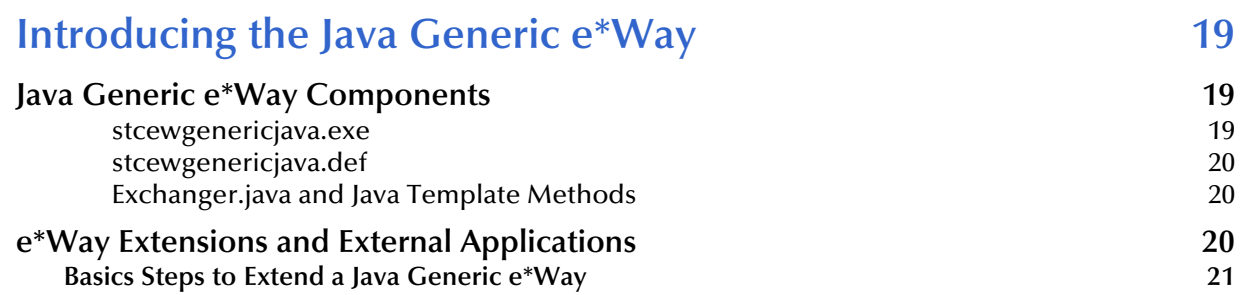

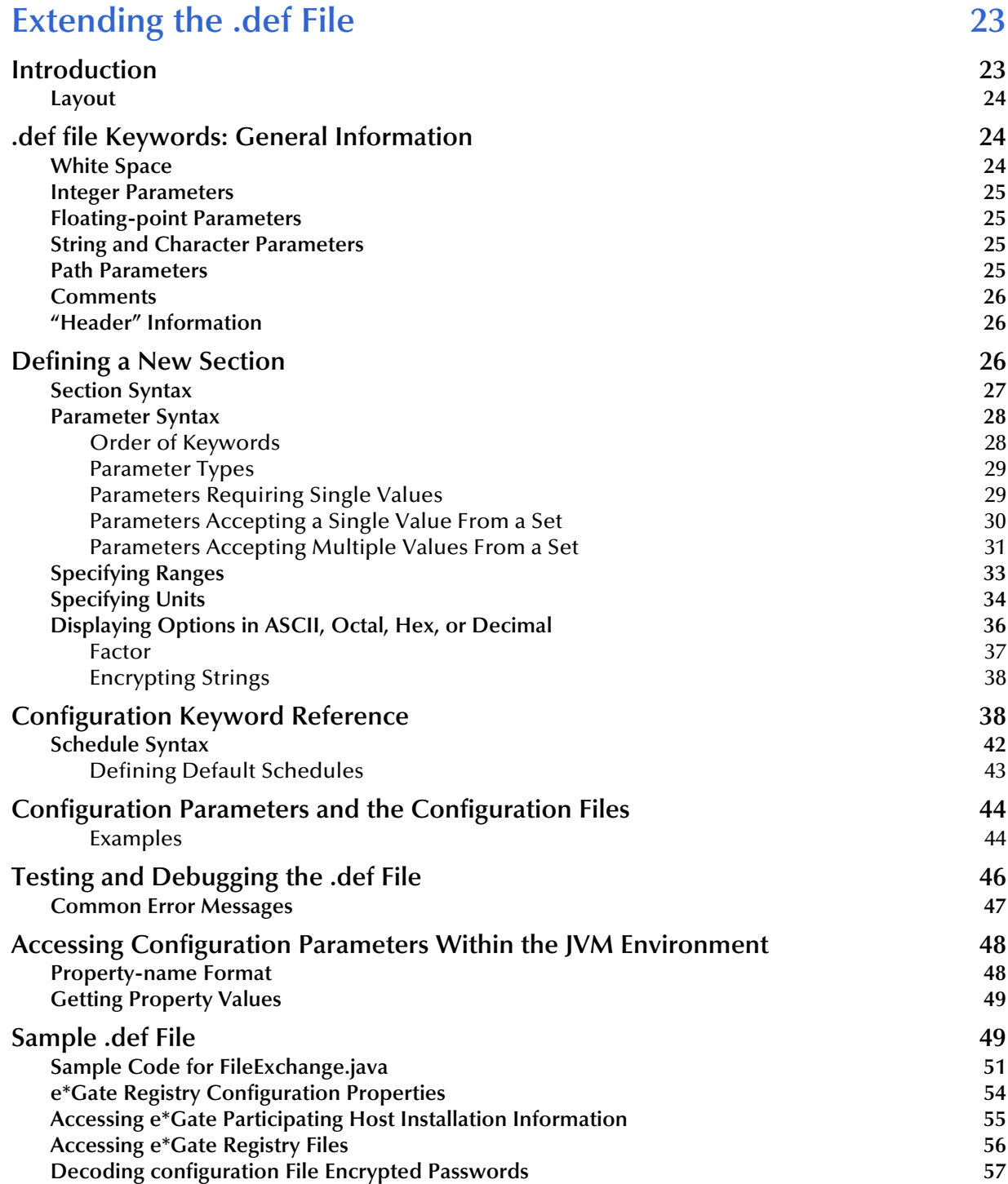

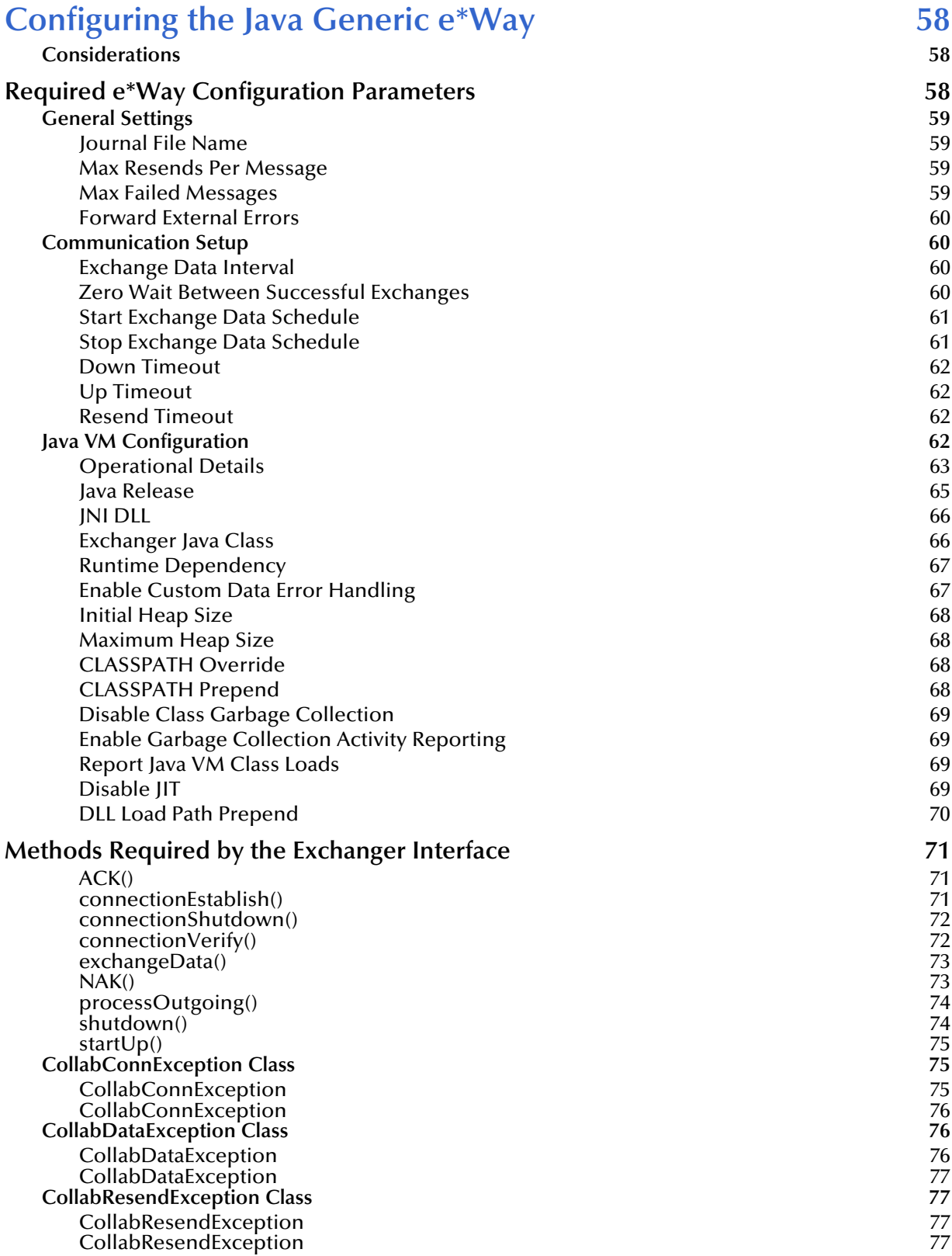

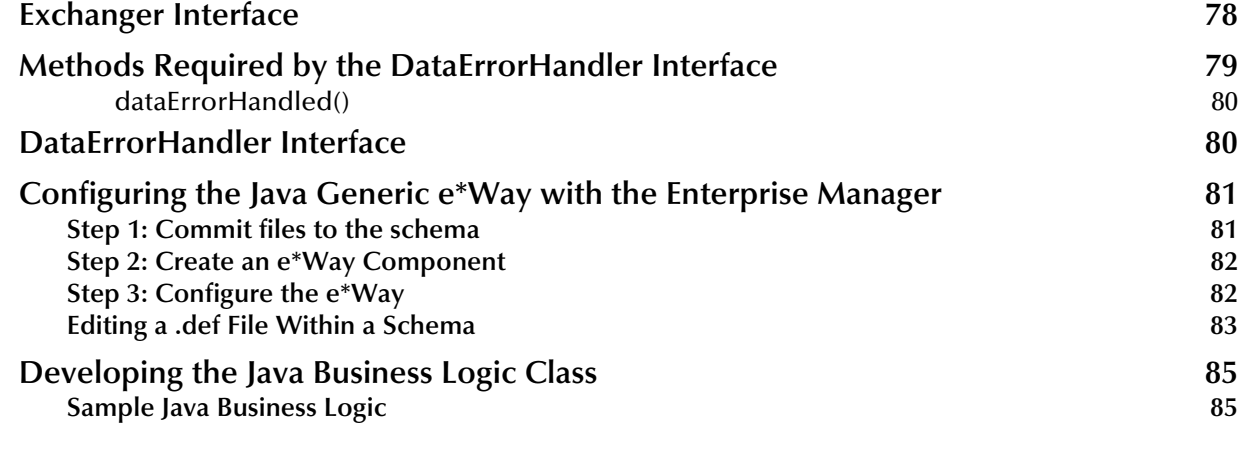

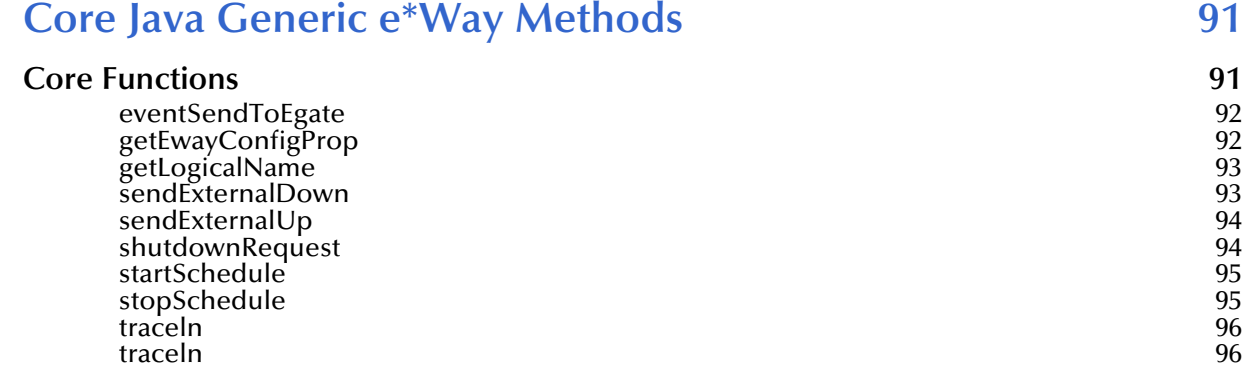

# **[Chapter 7](#page-97-0)**

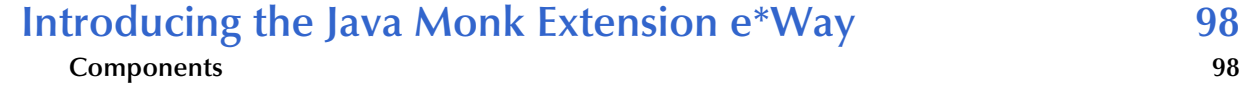

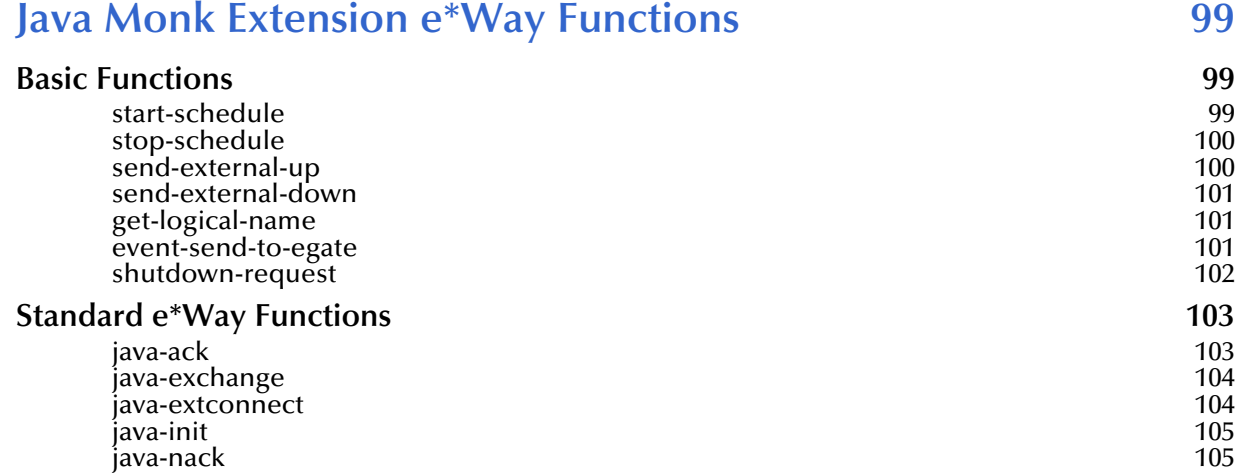

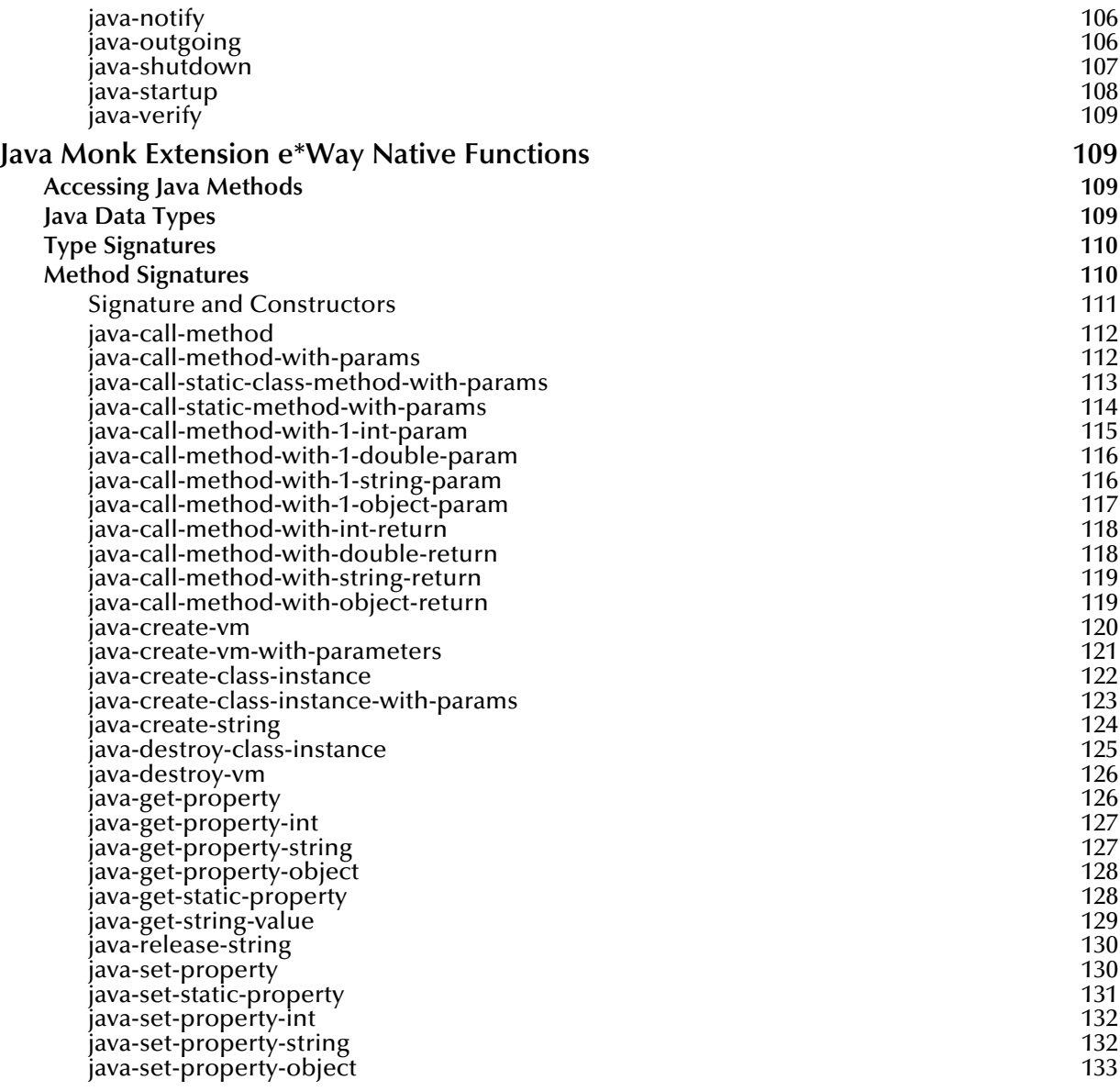

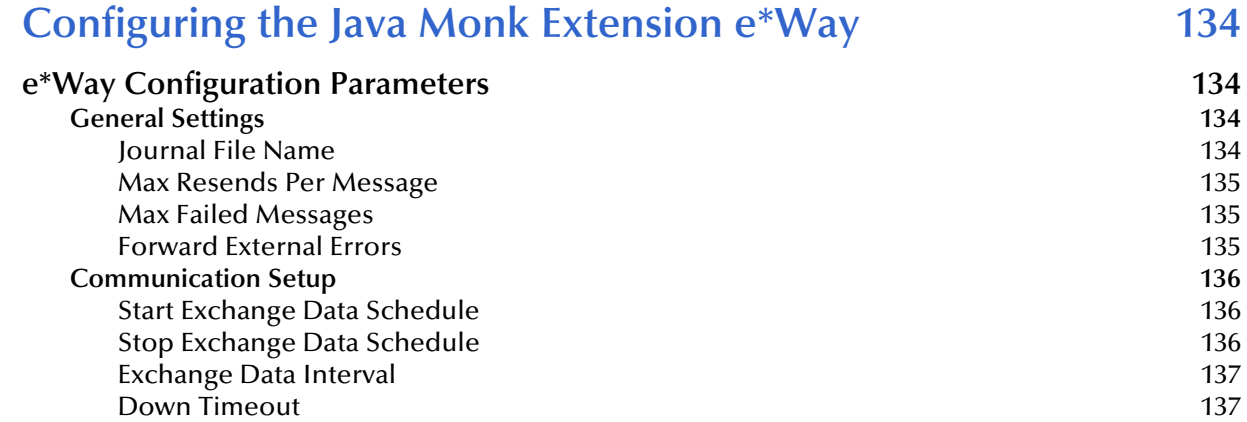

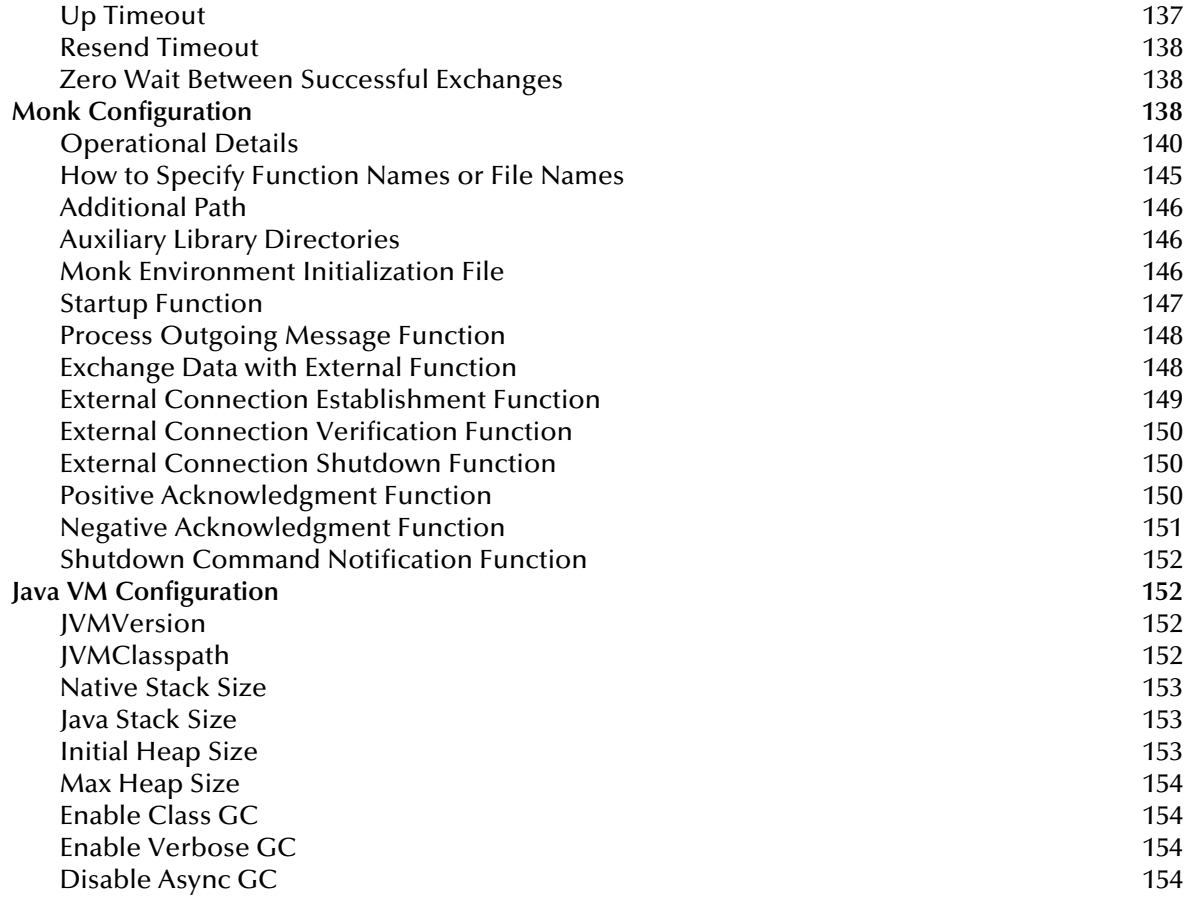

### **Index** 155

# <span id="page-8-1"></span><span id="page-8-0"></span>**Introduction**

The *Java Generic e\*Way Extension Kit Developer's Guide* enables you to develop e\*Ways or other e\*Gate applications using Java. This document describes how to install, extend, and configure the Java Generic e\*Way and the Java Monk Extension e\*Way.

The Extension Kit is comprised of two components:

- ! The Java Generic e\*Way, an executable component that manipulates Events or other data using instructions written in Java.
- ! An extension to SeeBeyond's Monk programming language, which a developer can use to access Java methods or objects from within Monk code.

# <span id="page-8-2"></span>1.1 **Intended Reader**

The reader of this guide is presumed to be a developer or system administrator with responsibility for maintaining the e\*Gate system; to have expert-level knowledge of Windows 2000/NT and UNIX operations and administration, and to be thoroughly familiar with Windows-style GUI operations. We also recommend that the reader have a thorough understanding of the following:

- ! C and C++ programming languages, Java, Java Native Interface (JNI).
- ! Basic knowledge of SeeBeyond's Monk programming language.
- ! The external application for which the extension is being written.

# <span id="page-9-0"></span>1.2 **Supporting Documents**

The following SeeBeyond documents are designed to work in conjunction with the *Java Generic e\*Way Extension Kit Developer's Guide* and to provide additional information that may be useful to you:

- ! *Creating an End-to-end Scenario with e\*Gate Integrator*
- ! *e\*Gate Integrator Alert Agent User's Guide*
- ! *e\*Gate Integrator Alert and Log File Reference Guide*
- ! *e\*Gate Integrator Collaboration Services Reference Guide*
- ! *e\*Gate Integrator Installation Guide*
- ! *e\*Gate Integrator Intelligent Queue Services Reference Guide*
- ! *e\*Gate Integrator SNMP Agent User's Guide*
- ! *e\*Gate Integrator System Administration and Operations Guide*
- ! *e\*Gate Integrator User's Guide*
- ! *Standard e\*Way Intelligent Adapters User's Guide*
- ! *Readme.txt* file on the e\*Gate installation CD-ROM.

# <span id="page-9-1"></span>1.3 **Supported Operating Systems**

The Java Generic e\*Way is available on the following operating systems:

- ! Windows 2000, Windows 2000 SP1, Windows 2000 SP2, and Windows 2000 SP3
- ! Windows NT 4.0 SP6a
- ! Solaris 2.6, 7, and 8
- ! AIX 4.3.3 and AIX 5.1
- ! HP-UX 11.0 and HP-UX 11i
- ! Compaq Tru64 V4.0F and V5.0A
- ! Red Hat Linux 6.2
- ! Traditional Chinese Windows 2000, Windows 2000 SP1, Windows 2000 SP2, and Windows 2000 SP3
- **Traditional Chinese Windows NT 4.0 SP6a**
- ! Traditional Chinese Solaris 8
- ! OS/390 V2R10
- ! z/OS V1.2, V1.3, and V1.4

# <span id="page-10-0"></span>1.4 **System Requirements**

To use the Java Generic e\*Way, you need the following:

- ! An e\*Gate Participating Host, version 4.5.1 or later, except for the following operating systems:
	- The OS/390 V2 R10 operating system is supported by e\*Gate versions 4.5.2 and 4.5.3.
	- " The z/OS 1.2, 1.3, and 1.4 operating systems are supported by e\*Gate versions 4.5.2 and 4.5.3.
- ! A TCP/IP network connection.
- ! Java JDK version 1.3.1.\_02 or later.
- ! Additional disk space for e\*Way executable, configuration, library, and script files. The disk space is required on both the Participating and the Registry Host. Additional disk space is required to process and queue the data that this e\*Way processes. The amount necessary varies based on the type and size of the data being processed and any external applications performing the processing.
- ! Open and review the Readme.txt for the C Generic e\*Way regarding any additional requirements prior to installation. The Readme.txt is located on the Installation CD\_ROM at **setup\addons\ewjava**.

# <span id="page-10-1"></span>1.5 **Introducing the Java Virtual Machine**

The Java Virtual Machine (JVM) is an abstract computing machine. Like a physical machine, it has an instruction set and manipulates various memory areas at run-time. The JVM is the software implementation of a CPU (Central Processing Unit) designed to run compiled Java code. This includes stand-alone Java applications, as well as "applets" that are downloaded and run in Web browsers.

Code for the JVM is contained within **.class** files. Each **.class** file contains the code for a public class. The JVM format uses byte code. Byte code resembles machine code, but is not limited to any one processor. It is executable on any operating system that supports the Java run-time system. As a run-time system, JVM links, initializes and executes Java classes.

The JVM automatically performs garbage collection. If the JVM can verify that a given Java object will not be accessed again during the execution of the Java program, the garbage collector can free the memory consumed by that object for reuse. This contrasts with other languages that require the programmer to track run-time memory usage and de-allocate memory that is no longer in use.

# <span id="page-11-1"></span><span id="page-11-0"></span>**Installation**

This chapter explains procedures for installing the Java Generic e\*Way.

- ! **[Installing on Windows NT 4.0 or Windows 2000](#page-11-2)** on page 12
- **[Installing on UNIX](#page-12-0)** on page 13
- ! **[Installing on OS/390 or z/OS](#page-15-0)** on page 16
- ! **[Files/Directories Created by the Installation](#page-17-0)** on page 18

# <span id="page-11-2"></span>2.1 **Installing on Windows NT 4.0 or Windows 2000**

# <span id="page-11-3"></span>2.1.1. **Pre-installation**

- ! Exit all Windows programs before running the setup program, including any anti-virus applications.
- ! You must have Administrator privileges to install this e\*Way.

# <span id="page-11-4"></span>2.1.2. **Installation Procedure**

#### **To install the Java Generic e\*Way on a Windows system**

- **1** Log in as an Administrator to the workstation on which you are installing the e\*Way.
- **2** Insert the e\*Way installation CD-ROM into the CD-ROM drive.
- **3** If the CD-ROM drive's Autorun feature is enabled, the setup application launches automatically; skip ahead to step 4. Otherwise, use the Windows Explorer or the Control Panel's **Add/Remove Applications** feature to launch the file **setup.exe** on the CD-ROM drive.
- **4** The InstallShield setup application launches. Follow the installation instructions until you come to the **Please choose the product to install** dialog box.
- **5** Select **e\*Gate Integrator**, then click **Next**.
- **6** Follow the on-screen instructions until you come to the second **Please choose the product to install** dialog box.
- **7** Clear the check boxes for all selections except **Add-ons**, and then click **Next**.
- **8** Follow the on-screen instructions until you come to the **Select Components** dialog box.
- **9** Highlight (but do not check) **e\*Ways**, and then click the **Change** button. The **Select Sub-components** dialog box appears.
- **10** Select the **Java Generic e\*Way**. Click the continue button to return to the **Select Components** dialog box, then click **Next**.
- **11** Follow the rest of the on-screen instructions to install the Java Generic e\*Way. Be sure to install the e\*Way files in the suggested **client** installation directory. The installation utility detects and suggests the appropriate installation directory. Unless you are directed to do so by SeeBeyond support personnel, *do not* change the suggested installation directory setting.
- *Note: Once you have installed and configured this e\*Way, you must incorporate it into a schema by defining and associating the appropriate Collaborations, Collaboration Rules, IQs, and Event Types before this e\*Way can perform its intended functions. For more information about any of these procedures, please see the online Help.*

*For more information about configuring e\*Ways or how to use the e\*Way Editor, see the e\*Gate Integrator User's Guide.*

# <span id="page-12-0"></span>2.2 **Installing on UNIX**

# <span id="page-12-1"></span>2.2.1. **Pre-installation**

You do not require root privileges to install this e\*Way. Log in under the user name that you wish to own the e\*Way files. Be sure that this user has sufficient privileges to create files in the e\*Gate directory tree.

#### **Important Requirements for the Java 2 SDK on UNIX Systems**

- ! Do not move **Java 2 SDK** to any other location than where it was installed by the installation process. Upon installation, the location of the **Java 2 SDK** was entered into the operating system's Online Database Management (ODM). Changing the location prevents the proper execution of the Java JNI DLL needed by the JCS.
- ! The user environment on the Participating Host must have the DLL search path environment variable (actual names vary according to the OS) set appropriately to include all directories of the Java 2 SDK installation that contain shared libraries (extensions vary according to OS). See the table below for more information.

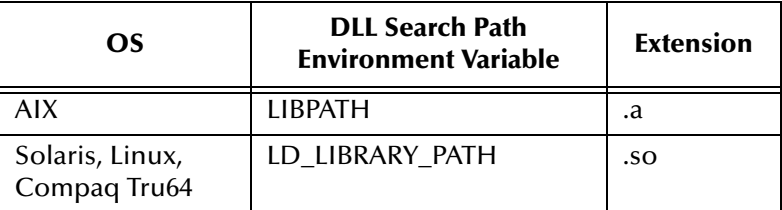

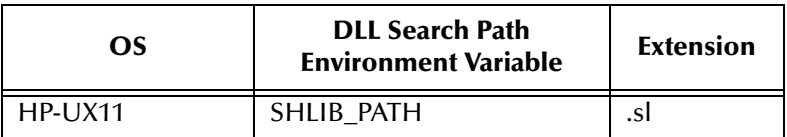

#### **For AIX Participating hosts only:**

To prevent any problems with the Java 2 SDK please apply the following Program Temporary Fixes (PTFs):

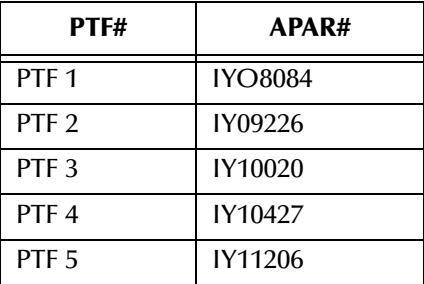

In the event the above PTFs are not installed, the LIBPATH environment variable must be set to the following:

! The **jre/bin** directory first, followed by the **jre/bin/classic** directory, followed by the directories of other software as needed.

For example, if Java 2 SDK 1.2.2 was installed under **/usr/java\_dev2**, then:

for Bourne Shell or Korn Shell users:

```
LIBPATH=/usr/java_dev2/jre/bin:/usr/java_dev2/jre/bin/
classic:$LIBPATH
```
should be added into the egateclient.sh file, **immediately** prior to the "export LIBPATH" statement.

For C-shell users:

```
setenv LIBPATH /usr/java_dev2/jre/bin:/usr/java_dev2/jre/bin/
classic:`printenv LIBPATH`
```
should be added after the current statements that set LIBPATH.

This intervention is necessary because the Java 1.2.2 JNI DLL will cause a core unless the LIBPATH is set as described above.

#### **Important Requirements for the Java JDK 1.1.7 on UNIX Systems**

! The user environment on the Participating Host must have the DLL search path environment variable (actual names vary according to the OS) set appropriately to include all directories of the Java JDK 1.1.7 installation that contain shared libraries (extensions vary according to OS). See the table below for more information.

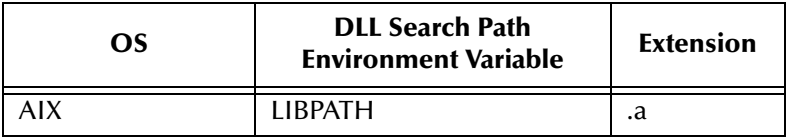

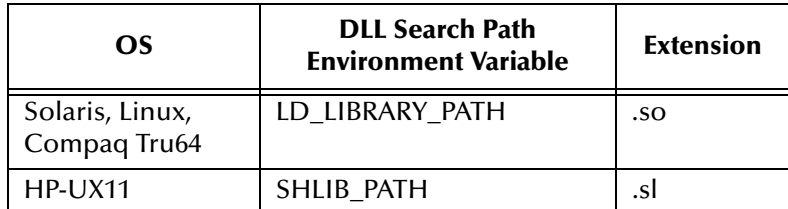

- ! For Solaris, the "**native\_threads**" version of the JNI DLL, **libjava.so**, must be used.
- ! For HP-UX, the "**green\_threads**" version of the JNI DLL, **libjava.sl**, must be used.

# <span id="page-14-0"></span>2.2.2. **Installation Procedure**

**To install the Java Generic e\*Way on a UNIX system**

- **1** Log in on the workstation containing the CD-ROM drive, and insert the CD-ROM into the drive.
- **2** If necessary, mount the CD-ROM drive.
- **3** At the shell prompt, type

#### **cd /cdrom**

**4** Start the installation script by typing

#### **setup.sh**

- **5** A menu of options will appear. Select the **Install e\*Way** option. Then, follow the additional on-screen directions.
- *Note: Be sure to install the e\*Way files in the suggested client installation directory. The installation utility detects and suggests the appropriate installation directory. Unless you are directed to do so by SeeBeyond support personnel, do not change the suggested "installation directory" setting.*
	- **6** After installation is complete, exit the installation utility and launch the Enterprise Manager.
- *Note: Once you have installed and configured this e\*Way, you must incorporate it into a schema by defining and associating the appropriate Collaborations, Collaboration Rules, IQs, and Event Types before this e\*Way can perform its intended functions. For more information about any of these procedures, please see the online Help system.*

*For more information about configuring e\*Ways or how to use the e\*Way Editor, see the e\*Gate Integrator User's Guide.*

# <span id="page-15-0"></span>2.3 **Installing on OS/390 or z/OS**

See the *e\*Gate Integrator Installation Guide* for procedures on how to install this e\*Way on the OS/390 or z/OS operating systems.

# <span id="page-15-1"></span>2.4 **Defining e\*Way Components**

# <span id="page-15-2"></span>2.4.1. **Creating a Java Generic e\*Way**

#### **To create and configure a new Java Generic e\*Way:**

- **1** Launch the Enterprise Manager.
- **2** In the Component editor, create a new e\*Way.
- **3** Display the new e\*Way's properties.
- **4** On the General tab, under **Executable File**, click **Find**.
- **5** Select the file **stcewgenericjava.exe**.
- **6** Under **Configuration file**, click **New**.
- **7** The e\*Way Editor will launch. Make any necessary changes, then save the configuration file.
- **8** You will return to the e\*Way's property sheet. Click **OK** to close the properties sheet, or continue to configure the e\*Way.
- *Note: Once you have installed and configured this e\*Way, you must incorporate it into a schema by defining and associating the appropriate Collaborations, Collaboration Rules, IQs, and Event Types before this e\*Way can perform its intended functions. For more information about any of these procedures, please see the online Help system.*

*For more information about configuring e\*Ways or how to use the e\*Way Editor, see the e\*Gate Integrator User's Guide.*

# <span id="page-15-3"></span>2.4.2. **Creating a Java Monk Extension e\*Way**

#### **To create and configure a new Java Monk Extension e\*Way:**

- **1** Launch the Enterprise Manager.
- **2** In the Component editor, create a new e\*Way.
- **3** Display the new e\*Way's properties.
- **4** On the General tab, under **Executable File**, click **Find**.
- **5** Select the file **stcewgenericmonk.exe**.
- **6** Under **Configuration file**, click **New**.
- **7** From the **Select an e\*Way template** list, select **stcewjava** and click **OK**.
- **8** The e\*Way Editor will launch. Make any necessary changes, then save the configuration file.
- **9** You will return to the e\*Way's property sheet. Click **OK** to close the properties sheet, or continue to configure the e\*Way.
- *Note: Once you have installed and configured this e\*Way, you must incorporate it into a schema by defining and associating the appropriate Collaborations, Collaboration Rules, IQs, and Event Types before this e\*Way can perform its intended functions. For more information about any of these procedures, please see the online Help system.*

*For more information about configuring e\*Ways or how to use the e\*Way Editor, see the e\*Gate Integrator User's Guide.*

# <span id="page-17-0"></span>2.5 **Files/Directories Created by the Installation**

The Java Generic Extension Kit includes the following files, which are stored within the e\*Gate directory tree. Files will be stored within the "egate\client" tree on the Participating Host and committed to the "default" schema on the Registry Host.

| e*Gate Directory        | File(s)                                                                                                    |
|-------------------------|----------------------------------------------------------------------------------------------------|
| bin\                    | stcewgenericjava.exe<br>stcewgenericmonk.exe<br>stc_monkjava.dll<br>stc_monkjava2.dll                                                                                                    |
| configs\stcgenericmonk\ | stcewgenericjava.def<br>stcewjava.def                                                                                                    |
| monk_library\           | ewjava.gui                                                                                                    |
| monk_library\ewjava\    | java-verify.monk<br>java-startup.monk<br>java-shutdown.monk<br>java-outgoing.monk<br>java-notify.monk<br>java-nack.monk<br>java-init.monk<br>java-extconnect.monk<br>java-exchange.monk<br>java-ack.monk |

**Table 1** Files created by the installation

# <span id="page-18-1"></span><span id="page-18-0"></span>**Introducing the Java Generic e\*Way**

This *Java Generic e\*Way Extension Kit* allows the developer to use either the Java Generic e\*Way or the Java Monk Extension e\*Way to interchange data with external applications. The Java Generic e\*Way uses Java exclusively to exchange data, while the Java Monk Extension e\*Way uses Monk to access Java objects and to call Java methods. The first seven chapters of this manual include instructions on how to:

- ! Create a **.def** file for use with your extended Java Generic e\*Way configuration window.
- ! Implement Java methods to control the data transmission to/from the Java Generic e\*Way.

Programming through the **Exchanger** Interface framework enables you to create a bridge between the e\*Gate system and external applications, using Java methods to perform a wide range of operations such as wrapping legacy applications.

# <span id="page-18-2"></span>3.1 **Java Generic e\*Way Components**

The Java Generic e\*Way connects the e\*Gate system to an external system or database, using the appropriate communication protocol and applicable libraries.

The Java Generic e\*Way contains the following components:

- ! **stcewgenericjava.exe**, an executable file
- ! **stcewgenericjava.def**, an executable configuration definition file
- ! **Exchanger.java** Interface, an interface containing Java methods that are required to be implemented by a class file in order to access e\*Gate Collaborations

#### <span id="page-18-3"></span>**stcewgenericjava.exe**

This executable component, **stcewgenericjava.exe**, is the core of the e\*Way that communicates and manipulates Events traveling between an external system and e\*Gate, and loads and interprets the configuration file used by the e\*Way to determine how to deal with data to and from the external system. Communication between the external system is implemented by methods as specified by the **Exchanger Java**  Interface.

# <span id="page-19-0"></span>**stcewgenericjava.def**

The configuration definition file, **stcewgenericjava.def**, contains all the configuration parameters used by the e\*Way executable. Some of these parameters form the basic characteristics for the e\*Way itself, while others specify the Java code that allows the e\*Way to communicate with a specific external system. The remaining parameters control specific characteristics of the Java Virtual Machine (JVM). These configuration parameters are set using the e\*Way Editor.

# <span id="page-19-1"></span>**Exchanger.java and Java Template Methods**

e\*Ways call Java methods to perform such basic operations as startup, data exchange, positive and negative acknowledgment, and establish and shut down the connection to the external system. The Java Generic e\*Way kit includes a sample that illustrates the required input and return values for each basic function. For example, the **exhangeData()** method that reads data from a file will be different from a function written to obtain that data from a database.

# <span id="page-19-2"></span>3.2 **e\*Way Extensions and External Applications**

The following diagram illustrates how the Java Generic e\*Way accesses an external application.

 $\overline{\phantom{0}}$ 

#### **Figure 1** Extending the Java Generic e\*Way

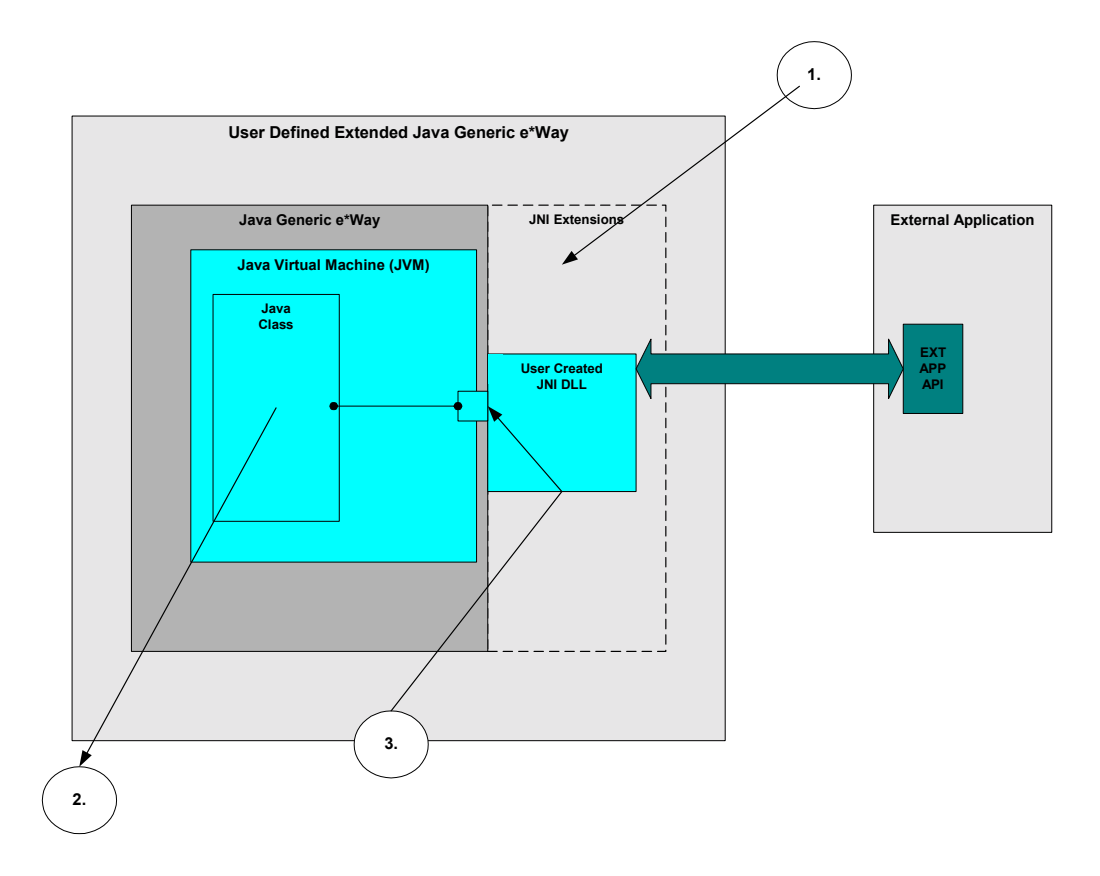

#### **Extending the Java Generic e\*Way to an External Application**

- **1** The Java Native Interface (JNI) *dynamic link libraries* (on NT) or *shared libraries* (on UNIX) are created from user-created C or C++ source code to extend the standard Java capability.
- **2** The Java Generic e\*Way is configured to use the Java class implemented by the Exchanger Interface.
- **3** A user-written Java class uses the JNI and the user-created library to access the external application.

# <span id="page-20-0"></span>3.2.1. **Basics Steps to Extend a Java Generic e\*Way**

To extend the Java Generic e\*Way for access to an external application, follow these basic steps:

**1** If necessary, create a JNI dynamic link library or shared library for the Java Generic e\*Way to use at run-time to access the external application. To do this, create source code in C or C++ using JNI to "wrap" the external application's API calls; then, compile and link the source code to create the dynamic or shared library.

- **2** Modify the **stcewgenericjava.def** file template as needed to allow proper configuring of the Java Generic e\*Way with the Configuration Window. If you do modify the file template, you must import the changed template to the appropriate schema.
- **3** Write Java Exchanger Interface class methods that invoke the JNI "wrapped" external application API calls.
- **4** Run the extended Java Generic e\*Way in your e\*Gate environment.

# <span id="page-22-1"></span><span id="page-22-0"></span>**Extending the .def File**

This chapter describes how to extend the **.def** file and discusses the **.def** file keywords and their arguments. In addition, it discusses how to test and debug the **.def** file and lists some of the common error messages. It also provides information on configuration parameters and the **.cfg** file.

# <span id="page-22-2"></span>4.1 **Introduction**

The Java Generic e\*Way is configured using the e\*Way Editor. It enables you to change configuration parameters quickly and easily. A definition file (**.def**) configures the e\*Way Editor to gather those parameters by specifying the name and type of each parameter, as well as other information (such as the range of permissible options for a given parameter).

The e\*Way Editor stores the values that you assign to those parameters within two configuration files, the **.cfg** file and the **.sc** file. The configuration files contain similar information but are formatted differently. The **.cfg** file contains the parameter values in delimited records and is parsed by the e\*Way at run time. The **.sc** file contains the parameter values and additional information. The e\*Way Editor loads the **.sc** file—not the **.cfg** file— when you edit the configuration settings for an e\*Way. Both configuration files are generated automatically by the e\*Way Editor whenever the configuration settings are saved.

The **.def** file for the Java Generic e\*Way contains a set of parameters that are required and may not be modified. You can extend the **.def** file if your modifications to the Java Generic e\*Way require the definition of user-defined parameters. This chapter discusses the structure of the **.def** and the configuration files and the syntax of the keywords used to configure the e\*Way Editor to gather the desired configuration parameters. The e\*Way Editor itself is discussed elsewhere; for more information, see the *e\*Gate Integrator User's Guide* or the e\*Way Editor's online Help.

#### **Important**

We strongly recommend that you make no changes whatsoever to the default **stcewgenericjava.def** file. However, you should use that file as a base from which you create your extensions. Save a copy of the file under a unique name and make your changes to the copy.

### <span id="page-23-0"></span>4.1.1. **Layout**

The **.def** file has three major divisions:

- ! The **header** describes basic information about the file itself, such as version number, modification history, and comments.
- ! The **sub-header** contains several read-only variables that are for internal use only and must not be modified from their default values.
- ! The **body** contains configuration parameters grouped into sections. Three sections (General Settings, Communications Parameters, and Java VM Configuration) must be included in all Java Generic e\*Way **.def** files; additional sections can be added as needed to support user-created methods.

# <span id="page-23-1"></span>4.2 **.def file Keywords: General Information**

All keywords and their arguments are enclosed in balanced parenthesis. Keyword arguments can be a quoted string, a quoted character, an integer, a parenthesisbounded list, a keyword modifier, or additional keywords.

Examples:

```
(name "TCP Port Number" )
(eway-type
    (direction "<ANY">)
)
(set
    (value (1 2 3))
    (config-default (1 2 3))
)
(range
     (value (const 1 const 1024)
\lambda
```
# <span id="page-23-2"></span>4.2.1. **White Space**

White space that is not contained within double-quotation marks, including tabs and newlines, is ignored except as a separator between keywords.

For example, the following are equivalent:

! (user-comment (value "") (config-default "") )

```
! (user-comment 
       (value "")
       (config-default "")
 )
```
Whitespace within quotation marks is interpreted literally. For example, **(name "Extra Spaces")** will display as:

Extra Spaces

in the e\*Way Editor's list of names.

# <span id="page-24-0"></span>4.2.2. **Integer Parameters**

The maximum value for integer parameters ranges from approximately -2 billion to 2 billion (specifically, -2,147,483,648 to 2,147,483,647). Most ranges will be smaller, such as "1 to 10" or "1 to 1,000."

# <span id="page-24-1"></span>4.2.3. **Floating-point Parameters**

Floating-point parameters and floating-point arithmetic are not supported.

# <span id="page-24-2"></span>4.2.4. **String and Character Parameters**

String and character parameters may contain all 255 ASCII characters. The "extended" characters are entered using an escaped format:

- ! Characters such as tab, newline, and carriage return can be entered as **\t**, **\n**, and **\c**, respectively.
- **Characters may also be entered in octal or hexadecimal format using**  $\alpha$  **or**  $\lambda$ **,** respectively (for example, \x020 for ASCII character 32).

Strings are delimited by double quotes, characters by single quotes. Examples:

- ! Strings: "abc" "Administrator"
- ! Characters: '0' '\n'

Single quotation marks, double-quotation marks, and backslashes that are not used as delimiters (for example, when used within the text of a description) must be escaped with a backslash, as shown respectively below:

- $\blacksquare$
- $\blacksquare$   $\setminus$  "
- $\blacksquare$

# <span id="page-24-3"></span>4.2.5. **Path Parameters**

Path parameters can contain the same characters as other string parameters; however, the characters entered should be valid for pathnames within the operating system on which the e\*Way runs.

Backslashes in DOS pathnames must be escaped (as in **c:\\home\\egate**).

### <span id="page-25-0"></span>4.2.6. **Comments**

Comments within the **.def** file begin with a semi-colon (;). Any semi-colon that appears in column 1, or that is preceded by at least one space character and that does not appear within quotation marks, is interpreted as a comment character.

#### **Examples**

```
; this is a valid comment, because it begins in column 1
(name "Section name") ; this is also a valid comment, because it is 
separated by a space
```
# <span id="page-25-1"></span>4.2.7. **"Header" Information**

"Header" information that developers may use to maintain a revision history for the **.def** file is stored within the **(general-info)** section. All the information in this section is maintained by the user; no e\*Gate product modifies this information.

[Table 2](#page-25-3) describes the user-editable parameters in the **(general-info)** section. The use of these fields is not required and they may be left blank, but all the fields must be present. The format and contents of these fields is completely at the developer's discretion, as long as rules for escaped characters are observed (see **["String and Character](#page-24-2)  [Parameters" on page 25](#page-24-2)** for more information). Any **(general-info)** parameters that are not shown in the table below are reserved and should not be modified except by direction of SeeBeyond support personnel.

<span id="page-25-3"></span>

| Parameter name | <b>Describes</b>                                                                                                    |
|----------------|----------------------------------------------------------------------------------------------------|
| version        | The version number                                                                                                    |
| revision       | The revision number                                                                                                    |
| user           | The user who last edited the file                                                                                                    |
| modified       | The modification date                                                                                                    |
| creation       | The creation date                                                                                                    |
| description    | A description for this .def file, displayed within the e*Way Editor from<br>the File menu's Tips option. Quotation marks within the description<br>must be escaped $(\n\cdot)$ ").                                                          |
| user-comment   | Comments left by the user (rather than the developer), accessed within<br>the e*Way Editor from the File menu's User Notes option. Unless you<br>wish to provide a default set of "user notes," we recommend you leave<br>this field blank. |

**Table 2** User-editable **(general-info)** parameters

# <span id="page-25-2"></span>4.3 **Defining a New Section**

The **(section)** keyword defines a section within the **.def** file. The syntax of the new section is described immediately below. Each section requires at least one parameter; see **["Parameter Syntax" on page 28](#page-27-0)** for more information on defining parameters.

*Note: Section names and parameter names within a section must be unique.*

### <span id="page-26-0"></span>4.3.1. **Section Syntax**

Sections within the **.def** file have the following syntax:

```
(section
    (name "section name")
... at least one parameter definition ...
(description "description text")
(user-comment 
    (value "")
    (config-default "")
) ; end of user comment
) ; end of section
```
<span id="page-26-1"></span>The section name, description text, and user-comment "value" will appear in the e\*Way Editor, as shown in [Figure 2](#page-26-1).

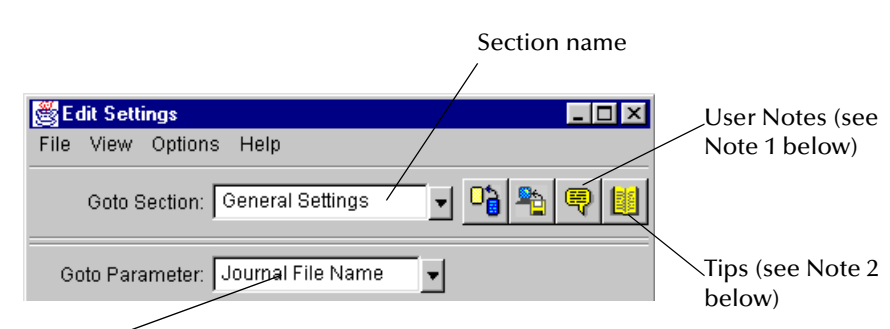

**Figure 2** e\*Way Editor main controls

```
Parameter name
```
#### <span id="page-26-2"></span>**Notes**

- **1** The user-comment feature enables users to make notes about a section or parameter that will be stored along with the configuration settings and save those notes along with the configuration settings. Under most circumstances, we recommend that developers leave the **User Notes** field blank, but you can enter information in the **User Notes** field if you want to ensure that all user notes for a given section begin with preset information.
- <span id="page-26-3"></span>**2** The description is displayed when the user clicks the **Tips** button. Use this field to create online Help for a section or parameter. We recommend that you provide a description for every section and every parameter that you create.

# <span id="page-27-0"></span>4.3.2. **Parameter Syntax**

Parameters within the **.def** file use the following basic structure:

```
(param-keyword
    (name "Parameter name goes here")
    (value val)
    (config-default val)
    ...additional keywords (range, units, set) as required...
    (description "description text")
    (user-comment 
      (value "")
      (config-default "")
   )
) ; end of parameter definition
```
The keywords that are invariably required to define a parameter are

- ! A parameter keyword, discussed below
- ! The parameter's name: **(name)**
- ! The initial default value: **(value)**
- ! The "configuration default": **(config-default)**, which the user can restore by clicking

. This value can be overridden by the **config-default** keyword specified within a **(set)** command; see **["Parameters Accepting a Single Value From a Set" on](#page-29-0)  [page 30](#page-29-0)** and **["Parameters Accepting Multiple Values From a Set" on page 31](#page-30-0)** for more information.

- *Note: The (value) keyword is* **always** *followed immediately by the (config-default) keyword.*
	- ! The "description" (see the Notes for **["Section Syntax" on page 27](#page-26-0)** for additional information)
	- ! The "user comment" (see the Notes for **["Section Syntax" on page 27](#page-26-0)** for additional information), which has its own value and configuration default.

Additional keywords may be required, based upon the parameter keyword and user requirements; these will be discussed in later sections.

### <span id="page-27-1"></span>**Order of Keywords**

Keywords must appear in this order:

- **1** parameter definition\*
- **2** name\*
- **3** value\*
- **4** config-default\*
- **5** set
- <span id="page-28-2"></span>**6** range
- **7** units
- **8** show-as
- **9** factor
- <span id="page-28-3"></span>**10** description\*
- **11** user-comment\*
- *Note: Keywords marked with \* are mandatory for all parameters. The set keyword is mandatory for -set and -set-multi parameters. The remaining keywords (items [6](#page-28-2) through [9\)](#page-28-3) are optional and depending on developer requirements may appear in any combination, but they must appear in the above order.*

### <span id="page-28-0"></span>**Parameter Types**

There are eight types of parameters. The table below lists the types of parameters that can be defined, the keyword required to define them, and the values that the keyword can accept for the **(value)** and **(config-default)** keywords.

<span id="page-28-4"></span>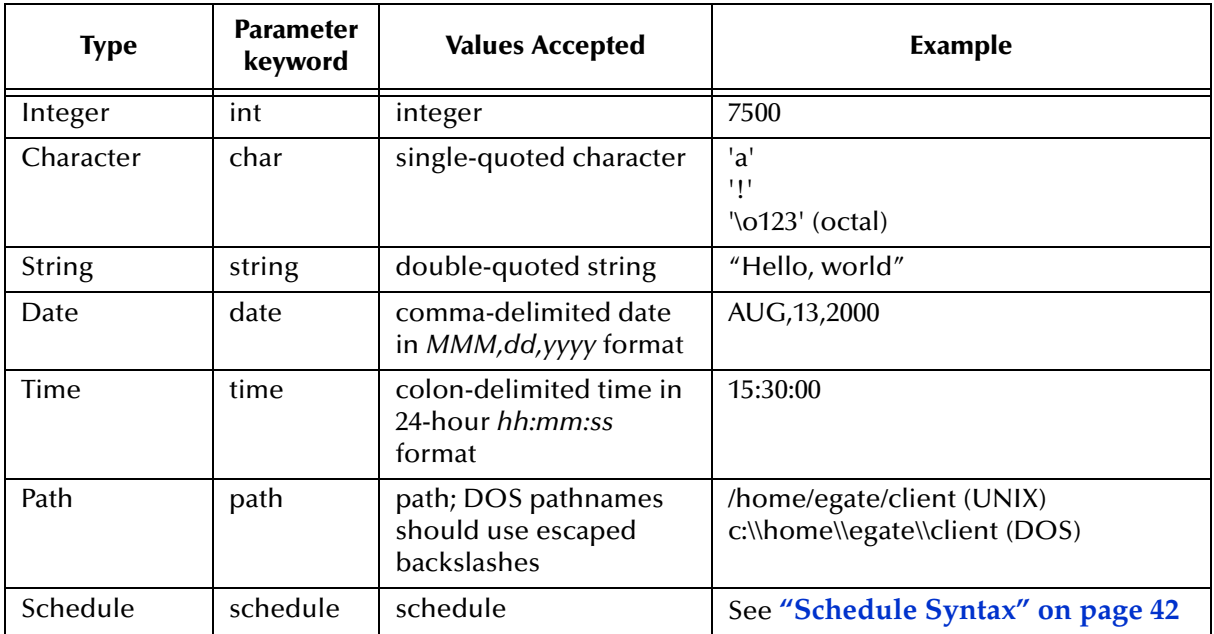

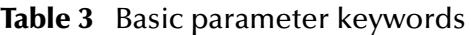

# <span id="page-28-1"></span>**Parameters Requiring Single Values**

Parameters requiring single values are defined within the basic structure shown in **["Parameter Syntax" on page 28](#page-27-0)**.

#### **Figure 3** A parameter requiring a single value

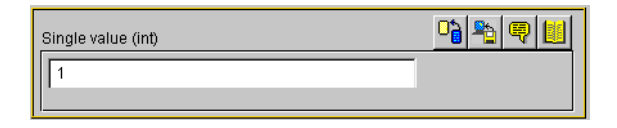

The parameter is defined using a parameter keyword, as listed in **[Table 3 on page 29](#page-28-4)**.

#### **Example**

To create a parameter that accepts a single integer as input, and to specify "3" as the default and configuration-default value, enter the following:

```
(int
    (name "Parameter requiring a single integer")
    (value 3)
    (config-default 3)
    (description "This parameter requires a single integer as 
     input.")
    (user-comment 
      (value "")
      (config-default "")
     )
) ; end of parameter definition
```
If you want to limit the values that the user may enter, you may include the optional **(range)** keyword; see **["Specifying Ranges" on page 33](#page-32-0)** for more information.

#### <span id="page-29-0"></span>**Parameters Accepting a Single Value From a Set**

<span id="page-29-1"></span>Adding the suffix **-set** to the basic parameter keyword (**int-set**, **string-set**, **path-set**, and so on) defines a parameter that accepts one of a given list of values.

**Figure 4** A parameter requiring one of a set of values

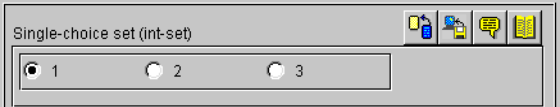

Sets require modifications to the basic parameter syntax (shown in **["Parameter Syntax"](#page-27-0)  [on page 28](#page-27-0)**):

- ! An additional required keyword, **(set)**, defines the elements of the set.
- ! Within the **(set)** keyword, **(value)** and **(config-default)** require arguments within parenthesis-bound lists, as in the following:

```
(value (1 2 3))
(config-default (1 2 3))
```
! To prevent a user from to adding or removing choices from the list you provide, add the **const** keyword to the "value" declaration:

```
(value const (1 2 3))
(config-default (1 2 3))
```
! To specify an empty set, enter the keyword **none**, as below:

```
(value none)
    (config-default none)
"-set-multi" keywords use a different syntax to define an empty 
set; see "Parameters Accepting Multiple Values From a Set" on page 31 for 
more information.
```
Other important considerations:

- ! The value specified as the initial **(value)** for the parameter must match at least one of the values specified for **(config-default)** within the **(set)** keyword.
- ! The initial value within the **(set)** keyword's **(config-default)** list must be within the **(set)** keyword's **(value)** list. However, we strongly recommend that you simply make the two lists identical.

#### **Example**

To create a parameter that accepts one of a fixed set of integers (like the one shown in [Figure 4](#page-29-1) above), enter the following:

```
(int-set
   (name "Single-choice set (int-set)")
   (value 1)
    (config-default 1)
    (set
      (value const (1 2 3))
      (config-default (1 2 3))
    \lambda(description "Provides a single choice from a list of integers.")
    (user-comment 
      (value "")
      (config-default "")
   )
) ; end of int-set
```

```
Note: The values specified by the (set) keyword must be within any values specified by the 
       (range) keyword. See "Specifying Ranges" on page 33 for more information.
```
### <span id="page-30-0"></span>**Parameters Accepting Multiple Values From a Set**

Adding the suffix **-set-multi** to the basic parameter keyword (**int-set-multi**, **string-setmulti**, **path-set-multi**, and so on) defines a parameter that accepts one or more options from a given list of values.

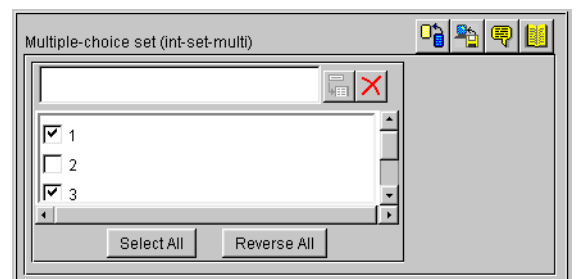

#### <span id="page-31-0"></span>**Figure 5** A parameter requiring one of a set of values

Sets require modifications to the basic parameter syntax (shown in **["Parameter Syntax"](#page-27-0)  [on page 28](#page-27-0)**):

- ! An additional required keyword, **(set)**, defines the elements of the set.
- ! Within the **(set)** keyword, **(value)** and **(config-default)** require arguments within parenthesis-bound lists, as in the following:

```
(value (1 2 3))
(config-default (1 2 3))
```
! To prevent a user from to adding or removing choices from the list you provide, add the **const** keyword to the "value" declaration:

```
(value const (1 2 3))
(config-default (1 2 3))
```
! To specify an empty set, enter an empty pair of parentheses "()", as below:

```
(value () )
(config-default () )
```
"-set" keywords use a different syntax to define an empty set; see **["Parameters](#page-29-0)  [Accepting a Single Value From a Set" on page 30](#page-29-0)** for more information.

Other important considerations:

- ! The value specified as the initial **(value)** for the parameter must match at least one of the values specified for **(config-default)** within the **(set)** keyword.
- ! The initial value within the **(set)** keyword's **(config-default)** list must be within the **(set)** keyword's **(value)** list. However, we strongly recommend that you simply make the two lists identical.

#### **Examples**

To create a parameter that accepts one of a fixed set of integers (like the one shown in [Figure 5](#page-31-0) above), enter the following:

```
(int-set-multi
   (name "Multiple-choice set (int-set-multi)")
    (value (1 3))
    (config-default (1 3))
    (set
      (value (1 2 3 4 5))
      (config-default (1 2 3 4 5))
    )
    (description "Integer with a modifiable multiple-option set")
    (user-comment 
      (value "")
      (config-default "")
    \lambda) ; end of int-set-multi
```

```
Note: The order in which keywords appear is very important. See "Order of Keywords" 
       on page 28 for more information.
```
# <span id="page-32-0"></span>4.3.3. **Specifying Ranges**

The **(range)** keyword enables you to limit the range of options that the user may input as a parameter value for **int** and **char** parameters. You may specify a fixed range, or allow the user to modify the upper limit, the lower limit, or both limits. Range limits are inclusive. The values you specify as limits indicate the lowest or highest acceptable value.

The syntax of (range) is as follows:

```
(range
    (value ([const] lower-limit [const] upper-limit))
    (config-default (lower-limit upper-limit))
)
```
The optional **const** keyword specifies that the limit is fixed; if the keyword is omitted, the limit can be modified by the user. The **const** keyword must precede each limit if both limits are to be fixed.

#### **Example**

This example illustrates how to define a parameter that accepts an integer as input and limits the range of legal values from zero to ten.

```
(int
    (name "Single integer with fixed range")
    (value 5)
    (config-default 5)
    (range
      (value (const 0 const 10))
      (config-default (0 10))
    \lambda(description "Accepts a single integer, limited to a fixed 
    range.")
    (user-comment 
      (value "")
      (config-default "")
    \lambda) ; end of int parameter
```
You may also use **(range)** to specify a character range; for example, a range of "A to Z" would limit input to uppercase letters, and a range of "! to ~" limits input to the standard printable ASCII character set (excluding space).

*Note: You may also specify ranges for -set and -set-multi parameters (int-set, char-set, and so on).*

# <span id="page-33-0"></span>4.3.4. **Specifying Units**

The **(units)** keyword enables **int** parameters to accept input and display the list of available options in different units, provided that each unit is an integer multiple of a base unit.

**Figure 6** A parameter that performs unit conversion

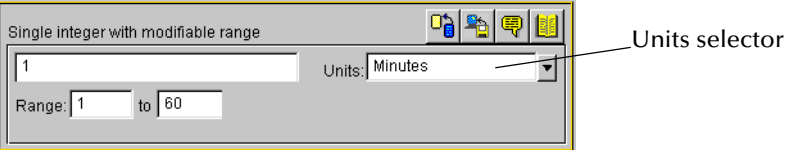

Acceptable groups of units include:

- ! Seconds, minutes, hours, days
- ! Bytes, kilobytes, megabytes

Unit conversions that require floating-point arithmetic are not supported.

The syntax of the **(units)** keyword is

```
(units
   ("base-unit":1 "first-unit":a "second-unit":b ... "nth-unit":n)
       (value "default-unit")
       (config-default "default-unit")
)
```
where *a*, *b*, and *n* are the numbers by which the base unit size should be multiplied to perform the conversion to the respective units. The base unit should normally have a value of 1, as shown above; while the e\*Way Editor will permit other values, it is highly unlikely that an application would require any other number. The units themselves have no meaning to the e\*Way Editor other than the relationships you define (in other words, the Editor does not identify or process "seconds" or other common units as such).

#### **Example**

To specify a set of time units (seconds, minutes, hours, and days), enter the following:

```
(units
   ("Seconds":1 "Minutes":60 "Hours":3600 "Days":86400)
        (value "Seconds")
        (config-default "Seconds")
)
```
#### **Units, Default Values, and Ranges**

Any time you use the **(units)** keyword within a parameter, you must make sure that the default values can be expressed as integer values of *each* unit. Observing this principle prevents end users from receiving error messages when changing e\*Way Editor values in a specific order. For example, if you specified the time units in the example above, but assigned the parameter a default value of "65 seconds," any user who selects the minutes unit *without changing the default value* will receive an error message, because the e\*Way Editor cannot convert 65 seconds to an integral number of minutes. Ranges, however, will be rounded to the nearest integer.

*Note: No matter what default value you specify, a user will always see an error message if an inconvertible value is entered and the unit selector is changed. We recommend that you design your parameters so that error messages are not displayed when default values are entered.*

#### **Example**

To define a time parameter that displays values in seconds or minutes, with a default of 120 seconds and a fixed range of 60 to 3600 seconds (1 minute to 60 minutes), enter the following:

```
(int
    (name "Single integer with fixed range")
    (value 120)
    (config-default 120)
    (range
      (value (const 60 const 3600))
      (config-default (60 3600))
    )
    (units
      ("Seconds":1 "Minutes":60)
      (value "Seconds")
      (config-default "Seconds")
    )
    (description "Accepts a value between 1 and 60 minutes, with a 
      default units value in seconds.")
    (user-comment 
      (value "")
      (config-default "")
    )
```
) ; end parameter

*Note: The order in which keywords appear is very important. See* **["Order of Keywords"](#page-27-1)  [on page 28](#page-27-1)** *for more information.*

# <span id="page-35-0"></span>4.3.5. **Displaying Options in ASCII, Octal, Hex, or Decimal**

The **(show-as)** keyword enables you to create **int** or **char** parameters that a user can display in ASCII, octal, hexadecimal, or decimal formats.

The syntax of the **(show-as)** keyword is

```
(show-as
     (format-keyword1 [format-keyword2 ... format-keywordn])
     (value format-keyword)
     (config-default format-keyword)
)
```
where *format-keyword* is one of the following:

- ascii
- ! octal
- ! hex
- decimal

Format keywords are case-insensitive, and may be used in any combination and in any order.

Be sure that any default values you specify for a parameter that uses **(show-as)** can be represented in each of the **(show-as)** formats. For example, if you are using **(show-as)** to show an integer parameter in both decimal and hex formats, the default value must be non-negative.

#### **Example**

To create a parameter that accepts a single character in the character-code range between 32 and 127 and that can display the character value in ASCII, hex, or octal, enter the following:

```
(char
    (name "A single ASCII character")
    (value '\o100')
    (config-default '\o100')
    (range
      (value (const '\o040' const '\o177'))
      (config-default ('\o040' '\o177'))
    )
    (show-as
      (Ascii Octal Hex)
     (value Octal)
     (config-default Octal)
    )
    (description "Accepts a single character between ASCII 32 and 
    ASCII 127.")
    (user-comment 
     (value "")
      (config-default "")
```
) ) ; end char parameter

*Note: The order in which keywords appear is very important. See* **["Order of Keywords"](#page-27-0)  [on page 28](#page-27-0)** *for more information.*

### <span id="page-36-1"></span>**Factor**

<span id="page-36-0"></span>The **(factor)** keyword enables users to enter an arithmetic operator (+, –, \*, or /) as part of an **int** parameter; for example, to indicate that a value should increase by five units, the user would enter the integer "5" and the factor "+".

**Figure 7** A parameter using **(factor)**

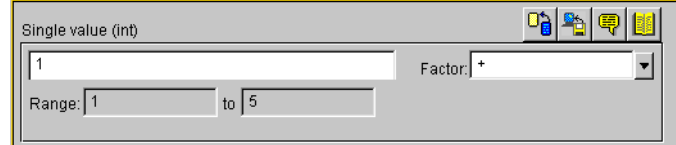

The syntax of the **(factor)** keyword is

```
(factor
     ('operator1' ['operator2'... 'operatorN'])
    (value 'operator' (config-default 'operator')
)
```
where *operator* is one of the four arithmetic operators  $+,-$ ,  $\sigma$  / (forward slash).

#### **Example**

To define a parameter that accepts an integer between 1 and 5 with a factor of  $+$  or  $-$  (as in [Figure 7](#page-36-0) above), enter the following:

```
(int
    (name "Integer with factor")
    (value 1)
    (config-default 1)
    (range
        (value (const 1 const 5))
        (config-default (1 5))
     )
    (factor
        (1 + 1 - 1 - 1)(value '+')
        (config-default '+')
    )
    (description "Enter an integer between 1 and 5 and a factor of + 
    or -.")
    (user-comment 
        (value "")
        (config-default "")
    )
); end int parameter
```
*Note: The (factor) keyword must be the final keyword before the (description) keyword. See* **["Order of Keywords" on page 28](#page-27-0)** *for more information.*

### <span id="page-37-1"></span>**Encrypting Strings**

Encrypted strings (such as for passwords) are stored in string parameters; to specify encryption, use the **encrypt** keyword, as in the following:

```
(string encrypt
    ...additional keywords follow...
```
The e\*Way Editor uses the parameter that immediately precedes the encrypted parameter as its encryption key; therefore, be sure that the parameter that prompts for the encrypted data is not the first parameter in a section. The easiest way to accomplish this is to define a "username" parameter that immediately precedes the encrypted "password" parameter. If you need to specify an encryption key other than the user name, you must define a separate parameter for this purpose.

Text entered into an encrypted-string parameter is displayed as asterisks ("\*\*\*").

#### **Example**

To create a password parameter, enter the following *immediately following* the parameter definition for the corresponding user name (not shown):

```
(string encrypt
    (name "Password")
    (value "")
   (config-default "")
    (description "The e*Way Editor will encrypt this value.")
    (user-comment 
     (value "")
      (config-default "")
    )
)
```
*Note: The encrypt keyword can only follow the string keyword. The only parameter type that can be encrypted is string; integer, character, path, time, date, or schedule parameters cannot be encrypted.*

## 4.4 **Configuration Keyword Reference**

[Table 4](#page-37-0) lists the keywords that may appear in the **.def** file.

#### **Table 4 .def**-file keywords

<span id="page-37-0"></span>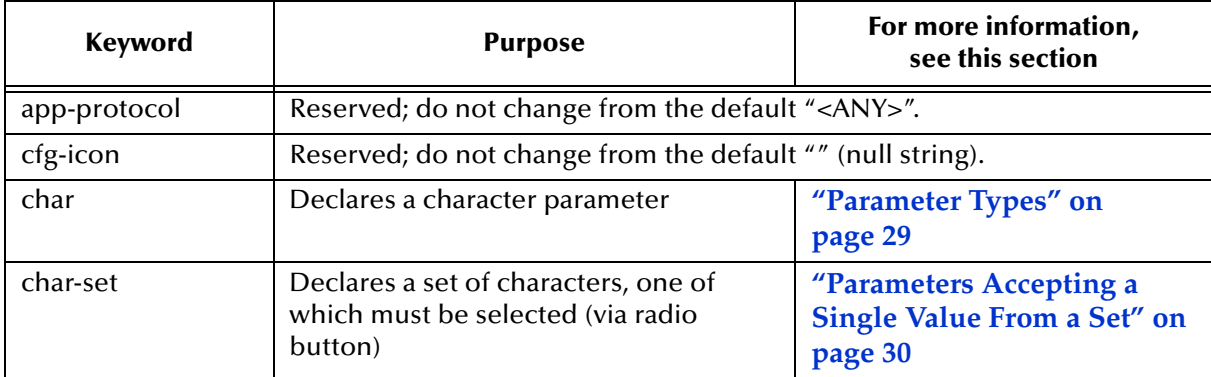

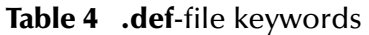

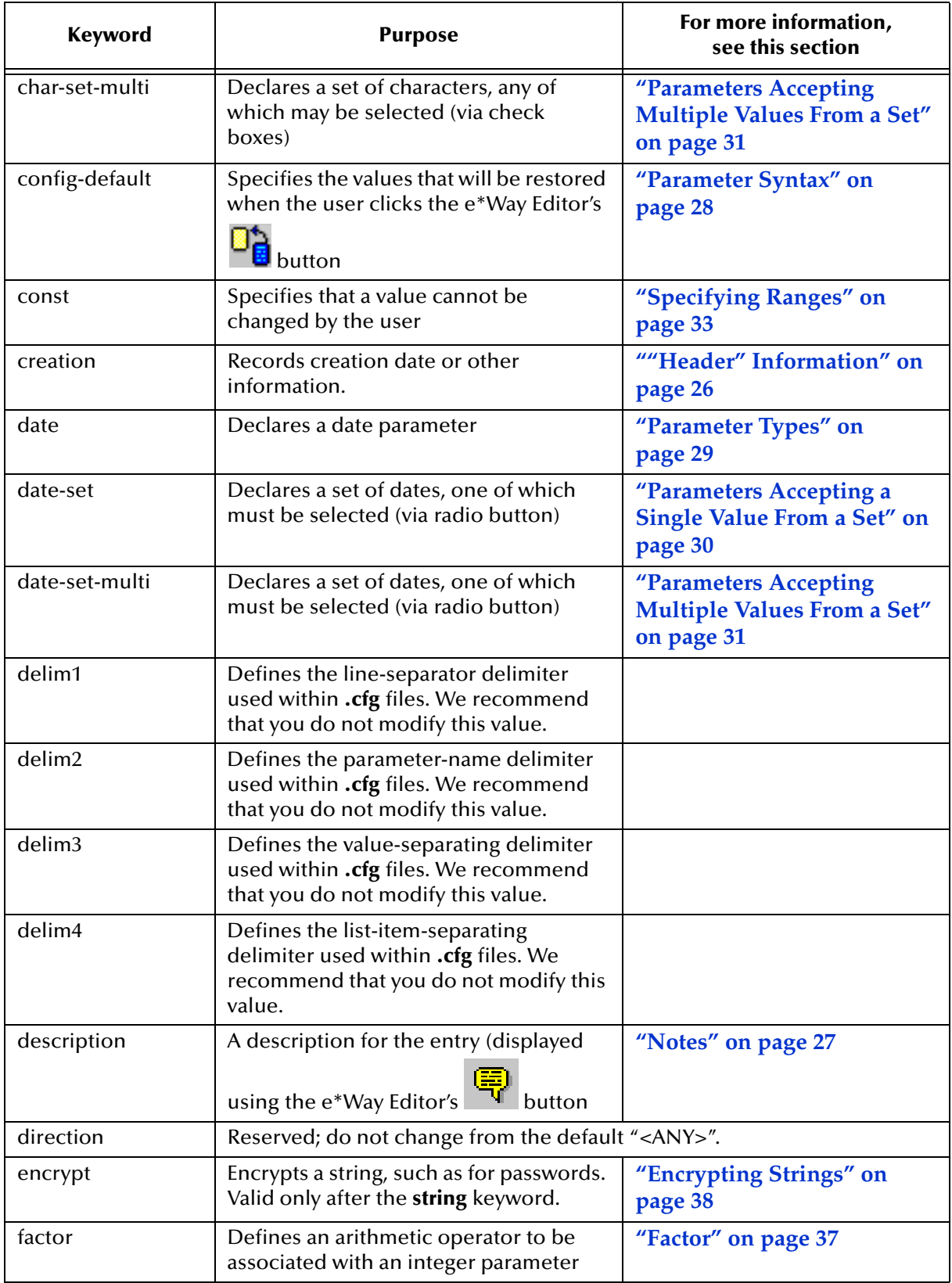

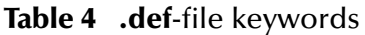

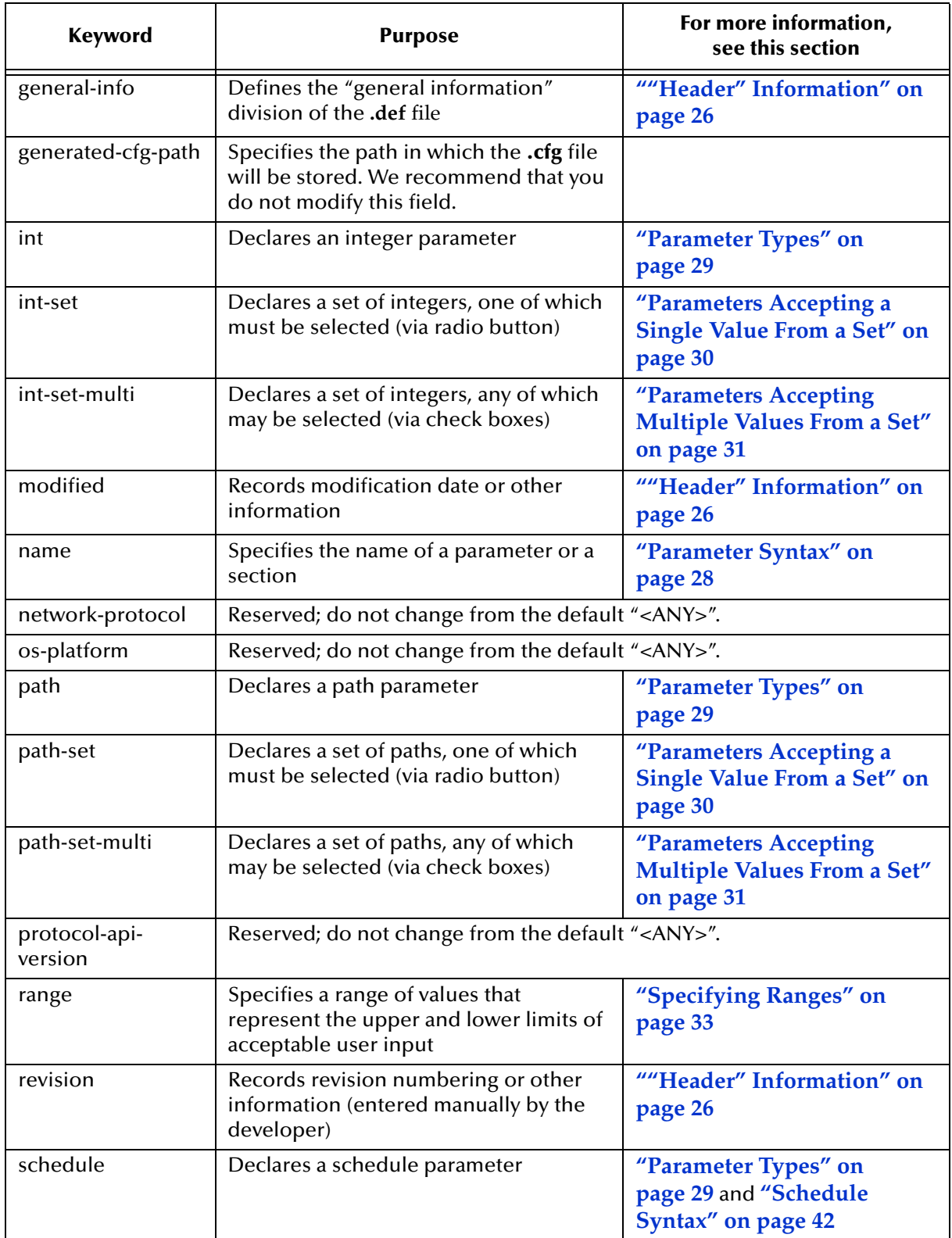

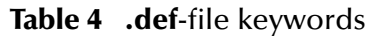

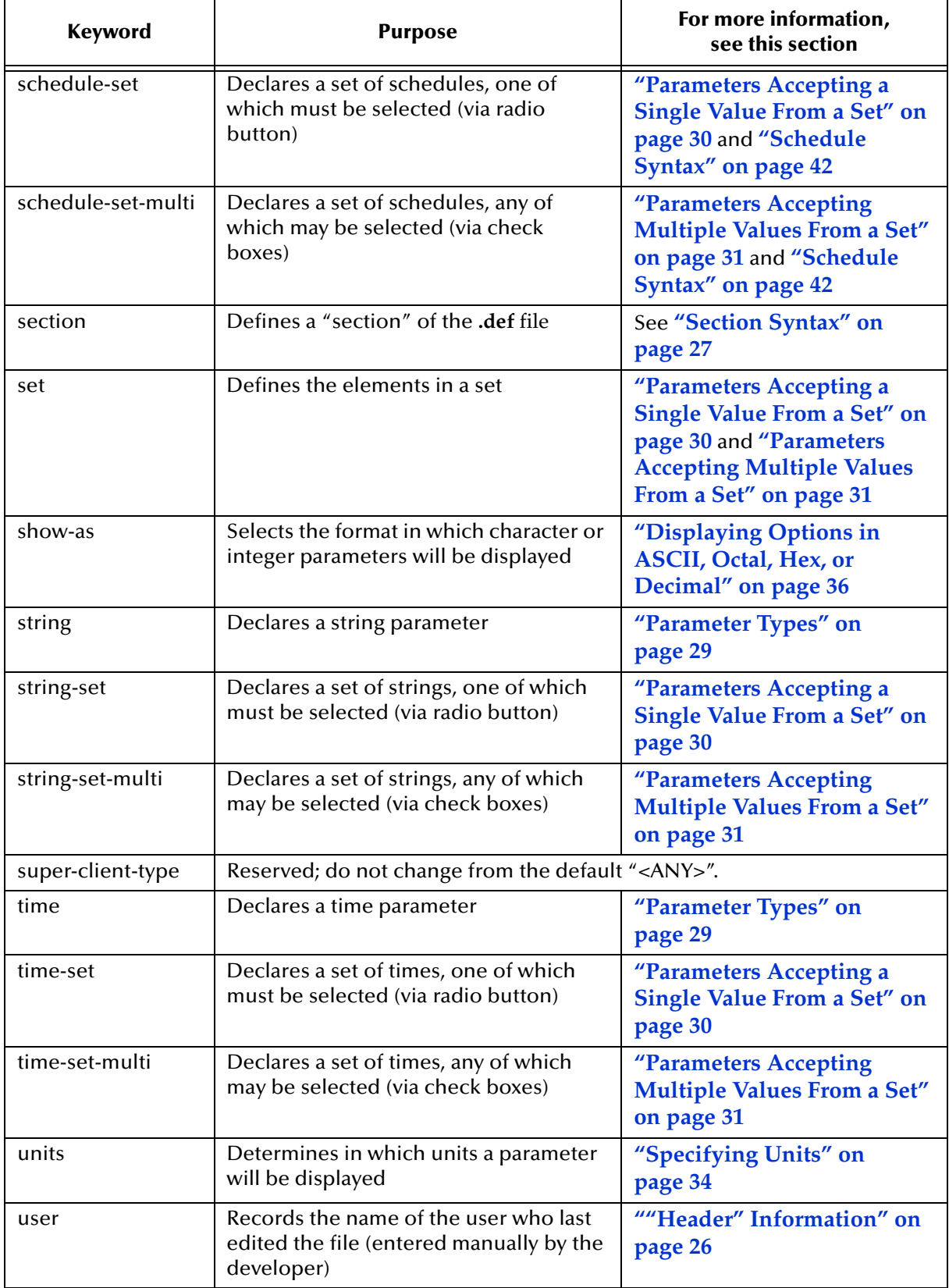

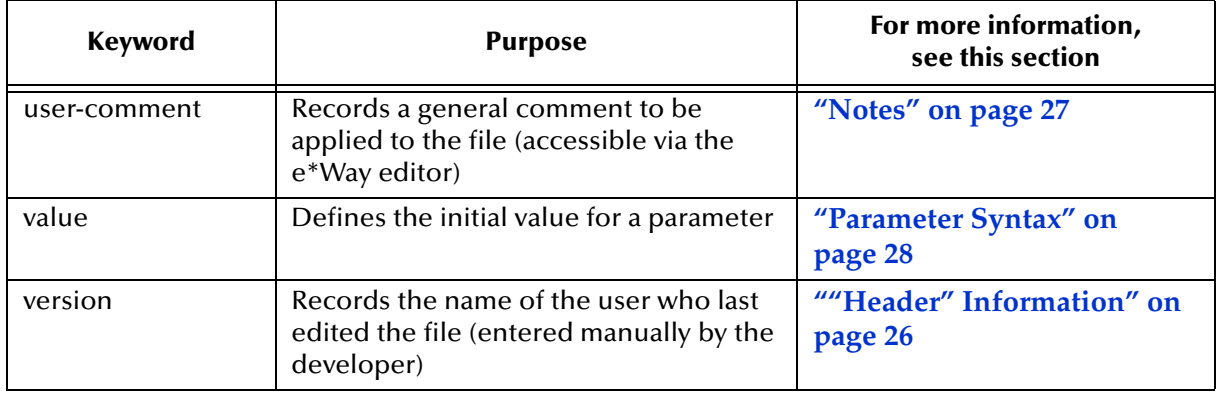

#### **Table 4 .def**-file keywords

### <span id="page-41-0"></span>4.4.1. **Schedule Syntax**

Schedules can be time-based (as in "every ten minutes" or "every hour"), or calendarbased (for a daily, weekly, monthly, or yearly schedule). The syntax for specifying schedules as values and configuration defaults appears in the table below (all times are specified in 24-hour format):

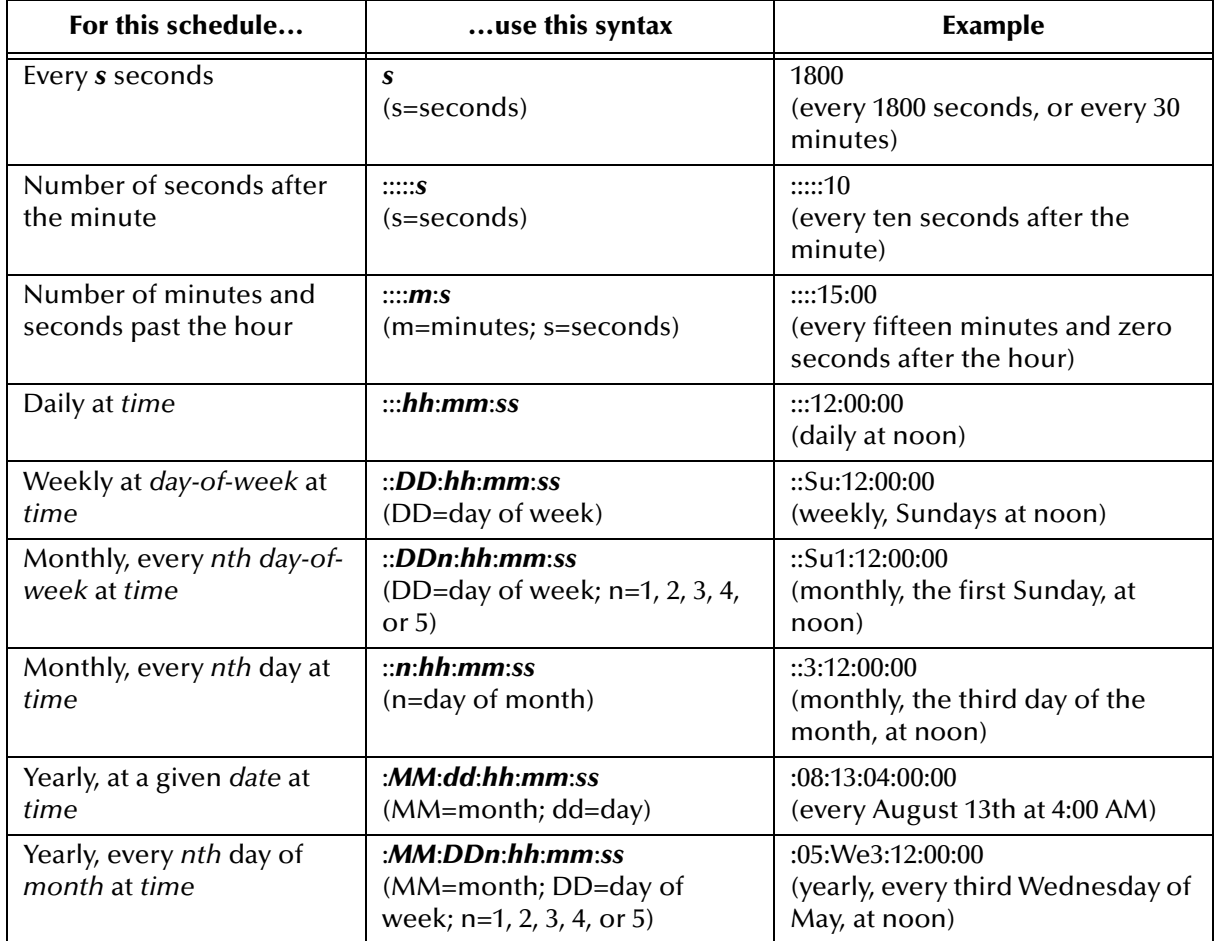

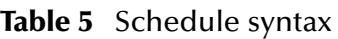

### **Defining Default Schedules**

It is *significantly* simpler to define schedules using the e\*Way Editor than it is to create schedule entries manually within the **.def** file, especially for complex schedules. The only reason to define a schedule within a **.def** file is to establish a default schedule. If you want to create a default schedule entry, and do not want to construct the entry manually, use this procedure:

- **1** Define a schedule parameter with a blank ("") default.
- **2** Commit the **.def** file to a schema, and use the e\*Gate Editor to define an entry for the **Start Exchange Data Schedule** parameter. In this entry, create the schedule that you eventually wish to use as a default. (Don't be concerned if this is not the parameter for which you want to define a default schedule; this is just a temporary file.)
- **3** Save the configuration as **temp** (do not specify an extension) and exit the e\*Way Editor.
- **4** Pull down the Enterprise Manager's File menu and select **Edit File**.
- **5** Use the file-selection controls to open the file **/configs/stcewgenericjava/temp.cfg**.
- **6** The Notepad editor will launch. Scroll down until you find the "Communications Setup" section; a sample appears below.

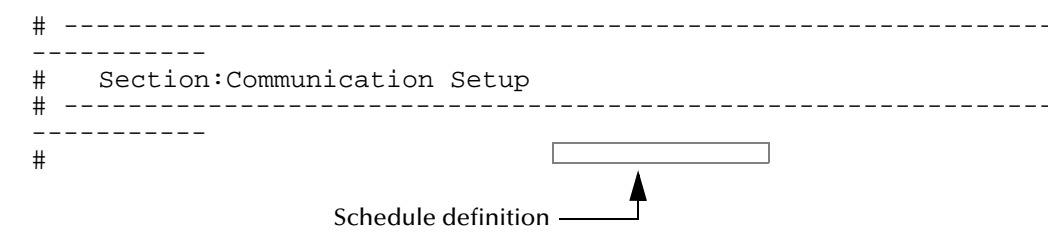

- <span id="page-42-0"></span>**7** Use "copy and paste" to copy the schedule-definition string (in the figure above,  $'':::12:00:00'$ .
- **8** Exit the editor; there is no need to save the file.
- **9** Pull down the Enterprise Manager's File menu and select **Edit File**.
- **10** Use the file-selection controls to open the file **/configs/stcewgenericjava/** *your\_def\_file* (substituting the name of the **.def** file you want to modify).
- **11** Modify the **(value)** and **(config-default)** keywords within the desired schedule parameter by pasting in the string that you copied in step [7](#page-42-0) above.
- **12** Save the file and commit the modified file to the Registry (see **"Editing a .def File Within a Schema" on page 80** for more information).

## 4.5 **Configuration Parameters and the Configuration Files**

Parameters defined within the **.def** file are stored within two "configuration" files (**.cfg** and **.sc**), which are generated by the e\*Way Editor's "Save" command. The following rules apply to both **.cfg** and **.sc** files:

- ! Keywords are not case sensitive, as they are converted to uppercase internally before matching.
- ! Comments begin with the "#" character, which must appear in column one (see the example in the section immediately below).
- ! Unlike the **.def** file, the **.cfg** and **.sc** files are sensitive to white space. White space consists of single space characters, tabs, and newlines. Be careful not to insert extra white space around delimiters or equal signs (for example "|value=3|" is legal, but " | value =  $3$  | " and " | value= $3$  | " are illegal).

The following rule applies only to the **.cfg** file:

- ! Each line and each element in the **.cfg** file is separated using delimiters (see **delim1, delim2, delim3, and delim4** in **[Table 4 on page 38](#page-37-0)**). We strongly recommend that you do not modify any of the default delimiters.
- *Note: The e\*Way Editor will create a .cfg and .sc file automatically when you save your configuration changes in the e\*Way Editor. You should not need to modify either file manually unless directed to do so by SeeBeyond support personnel.*

*Although e\*Ways are shipped with default .def files, no configuration files are provided, because there is no "standard" configuration for any given e\*Way. Users must manually create a configuration profile using the e\*Way Editor for every e\*Way component.*

### **Examples**

#### **.cfg File**

This example is excerpted from the "General Settings" section of a **.cfg** file that is generated by the default **stcewgenericjava.def** file.

```
# -------------------------------------------------------------------
# Section: General Settings
# -------------------------------------------------------------------
#
General Settings|Journal File Name|value=|set=
General Settings|Max Resends Per Message|value=5|set=5|range=1,1024
General Settings|Max Failed Messages|value=3|set=3|range=1,1024
General Settings|Forward External Errors|value=NO|set=NO,YES
```
#### **.sc File**

This example is excerpted from the "General Settings" section of a **.sc** file that is generated by the default **stcewgenericjava.def** file. Notice the amount of additional information as compared to the **.cfg** file example of the same section above.

; ------------------------------------------------------------------- ; Section: "General Settings"

```
; -------------------------------------------------------------------
(section
 (name "General Settings")
  (string-set
    (name "Journal File Name")
    (value "")
    (config-default "")
    (set
      (value (""))
      (config-default (""))
    )
    (description "
 Journal File is used for the following conditions:
 - Journal a message when it exceeds the number of retries.
 - Journal an external error when it's not configured to 
   forward to Egate.
 If an absolute path is not specified, the system data 
 directory is prepended to the path.
")
    (user-comment 
      (value "")
      (config-default "")
    )
  )
  (int-set
   (name "Max Resends Per Message")
    (value 5)
   (config-default 5)
    (set
      (value (5))
      (config-default (5))
    )
    (range
      (value (const 1 const 1024))
      (config-default (1 1024))
    )
    (description "Max Resends Per Message:
 This parameter is the maximum number of times the e*Way
 will attempt to resend a message to the extenal after
 receiving an error. When this maximum is reached, the
 message is considered a failed message and is written to 
 a journal file.
")
    (user-comment 
      (value "")
      (config-default "")
    )
  )
  (int-set
    (name "Max Failed Messages")
    (value 3)
    (config-default 3)
    (set
      (value (3))
      (config-default (3))
    )
    (range
      (value (const 1 const 1024))
      (config-default (1 1024))
    \lambda(description "Max Failed Messages:
```

```
 This parameter is the maximum number of failed messages
 the e*Way will allow. If this many messages fail
 and are journaled, the e*Way will shutdown and exit. 
")
   (user-comment 
      (value "")
      (config-default "")
    )
  )
  (string-set
   (name "Forward External Errors")
   (value "NO")
    (config-default "NO")
    (set
      (value const ("NO" "YES"))
      (config-default ("NO" "YES"))
    )
    (description "Forward External Errors:
 If this parameter is set to YES then error messages that 
 starts with DATAERR received from the external will be 
 queued to the configured queue. If this parameter is set 
 to NO then error messages will not be forward.
")
    (user-comment 
      (value "")
      (config-default "")
    )
  )
  (description "General Settings:
 This section contains a set of top level parameters:
         o Journal File Name
         o Max Resends Per Message
         o Max Failed Messages
         o Forward External Errors
")
  (user-comment 
    (value "")
    (config-default "")
  )
)
```
## 4.6 **Testing and Debugging the .def File**

Testing the **.def** file is very straightforward; simply open the file with the e\*Way Editor. If the syntax of all parameters is correct, the e\*Way Editor will launch, and you can confirm that your sections, parameters, ranges, and options are as you intended.

You may encounter the following error types:

! **Logical errors**: The e\*Way Editor will load the **.def** file and will display no error message, but the parameters are not defined as desired (for example, default options are omitted, or a range was not properly defined). These errors are corrected simply by replacing the undesired values with the desired ones.

- ! **Syntax errors**: These "mechanical" errors involve missing parentheses, invalid keywords and similar problems. These errors will cause the e\*Way Editor to display an error message and exit. This section deals primarily with errors of this type.
- *Note: You may also encounter syntax errors if you try to edit an existing configuration profile that contains a corrupted .sc file. You should not attempt to modify .sc or .cfg files outside of the e\*Way Editor unless specifically instructed to do so by SeeBeyond personnel.*

The e\*Way Editor component that interprets the **.def** file provides only elementary error messages when it encounters an error in the **.def** file. This section discusses the most common errors you may encounter, and the steps you should take to debug a **.def** file under development.

By far, the most common errors are:

- ! **Missing parentheses**: Proper indentation will help you catch most of these, and some editors have features that find matching parentheses (such as the **vi** editor's SHIFT+% function).
- ! **Missing quotation marks**: Be sure that characters are delimited by single quotes and strings/paths by double quotes.
- ! **Quotation marks** (that should be escaped but are not): This usually occurs in the argument to the **(description)** keyword; double-check that all quotations within descriptions use \"escaped\" quotation marks.
- ! **Missing parameters**: Refer to the examples in this chapter, or to the sample **.def** file for the required parameters for each keyword.
- ! **Keywords (**out of order): See **["Order of Keywords" on page 28](#page-27-0)**.
- *Note: Using the templates provided in the sample .def file will help prevent many errors before they occur; see* **["Sample .def File" on page 49](#page-48-0)** *for more information.*

### 4.6.1. **Common Error Messages**

The following section contains common error messages and their most common causes. Each error message will contain the string **L<***nnn***>**, which indicates a line number (for example, **L<124>** signifies "line 124").

#### **SCparse : parse error, expecting 'LP\_***keyword-name***'**

The *keyword-name* was expected but not found. The keyword could be missing or out of order, the keyword's initial parenthesis could be missing, or the previous keyword could have been terminated prematurely (for example, by an out-of-place parenthesis or quote-parenthesis combination) or misspelled.

#### **SCparse : parse error, expecting 'RIGHT\_PAREN'**

The right parenthesis is missing, a close-quote is missing, as in **(user-comment " )**, or there is an extra (or unescaped) close-quote within a **(description)** keyword argument.

#### **SCparse : parse error, expecting `LEFT\_PAREN'**

This error appears under a very wide range of conditions. A keyword could be misspelled, there could be extraneous or unbalanced quotes or parentheses, a keyword could be missing a left parenthesis, or extraneous material may have been found between parameter declarations. Sometimes this error appears in conjunction with **expecting `LP\_***keyword-name***'**.

#### *Param-Type***<***keyword***>: Value is not within the allowed range.**

An argument to a keyword has exceeded the limits defined by its accompanying **(range)** keyword. Change either the **(value)** argument or the **(range)** limit.

#### *param-type***TypeSet<***keyword***> : "***n***" is not in this Set.**

A default value for a parameter has been specified that does not appear within the default value of the **(set)** keyword.

#### **SCparse : parse error, expecting `***arg-type***'**

One type of argument was expected, but another has been found (for example, an integer where as string was expected). Errors expecting LITERAL\_STRING are commonly caused by missing quotation marks. Errors expecting TIME\_VAL, DATE\_VAL, or SCHEDULE\_VAL can also be due to invalid data (such as a time of 12:00:99), or missing/extra delimiters.

#### **CharVal : "\***sequence***" is not legal character.**

There is an error in an escape sequence.

#### **SCparse : parse error**

This "general" error can be caused by a number of problems, such as misspelled arguments within keywords.

## 4.7 **Accessing Configuration Parameters Within the JVM Environment**

The Java Generic e\*Way automatically loads configuration parameters stored in the **.cfg** file into a Java **Properties** object within the JVM.

### 4.7.1. **Property-name Format**

Property keys are named using the format

#### *SECTION-NAME.PARAM-NAME*

where *SECTION-NAME* is the name of the section and *PARAM-NAME* is the name of the parameter. The value of the parameter is stored as the value of the variable.

Variable names are in all upper case, and are case-sensitive. The section and parameter names are separated by a period (.), and any spaces contained within section or parameter names are also converted into underscores.

#### **Examples**

The value of the parameter named "Password" within the section "Authentication" would be stored under the property key "AUTHENTICATION.PASSWORD" (all upper case).

The value of the parameter named "Gateway ID" within the section "Connection Parameters" would be stored under: "CONNECTION\_PARAMETERS.GATEWAY\_ID".

### 4.7.2. **Getting Property Values**

Property values are read using the Java method **(EGate.getEwayConfigProp())**. The **(EGate.getEwayConfigProp()** method requires the name of the Property key whose value you wish to retrieve as an argument, and returns a string containing that value or **null** if the specified variable does not exist.

#### **Examples**

EGate.getEwayConfigProp("AUTHENTICATION.PASSWORD");

EGate.getEwayConfigProp("CONNECTION\_PARAMETERS.GATEWAY\_ID");

## <span id="page-48-0"></span>4.8 **Sample .def File**

A **.def** file containing commented samples of a wide range of parameter definitions is available on the e\*Gate installation CD-ROM:

#### **/samples/genjavaeway/FileExchange.def**

*Note: The stcewgenericjava.def file does not contain configuration options for any specific e\*Way, and cannot be used for that purpose. It merely provides working templates from which you can build your own .def file.*

You can use the **FileExchange.def** file as a sample from which you can build your own extensions to your own **.def** file. Simply open the file with a text editor, select the desired parameter-definition template, and "copy and paste" the template into your own **.def** file, where you can modify it as needed.

#### **To open the FileExchange .def file in the e\*Way Editor:**

- **1** Using the Enterprise Manager, commit the **FileExchange.def** file to the directory **/configs/stcewgenericjava/** within any desired schema. We recommend that you do not commit the file to the **default** schema; rather, use a schema reserved for testing and development.
- **2** Create or select an e\*Way, and display its properties. Remember that this e\*Way cannot be used to manipulate data; it serves merely as a "placeholder" so you can open the **FileExchange.def** file with the e\*Way Editor.
- **3** On the e\*Way property sheet's General tab, under **Executable file**, click **Find**.
- **4** Select **stcewgenericjava.exe** and click **OK**.
- **5** Under **Configuration file**, click **New**.
- **6** From the list of e\*Way templates, select **FileExchange**.

<span id="page-49-0"></span>When the e\*Way Editor launches, you will see several sections of sample parameters (for example, "Single integer with modifiable lower limit," "Single integer with modifiable upper limit," and so on), as shown in the [Figure 8.](#page-49-0)

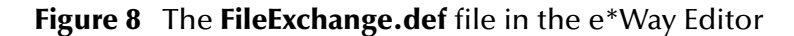

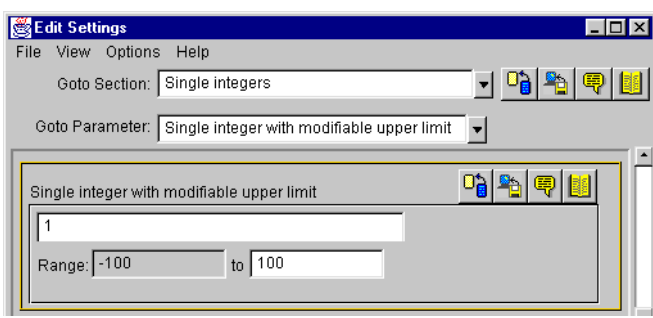

After identifying the parameter you wish to copy, open **sample.def** in a text editor and search for the parameter name. Then, simply copy the parameter and change the sample values to the values you wish to use (as shown in [Figure 9](#page-49-1) on the next page).

**Figure 9** The **sample.def** file in Wordpad

<span id="page-49-1"></span>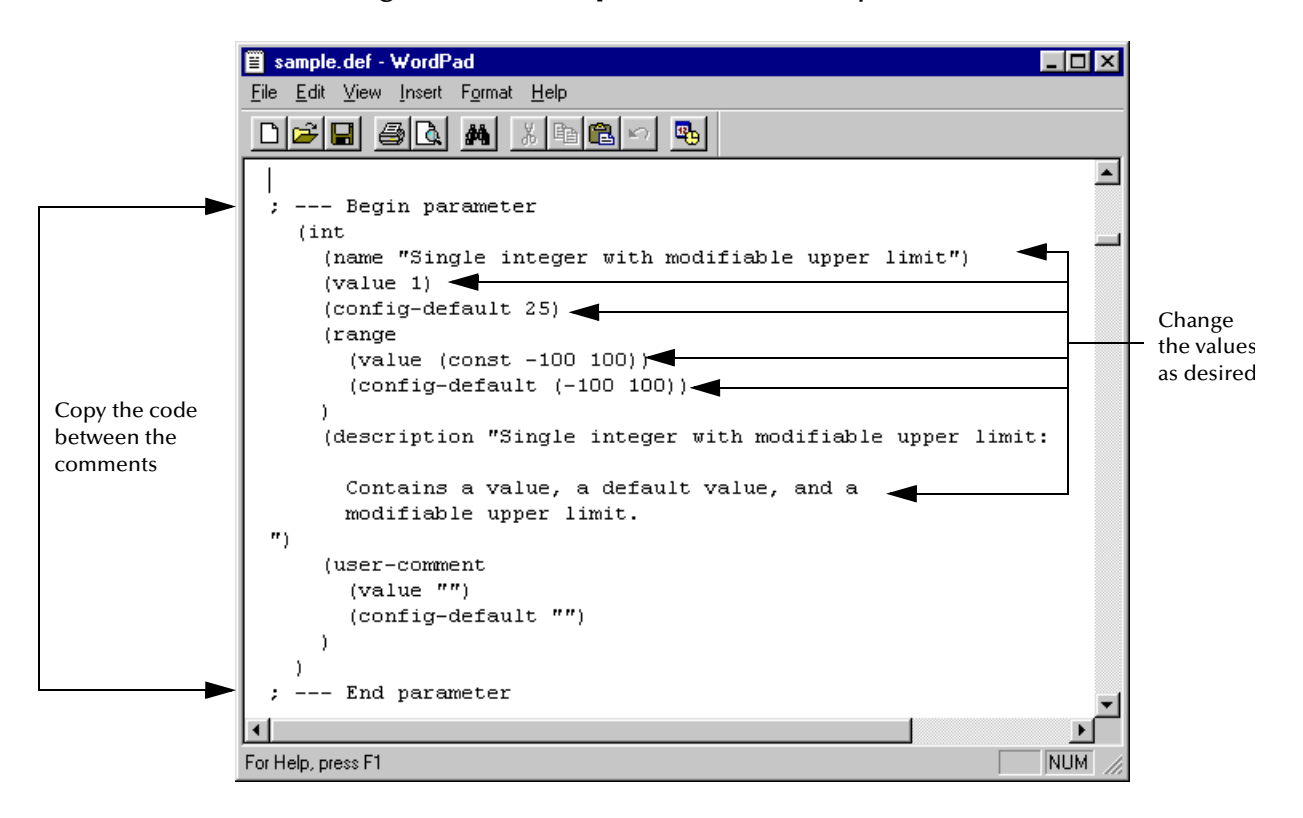

{

### 4.8.1. **Sample Code for FileExchange.java**

The **FileExchange.java** class file illustrates an implementation of the Exchanger interface. The code is commented and straightforward.

```
/**
 * A sample class to illustrate implementation of the Exchanger interface.
 * A flat file is considered as the "external" system for both inbound and
   outbound processing.
 *
  */
// Java specific package imports
import java.io.*;
// e*Gate specific package imports
import com.stc.common.collabService.*;
import com.stc.common.registry.*;
import com.stc.common.utils.*;
public class FileExchange implements Exchanger
 private String eGateLogsDir = null;
 private FileOutputStream outFos = null;
 private File outFile = null;
 private String customInputDir = null;
 // ------------------------------------------------------------------------
   /**
       Zero-argument constructor is needed (Java will provide one if not
       defined, but it's better to be explicit).
***
 */
 public FileExchange()
 {
     super();
   }
 // ------------------------------------------------------------------------
   /**
    * This gets called when the Java e*Way initially starts up. Going to
 * use it to discover where the e*Gate client logs/ directory is and
 * to get the user customized configuration parameter "Inbound Directory"
      under section "Sample Test".
***
     * @exception com.stc.collabService.CollabConnException thrown if
                    problem encountered
***
 */
 public void startUp() throws CollabConnException
 {
      // Determine from the e*Gate repository where the client logs/
      // directory is.
     RepositoryDirectories repDir = new RepositoryDirectories();
      if (repDir.readRepositoryDirectories())
\{ eGateLogsDir = repDir.getLogs();
 EGate.traceln(EGate.TRACE_EWAY, EGate.TRACE_EVENT_INFORMATION,
 "startUp(): e*Gate client logs/ is at: " + eGateLogsDir);
      }
      else
\{ EGate.traceln(EGate.TRACE_EWAY, EGate.TRACE_EVENT_ERROR,
 "startUp(): Can't read repository directories");
 throw new CollabConnException("Can't read repository directories");
      }
     // Get the user customized configuration parameter
     {\tt customInputDir} \ = \ {\tt EGate.getEwayConfigProp(\texttt{"SAMPLE\_TEST}. \texttt{INBOUND\_DIRECTORY"}\texttt{)} \, \texttt{!}} if (null == customInputDir)
\{ EGate.traceln(EGate.TRACE_EWAY, EGate.TRACE_EVENT_WARNING,
                          "startUp(): No Inbound Directory defined in Sample Test");
      }
      else
\{File inputDir = new File(customInputDir);
        if (!inputDir.isAbsolute())
\{ inputDir = new File(repDir.getSystemData(), customInputDir);
 customInputDir = inputDir.getAbsolutePath();
```

```
 }
       if (!inputDir.isDirectory())
\{ EGate.traceln(EGate.TRACE_EWAY, EGate.TRACE_EVENT_ERROR,
 "startUp(): Inbound Directory " +
 customInputDir + " doesn't exist!");
          throw new CollabConnException(customInputDir + " doesn't exist!");
        }
     }
   }
 // ------------------------------------------------------------------------
 /**
      This gets called when there's an outbound event from e*Gate to the
      external. We're simply going to write it out to the output file.
***
       @param outEvent output event data given as a byte array
      @exception com.stc.common.collabService.CollabConnException thrown if
 * problem encountered with a connection
 * @exception com.stc.common.collabService.CollabDataException thrown if
 * problem encountered with data translation
 * @exception com.stc.common.collabService.CollabResendException thrown if
                                      the outgoing event is to be resent
***
 */
 public void processOutgoing(byte[] outEvent)
 throws CollabConnException, CollabDataException,
 CollabResendException
 {
     if (outFos != null && outEvent.length > 0)
     {
       try
\left\{ \begin{array}{c} \end{array} \right\} outFos.write(outEvent);
          outFos.write(System.getProperty("line.separator").getBytes());
          outFos.flush();
          EGate.traceln(EGate.TRACE_EWAY_VERBOSE, EGate.TRACE_EVENT_TRACE,
                           outEvent, "processOutgoing(): wrote to file");
 }
        catch (IOException e)
\{ EGate.traceln(EGate.TRACE_EWAY, EGate.TRACE_EVENT_ERROR,
 "processOutgoing(): Can't write to output file: " +
                           e.getMessage());
          throw new CollabConnException(e.getMessage());
 }
     }
   }
 // ------------------------------------------------------------------------
 /**
 * This gets called when the Java e*Way's exchange data with external
 * schedule is due. We're just going to look for an input file in the
 * user customized configured inbound directory.
***
***
 * @return a byte array for the data received from the external
 * @exception com.stc.common.collabService.CollabConnException thrown if
                                      problem encountered with a connection
      @exception com.stc.common.collabService.CollabDataException thrown if
                                      problem encountered with data translation
***
 */
 public byte[] exchangeData()
                    throws CollabConnException, CollabDataException
 {
     if (customInputDir != null)
     {
      File inputFile = new File(customInputDir, "TestIn.txt");
      long len;
        if (inputFile.exists() && (len = inputFile.length()) > 0)
\{ FileInputStream fis = null;
          try
          {
            fis = new FileInputStream(inputFile);
            len = fis.available();
            byte[] retBytes = new byte[(int) len];
            fis.read(retBytes);
 EGate.traceln(EGate.TRACE_EWAY_VERBOSE, EGate.TRACE_EVENT_TRACE,
 retBytes, "exchangeData(): received from file");
            return retBytes;
 }
          catch (Exception e)
\left\{ \begin{array}{ccc} & & \\ & & \end{array} \right. EGate.traceln(EGate.TRACE_EWAY, EGate.TRACE_EVENT_ERROR,
```

```
 "exchangeData(): Input file problems: " +
 e.getMessage());
 throw new CollabConnException("Input file problems: " +
                                                        e.getMessage());
 }
            finally
\left\{ \begin{array}{ccc} & & \\ & & \end{array} \right. if (fis != null)
              {
                 try
\left\{ \begin{array}{ccc} 1 & 0 & 0 \\ 0 & 0 & 0 \\ 0 & 0 & 0 \\ 0 & 0 & 0 \\ 0 & 0 & 0 \\ 0 & 0 & 0 \\ 0 & 0 & 0 \\ 0 & 0 & 0 \\ 0 & 0 & 0 \\ 0 & 0 & 0 \\ 0 & 0 & 0 \\ 0 & 0 & 0 \\ 0 & 0 & 0 \\ 0 & 0 & 0 & 0 \\ 0 & 0 & 0 & 0 \\ 0 & 0 & 0 & 0 \\ 0 & 0 & 0 & 0 & 0 \\ 0 & 0 & 0 & 0 & 0 \\ 0 & 0 & 0 & 0 & 0 \\ 0 & 0 & 0 & 0 fis.close();
 }
                 catch (Exception e)
\left\{ \begin{array}{ccc} 1 & 0 & 0 \\ 0 & 0 & 0 \\ 0 & 0 & 0 \\ 0 & 0 & 0 \\ 0 & 0 & 0 \\ 0 & 0 & 0 \\ 0 & 0 & 0 \\ 0 & 0 & 0 \\ 0 & 0 & 0 \\ 0 & 0 & 0 \\ 0 & 0 & 0 \\ 0 & 0 & 0 \\ 0 & 0 & 0 \\ 0 & 0 & 0 & 0 \\ 0 & 0 & 0 & 0 \\ 0 & 0 & 0 & 0 \\ 0 & 0 & 0 & 0 & 0 \\ 0 & 0 & 0 & 0 & 0 \\ 0 & 0 & 0 & 0 & 0 \\ 0 & 0 & 0 & 0 }
              }
              inputFile.renameTo(new File(customInputDir, "TestIn.~xt"));
           }
        }
      }
     return null;
   }
 // ------------------------------------------------------------------------
   /**
       This gets called to establish a connection with an external system.
       We're simply going to open the output file here.
***
       @return a boolean <code>true</code> when successfully connected;
                       * otherwise a <code>false</code>
***
 */
 public boolean connectionEstablish()
 {
      // Open an output file in the logs/ directory
      try
      {
        outFile = new File(eGateLogsDir, "TestOut.txt");
 outFos = new FileOutputStream(outFile);
 EGate.traceln(EGate.TRACE_EWAY, EGate.TRACE_EVENT_INFORMATION,
            "connectionEstablish(): Successfully opened output file TestOut.txt");
 }
      catch (Exception e)
\{ EGate.traceln(EGate.TRACE_EWAY, EGate.TRACE_EVENT_WARNING,
 "connectionEstablish(): Failed to open output file TestOut.txt: " +
            e.getMessage());
        return false;
 }
     return true;
   }
 // ------------------------------------------------------------------------
   /**
 * This gets called to verify a connection with the external. We're
 * just going to test if the output file exists.
***
       \Phi a boolean <code>true</code> when connection is intact;
                       * otherwise a <code>false</code>
***
 */
   public boolean connectionVerify()
 {
      EGate.traceln(EGate.TRACE_EWAY_VERBOSE, EGate.TRACE_EVENT_TRACE,
 "connectionVerify(): test if output file exists?");
 return (outFile != null && outFile.exists());
   }
   // ------------------------------------------------------------------------
   /**
    * This gets called to shut down a connection with the external. We're
       going to close the output file here.
***
        * @param notif a notification string "SUSPEND_NOTIFICATION" will be
                                 passed in to indicate the connection should be
                                  shut down
        * @return a boolean <code>true</code> when connection has been severed;
                       * otherwise a <code>false</code>
***
    */
   public boolean connectionShutdown(String notif)
 {
      EGate.traceln(EGate.TRACE_EWAY, EGate.TRACE_EVENT_INFORMATION,
                          "connectionShutdown(): got request: " + notif);
```

```
 if (outFos != null)
     {
       try
       {
          outFos.close();
          outFos = null;
 }
       catch (Exception e)
\left\{ \begin{array}{c} \end{array} \right\} }
     }
     return true;
   }
   // ------------------------------------------------------------------------
 /**
 * Gets called to positively acknowledge an external when all the events
     received have been processed successfully by all e*Way collaborations.
***
      @param ackevt an acknowledgment event to be sent to the external
 * @exception com.stc.common.collabService.CollabConnException thrown if
 * problem encountered with a connection
***
 */
 public void ACK(byte[] ackevt)
                   throws CollabConnException
   {
     EGate.traceln(EGate.TRACE_EWAY_VERBOSE, EGate.TRACE_EVENT_TRACE,
                     ackevt, "ACK(): gotten for");
   }
   // ------------------------------------------------------------------------
 /**
 * Gets called to negatively acknowledge an external when not all the events
     received have been processed successfully by all e*Way collaborations.
***
       * @param nakevt an acknowledgment event to be sent to the external
 * @exception com.stc.common.collabService.CollabConnException thrown if
 * problem encountered with a connection
***
 */
 public void NAK(byte[] nakevt)
           throws CollabConnException
   {
     EGate.traceln(EGate.TRACE_EWAY_VERBOSE, EGate.TRACE_EVENT_WARNING,
                     nakevt, "NAK(): gotten for");
   }
   // ------------------------------------------------------------------------
 /**
     Gets called to notify the Java exchange class that the e*Way is shutting
      down.
***
 * @param notif a notification string, "SHUTDOWN_NOTIFICATION", to
 * advise that the e*Way is about to shut down.
 * @return a boolean <code>true</code> if the shutdown process can
 * proceed; otherwise a <code>false</code>
***
 */
 public boolean shutdown(String notif)
 {
 EGate.traceln(EGate.TRACE_EWAY, EGate.TRACE_EVENT_INFORMATION,
 "shutdown(): got request: " + notif);
     return true;
  }
```
### 4.8.2. **e\*Gate Registry Configuration Properties**

There are additional configuration properties and utility functions that are pre-defined. The table below lists the available properties.

*Note: You cannot set these parameters. They are read only.*

}

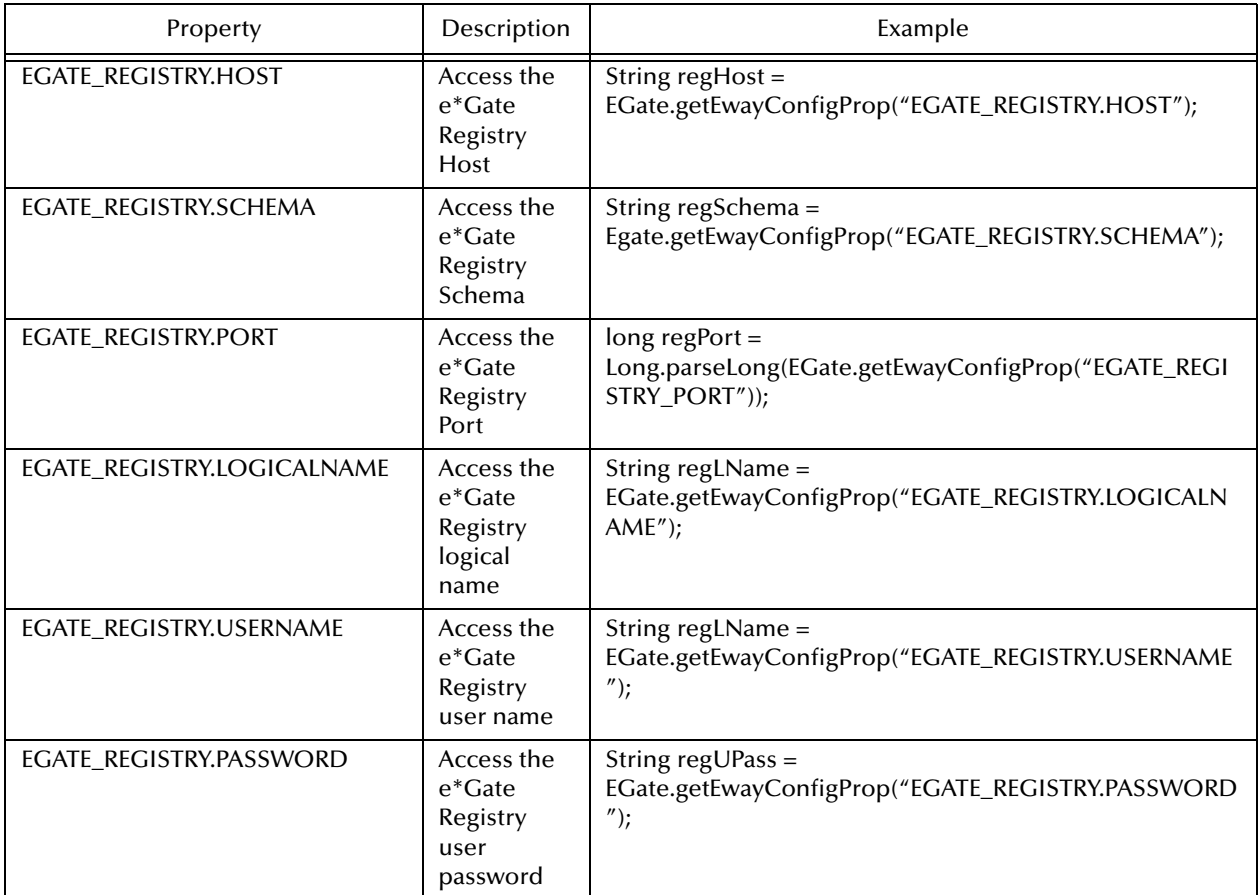

```
Note: EGATE_REGISTRY.PASSWORD is internally encrypted and a special method, 
       RegistryControlFile.intraDecrypt(), needs to be called to decrypt it:
```
For example:

```
String clearPass =
RegistryControlFile.intraDecrypt(regUPass);
```
### 4.8.3. **Accessing e\*Gate Participating Host Installation Information**

In order to access e\*Gate's Participating Host installation information:

**1** The following package must be imported by the Java code:

import com.stc.common.registry.\*;

**2** A RepositoryDirectories object must be instantiated:

RepositoryDirectories rpd = new RepositoryDirectories();

- **3** The .egate.store file must be read in by calling:
- **readRepositoryDirectories():boolean readRepositoryDirectories()** For example:
- if (rpd.readRepositoryDirectories() ==true) {your code}
- **4** The object methods can be used to access the following:

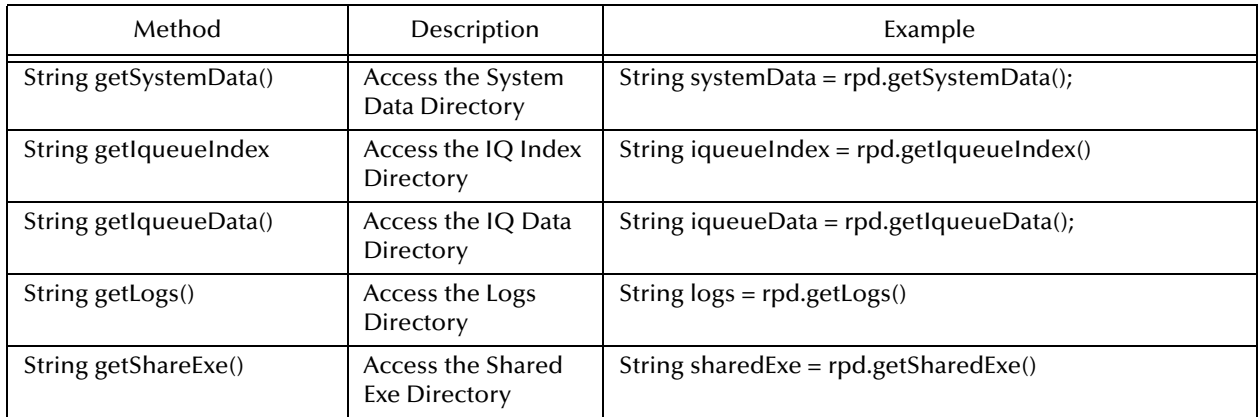

### 4.8.4. **Accessing e\*Gate Registry Files**

In order to access the e\*Gate Registry Files:

**1** The following package must be imported by the Java code:

import com.stc.common.registry

- **2** A connection to the e\*Gate registry must be made by:
- ! Instantiating and initializing a CallerID object, for example by:

```
CallerID callerID = new CallerID();
callerID.setLogicalName("MyApp");
callerID.setRegistryHost(EGate.getEwayConfigProp("EGATE_REGISTRY.HOST"));
callerID.setRegistryPort(Long.parseLong(EGate.getEwayConfigProp("EGATE_REGISTRY.PORT")));<br>callerID.setUserName(EGate.getEwayConfigProp("EGATE_REGISTRY.USERNAME"));<br>callerID.setPassword(RegistryControlFile.intraDecrypt(EGat
WORD")));
```
! Acquiring a provider context with the e\*Gate Registry, for example by:

```
Registry reg = new Registry(false);
if (reg.acquireProvider(reg, callerID) == true)
{
        your code to access the e*Gate registry
}
```
- **3** To retrieve a file, such as classes/MyTest.class, from the e\*Gate registry, you'll need to do the following:
- ! Instantiate and initialize a FileRef object:

```
FileRef fr = new FileRef();
fr.setDirectory("class");
fr.setFile("MyTest.class");
fr.setFileType(RegistryControlFile.FILETYPE_BINTEXT);
```
! Call the Registry method **retrieveFile()** after you've acquired the provider context:

```
String regFile = reg.retrievFile (fr, 
Registry.RETRIEVE_BYPASSANDBOX);
```
where **regFile** will be the absolute pathname from which the file was retrieved.

### 4.8.5. **Decoding configuration File Encrypted Passwords**

In order to decode configuration file encrypted passwords:

**1** The following package must be imported by the Java code:

```
import com.stc.common.utils.*;
```
**2** To decrypt the encrypted password, (such as parameter "Password") for user name (such as parameter "User Name") in the "My Test" section in the e\*Way configuration file, call the **ScEncrypt.decrypt()** method:

```
String clearPass;
try
{
    clearPass = 
ScEncrypt.decrypt(EGate.getEwayConfigProp("MY_TEST.USER_NAME"),EGate.
getEwayConfigProp("MY_TEST.PASSWORD"));
}
catch (Exception e)
{
    can decrypt this password???
}
```
# **Configuring the Java Generic e\*Way**

This chapter describes how to set the required e\*Way configuration parameters for **stcewgenericjava.def**.

### 5.0.1. **Considerations**

*Note: Current Java Native Interface technology prescribed by Sun only allows for one JVM to be associated with a single process. therefore, if a particular instance of the Java Generic e\*Way is to be configured to utilize the JCS, that JVM must be 1.3 to prevent conflict with the JVM required by the JCS (JCS requires a 1.3 JVM).*

If the JVM associated with the Java Generic e\*Way is other than 1.3, the JCS can not be run from the collaboration rule associated with the e\*Way's collaboration. It is however, possible to run the 1.3 JCS from another e\*Way (such as a file e\*Way) publish to a queue and pass the translated information to the Java Generic e\*Way via a queue.

## 5.1 **Required e\*Way Configuration Parameters**

The e\*Way configuration parameters discussed in this section are required by the Java Generic e\*Way. The configuration parameters themselves are set using the e\*Way Editor.

**To change e\*Way configuration parameters:**

- **1** In the Enterprise Manager's Component editor, select the e\*Way you want to configure and display its properties.
- **2** Under **Configuration File**, click **New** to create a new file, **Find** to select an existing configuration file, or **Edit** to edit the currently selected file.
- **3** In the **Additional Command Line Arguments** box, type any additional command line arguments that the e\*Way may require, taking care to insert them *at the end* of the existing command-line string. Be careful not to change any of the default arguments unless you have a specific need to do so.

For more information about how to use the e\*Way Editor, see the e\*Way Editor's online Help or the *e\*Gate Integrator User's Guide*.

The e\*Way's configuration parameters are organized into the following sections:

- ! General Settings
- ! Communication Setup
- ! Java VM Configuration

### 5.1.1. **General Settings**

The General Settings control basic operational parameters.

### **Journal File Name**

#### **Description**

Specifies the name of the journal file.

#### **Required Values**

A valid filename, optionally including an absolute path (for example, **c:\temp\filename.txt**). If an absolute path is not specified, the file will be stored in the e\*Gate "SystemData" directory. See the *e\*Gate Integrator System Administration and Operations Guide* for more information about file locations.

#### **Additional Information**

An Event will be journaled for the following conditions:

- ! When the number of resends is exceeded (see Max Resends Per Message below).
- ! When its receipt is due to an external error, but Forward External Errors is set to **No**. (See **["Forward External Errors" on page 60](#page-59-0)** for more information.)

#### **Max Resends Per Message**

#### **Description**

Specifies the number of times the e\*Way will attempt to resend a message (Event) to the external system after receiving an error. When this maximum is reached, the message is considered "Failed" and is written to the journal file.

#### **Required Values**

An integer between 1 and 1,024. The default is 5.

#### <span id="page-58-0"></span>**Max Failed Messages**

#### **Description**

Specifies the maximum number of failed messages (Events) that the e\*Way will allow. When the specified number of failed messages is reached, the e\*Way will shut down and exit.

#### **Required Values**

An integer between 1 and 1,024. The default is 3.

### <span id="page-59-0"></span>**Forward External Errors**

#### **Description**

Selects whether data translation errors indicated by a **CollabDataException** thrown by the **exchangeData()** method will be queued to the e\*Way's configured queue. See **[exchangeData\(\)](#page-72-0)** on page 73 for more information.

#### **Required Values**

**Yes** or **No**. The default value, **No**, specifies that error messages will not be forwarded.

### 5.1.2. **Communication Setup**

The Communication Setup parameters control the schedule by which the e\*Way obtains data from the external system.

*Note: The schedule you set using the e\*Way's properties in the Enterprise Manager controls when the e\*Way executable will run. The schedule you set within the parameters discussed in this section (using the e\*Way Editor) determines when data will be exchanged. Be sure you set the "exchange data" schedule to fall within the "run the executable" schedule.*

### <span id="page-59-1"></span>**Exchange Data Interval**

#### **Description**

Specifies the number of seconds the e\*Way waits between calls to the **exchangeData()** method during scheduled data exchanges.

#### **Required Values**

An integer between 0 and 86,400. The default is 120.

#### **Additional Information**

If **Zero Wait Between Successful Exchanges** is set to **Yes** and the **exchangeData()**  method returns data, The **Exchange Data Interval** setting will be ignored and the e\*Way will invoke the **exchangeData()** method immediately.

If this parameter is set to zero, there will be no exchange data schedule set and the **exchangeData()** will never be called.

See **["Down Timeout" on page 62](#page-61-0)** and **["Stop Exchange Data Schedule" on page 61](#page-60-0)** for more information about the data-exchange schedule.

### **Zero Wait Between Successful Exchanges**

#### **Description**

Selects whether to initiate data exchange after the **Exchange Data Interval** or immediately after a successful previous exchange.

#### **Required Values**

**Yes** or **No**. If this parameter is set to **Yes**, the e\*Way will immediately invoke the **exchangeData()** method if the previous exchange method returned data. If this parameter is set to **No**, the e\*Way will always wait the number of seconds specified by **Exchange Data Interval** between invocations of the **exchangeData** method. The default is **No**.

See **exchangeData()** for more information.

### **Start Exchange Data Schedule**

#### **Description**

Establishes the schedule to invoke the e\*Way's **exchangeData()** method.

#### **Required Values**

One of the following:

- One or more specific dates/times
- ! A single repeating interval (such as yearly, weekly, monthly, daily, or every *n* seconds).

**Also required:** If you set a schedule using this parameter, you must also implement all three of the following **com.stc.common.collabService.Exchanger** interface methods:

- ! **[exchangeData\(\)](#page-72-0) on page 73**
- ! **ACK() [on page 71](#page-70-0)**
- ! **NAK() [on page 73](#page-72-1)**

If you do not do so, the e\*Way will not start.

#### **Additional Information**

When the schedule starts, the e\*Way determines whether it is waiting to send an ACK or NAK to the external system (using the **ACK()** and **NACK()** methods) and whether the connection to the external system is active. If no ACK/NAK is pending and the connection is active, the e\*Way immediately executes the **exchangeData()** method. Thereafter, the **exchangeData()** method will be called according to the **Exchange Data Interval** parameter until the **Stop Exchange Data Schedule** time is reached.

See **[exchangeData\(\)](#page-72-0)** on page 73, **["Exchange Data Interval" on page 60](#page-59-1)**, and **["Stop](#page-60-0)  [Exchange Data Schedule" on page 61](#page-60-0)** for more information.

### <span id="page-60-0"></span>**Stop Exchange Data Schedule**

#### **Description**

Establishes the schedule to stop data exchange.

#### **Required Values**

One of the following:

• One or more specific dates/times

! A single repeating interval (such as yearly, weekly, monthly, daily, or every *n* seconds).

### <span id="page-61-0"></span>**Down Timeout**

#### **Description**

Specifies the number of seconds that the e\*Way will wait between calls to the **connectionEstablish()** method. See **connectionEstablish()** method for more information.

#### **Required Values**

An integer between 1 and 86,400. The default is 15.

### **Up Timeout**

#### **Description**

Specifies the number of seconds the e\*Way will wait between calls to the **External Connection Verification** method. See **[connectionVerify\(\)](#page-71-0)** on page 72 for more information.

#### **Required Values**

An integer between 1 and 86,400. The default is 15.

### **Resend Timeout**

#### **Description**

Specifies the number of seconds the e\*Way will wait between attempts to resend a message (Event) to the external system, after receiving an error message from the external system.

#### **Required Values**

An integer between 1 and 86,400. The default is 10.

### 5.1.3. **Java VM Configuration**

The parameters in this section help you set up the information required by the e\*Way to utilize the Java VM.

Conceptually, an e\*Way is divided into two halves. One half of the e\*Way (shown on the left in **[Figure 10](#page-62-0)**) handles communication with the external system; the other half manages the Collaborations that process data and subscribe or publish to other e\*Gate components.

<span id="page-62-0"></span>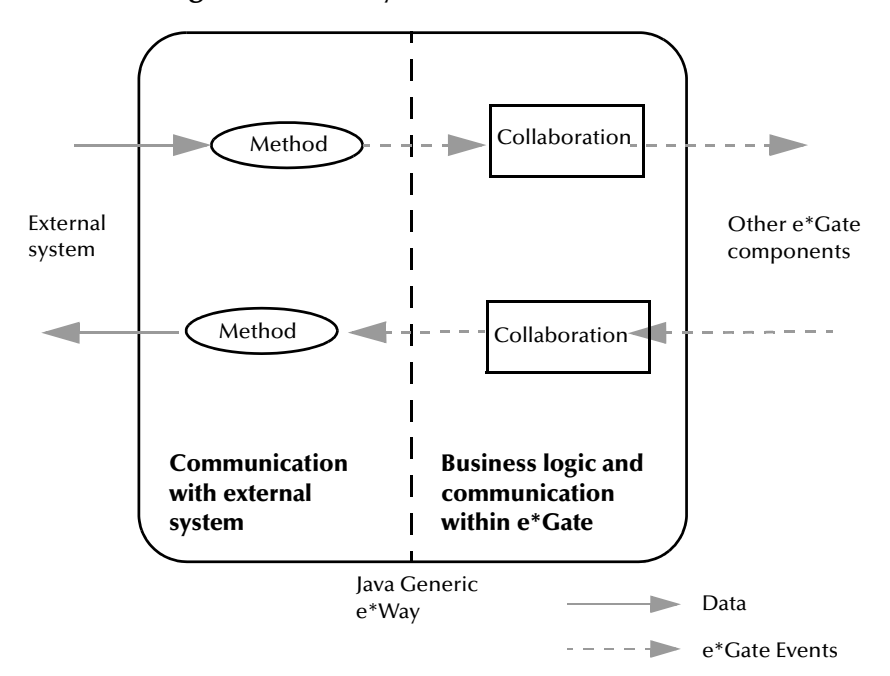

**Figure 10** e\*Way internal architecture

The "communications half" of the e\*Way uses Java methods to start and stop scheduled operations, exchange data with the external system, package data as e\*Gate "Events" and send those Events to Collaborations, and manage the connection between the e\*Way and the external system. The **Java VM Configuration** options discussed in this section control the Java VM environment and define the Java methods used to perform these basic e\*Way operations.

### **Operational Details**

The Java methods in the "communications half" of the e\*Way fall into the following groups:

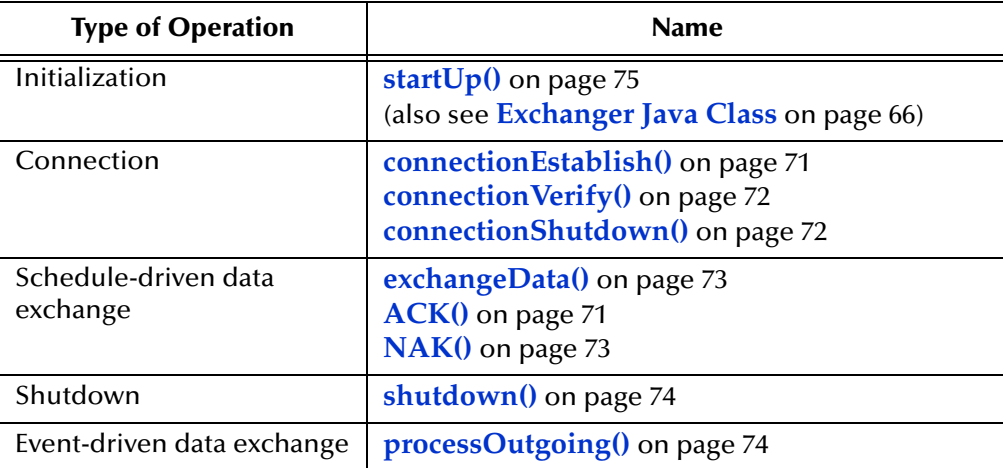

A series of figures on the next several pages illustrate the interaction and operation of these methods.

#### **Initialization methods**

<span id="page-63-0"></span>[Figure 11](#page-63-0) illustrates how the e\*Way executes its initialization methods.

**Figure 11** Initialization Methods

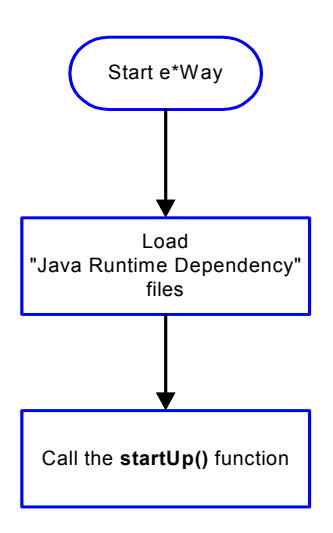

#### **Connection Methods**

<span id="page-63-1"></span>[Figure 12](#page-63-1) illustrates how the e\*Way executes the connection establishment and verification methods.

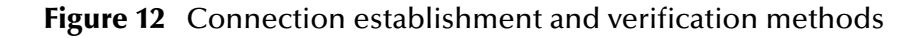

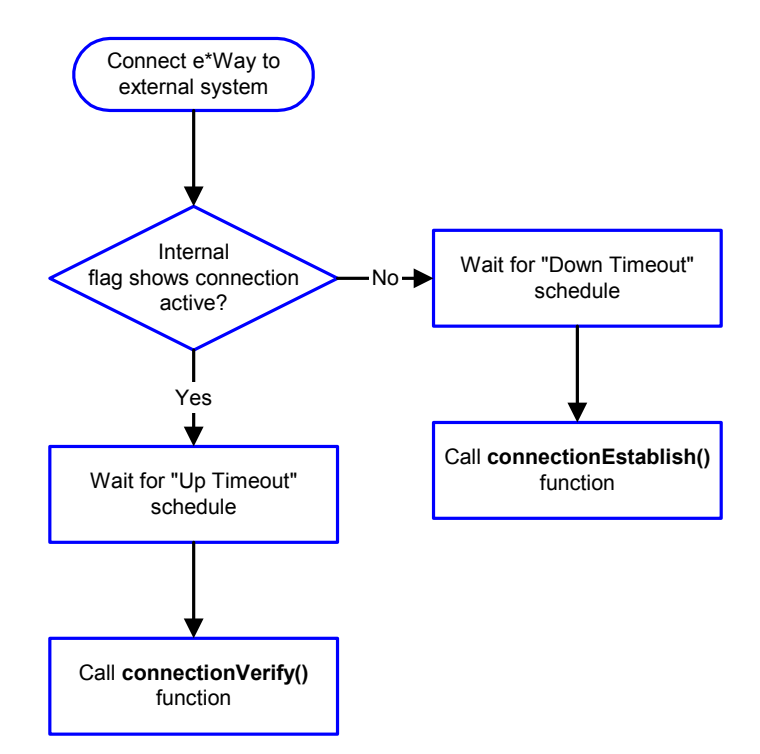

*Note: The e\*Way selects the connection method based on an internal "up/down" flag rather than a poll to the external system. User methods can manually set this flag using Java methods. See* **[sendExternalUp](#page-93-0)** *[on page 94](#page-93-0) and* **[sendExternalDown](#page-92-0)** *on page 93 for more information.*

<span id="page-64-0"></span>[Figure 13](#page-64-0) illustrates how the e\*Way executes its **connectionShutdown()** method.

**Figure 13** Connection shutdown method

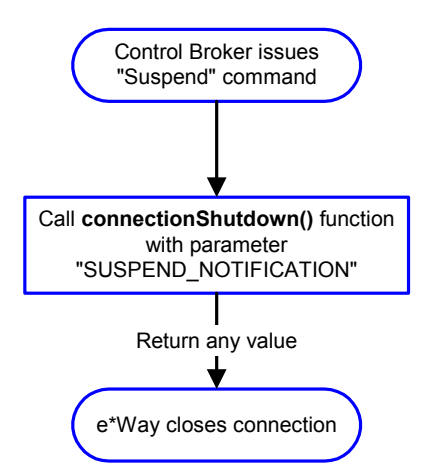

### <span id="page-64-1"></span>**Java Release**

#### **Description**

Specifies the Java Release this e\*Way will use. This parameter is **mandatory**.

*Note: If Java 1 is selected, some of the following parameters may not pertain and their corresponding functionality may not be available as well.*

#### **Required Values**

A string. The configured default values are **1**, **1.1.7B and higher**, **2**, **1.2.2 and higher**.

#### **Additional Information**

Although Java byte codes for classes and methods, common to both Java 1 and Java 2, are typically forward and backward compatible, it is recommended that this e\*Way be set to the Java release appropriate to the version of the **javac** compiler used to compile the Java source code that is used.

See also:

- ! **JNI DLL** [on page 66](#page-65-1)
- ! **[Disable JIT](#page-68-0)** on page 69
- ! **[DLL Load Path Prepend](#page-69-0)** on page 70

### <span id="page-65-1"></span>**JNI DLL**

#### **Description**

Specifies the absolute pathname to where the JNI DLL installed by the *Java 2 SDK 1.2.2* (*Java 1 JDK 1.1.7B*) or *JRE 1.2.2* (*JRE 1.1.7B*) is located on the Participating Host. This parameter is **mandatory**.

#### **Required Values**

A valid pathname.

#### **Additional Information**

The JNI dll name varies on different O/S platforms:

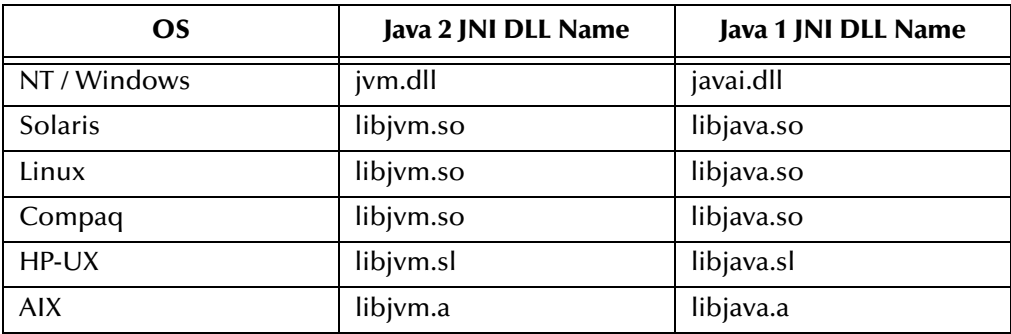

The value assigned can contain a reference to an environment variable, by enclosing the variable name within a pair of % symbols. For example:

%MY\_JNIDLL%

Such variables can be used when multiple Participating Hosts are used on different platforms.

See also **[Java Release](#page-64-1)** on page 65.

*Note: To ensure that the JNI DLL loads successfully, the DLL search path environment variable must be set appropriately to include all the directories under the Java 2 SDK (or JDK) installation directory that contain shared libraries (UNIX) or DLLs (NT). See [page 14](#page-13-0) for more information.*

### <span id="page-65-0"></span>**Exchanger Java Class**

#### **Description**

Specifies the location, relative to the e\*Gate Registry, of the Java class which implements the Exchanger interface: **com.stc.common.collabService.Exchanger**.

#### **Required Values**

A pathname. This parameter is **mandatory**. For example:

classes\com\mystc\collabpkg\MyExchanger.class

#### **Additional information**

Alternatively, if the implementing Java class resides inside a .jar or .zip file specified below as a **Runtime Dependency**, enter the class name with periods.

For example:

com.mystc.collabpkg.MyExchange

### **Runtime Dependency**

#### **Description**

Specifies a .jar, .zip, or .class file that needs to be downloaded from the e\*Gate Registry before the above specified **Exchanger Java Class** can run. If multiple dependencies exist, place all necessary references within an e\*Gate Registry Control file (ends with a .ctl suffix), which itself is checked into the e\*Gate Registry, and specify the Control file instead.

#### **Required Values**

A valid .jar, .zip, .class or .ctl file. This parameter is optional.

### **Enable Custom Data Error Handling**

#### **Description**

Specifies whether data errors that occur during the execution of the **processOutgoing()** method are to be handled in a customized way.

#### **Required Values**

**Yes** or **No**.

#### **Additional Information**

When data errors occur during the transmission of an outgoing Event, an exception is thrown by the processOutgoing() method. The **dataErrorHandled()** method of the Exchanger Java Class will be called, and provided with the Event for which the exception was thrown and the exception.

The Event and the exception received by **dataErrorHandled()** can optionally be forwarded to a "dead-letter" IQ and a boolean true returned to indicate that the data error has been handled successfully. This allows the e\*Way to continue with the next outbound Event.

If the data error cannot be handled, a boolean false must be returned. The e\*Way will follow the standard recourse of resending the outbound Event as specified in **Max Failed Messages**, before shutting down.

*Note: To use the Enable Custom Data Error Handling parameter, the Exchanger Java Class must implement the com.stc.common.collabService.DataErrorHandler interface.*

#### See also :

! **["Exchanger Java Class" on page 66](#page-65-0)**

! **["Max Failed Messages" on page 59](#page-58-0)**

### **Initial Heap Size**

#### **Description**

Specifies the value for the initial heap size in bytes. If set to 0 (zero), the preferred value for the initial heap size of the Java VM will be used.

#### **Required Values**

An integer between 0 and 2147483647. This parameter is optional.

### **Maximum Heap Size**

#### **Description**

Specifies the value of the maximum heap size in bytes. If set to 0 (zero), the preferred value for the maximum heap size of the Java VM will be used.

#### **Required Values**

An integer between 0 and 2147483647. This parameter is optional.

### <span id="page-67-1"></span>**CLASSPATH Override**

#### **Description**

Specifies the complete CLASSPATH variable to be used by the Java VM. This parameter is optional. If left empty, an appropriate CLASSPATH environment variable (consisting of required e\*Gate components concatenated with the system version of CLASSPATH) will be set.

*Note: All necessary .jar and .zip files needed by both e\*Gate and the Java VM must be included. It is advised that the CLASSPATH Prepend parameter should be used.*

#### **Required Values**

An absolute path or an environmental variable. This parameter is optional.

#### **Additional Information**

Existing environment variables may be referenced in this parameter by enclosing the variable name in a pair of % signs. For example:

%MY\_CLASSPATH%

See also **[CLASSPATH Prepend](#page-67-0)** on page 68.

### <span id="page-67-0"></span>**CLASSPATH Prepend**

#### **Description**

Specifies the paths to be prepended to the CLASSPATH environment variable for the Java VM.

#### **Required Values**

An absolute path or an environmental variable. This parameter is optional.

#### **Additional Information**

If left unset, no paths will be prepended to the CLASSPATH environment variable.

Existing environment variables may be referenced in this parameter by enclosing the variable name in a pair of % signs. For example:

%MY\_PRECLASSPATH% See also **[CLASSPATH Override](#page-67-1)** on page 68.

### **Disable Class Garbage Collection**

#### **Description**

Specifies whether the Class Garbage Collection will be done automatically by the Java VM. The selection affects performance issues.

**Required Values**

**YES** or **NO**.

#### **Additional Information**

If set to **NO**, the size of the Java VM and this e\*Way will grow uncontrollably larger unless the executed Java code calls the garbage collector, **System.gc()**, itself.

### **Enable Garbage Collection Activity Reporting**

#### **Description**

Specifies whether garbage collection activity will be reported for debugging purposes.

#### **Required Values**

**YES**, or **NO**.

#### **Report Java VM Class Loads**

#### **Description**

Specifies whether the Java VM information and all class loads will be reported for debugging purposes.

#### **Required Values**

**YES**, or **NO**.

### <span id="page-68-0"></span>**Disable JIT**

#### **Description**

Specifies whether the Just-In-Time (JIT) compiler will be disabled.

#### **Required Values**

**YES** or **NO**.

*Note: This parameter is not supported for Java Release 1.*

See also **[Java Release](#page-64-1)** on page 65.

### <span id="page-69-0"></span>**DLL Load Path Prepend**

#### **Description**

Specifies any paths to be prepended to the dll load path used by the Java VM.

#### **Required Values**

An absolute path or an environmental variable. This parameter is optional.

#### **Additional Information**

Existing environment variables may be referenced in this parameter by enclosing the variable name in a pair of % signs. For example:

%MY\_PRELOADPATH%

*Note: This parameter is not supported for Java Release 1.*

See also **[Java Release](#page-64-1)** on page 65.

## 5.2 **Methods Required by the Exchanger Interface**

The following methods are required by the Exchanger interface that the class file must implement in order for the e\*Way to operate.

**ACK()** [on page 71](#page-70-0) **[connectionEstablish\(\)](#page-70-1)** on page 71 **[connectionShutdown\(\)](#page-71-1)** on page 72 **[connectionVerify\(\)](#page-71-0)** on page 72 **[exchangeData\(\)](#page-72-0)** on page 73 **NAK()** [on page 73](#page-72-1) **[processOutgoing\(\)](#page-73-1)** on page 74 **[shutdown\(\)](#page-73-0)** on page 74 **startUp()** [on page 75](#page-74-0)

See **[Exchanger Java Class](#page-65-0)** on page 66 for more information.

### <span id="page-70-0"></span>**ACK()**

#### **Description**

This method is called when the e\*Way succeeds to process and queue data from external.

#### **Parameters**

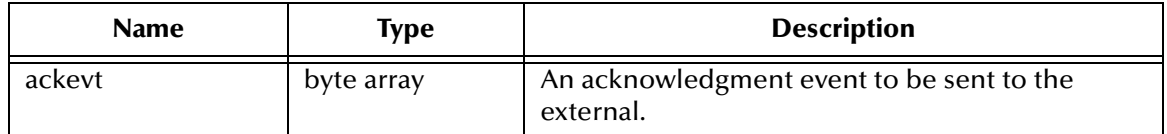

#### **Return Values**

**void**

Returns a void, if successful; otherwise

#### **Exception**

**com.stc.common.collabService.CollabConnException**, indicating that a problem with the connection occurred.

### <span id="page-70-1"></span>**connectionEstablish()**

#### **Description**

This method is called repeatedly at the set interval whenever the connection to the external is down or in a down state, to attempt to establish the connection.

#### **Parameters**

None

#### **Return Values**

#### **Boolean**

Returns **true** if successful; otherwise, returns **false**.

#### <span id="page-71-1"></span>**connectionShutdown()**

#### **Description**

This method shuts down the connection to external.

#### **Parameters**

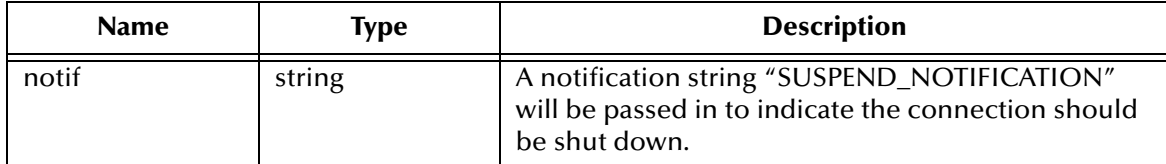

#### **Return Values**

#### **Boolean**

Returns **true** if successful; otherwise, returns **false**.

#### **Additional Information**

This method will only be invoked when the e\*Way receives a "suspend" command from a Control Broker. When the "suspend" command is received, the e\*Way will invoke this method, passing the string "SUSPEND\_NOTIFICATION" as an argument.

### <span id="page-71-0"></span>**connectionVerify()**

#### **Description**

This method is called repeatedly at the set interval whenever the connection to the external is thought to be up, and either confirms that it is still up or discovers that it has gone down.

#### **Parameters**

None

#### **Return Values**

#### **Boolean**

Returns **true** if successful; otherwise, returns **false**.
### **exchangeData()**

#### **Description**

This method will be invoked at the **Exchange Data Interval** schedule as long as the exchange schedules are defined. If this method returns data, it will be queued up for e\*Gate. This method will not be invoked if the **Exchange Data Interval** is set to 0 (zero).

See also:

- ! **[Start Exchange Data Schedule](#page-60-0)** on page 61
- ! **[Stop Exchange Data Schedule](#page-60-1)** on page 61

#### **Parameters**

None

#### **Return Values**

#### **byte array**

if successful, otherwise,

#### **exception**

- " **com.stc.common.collabService.CollabConnException**, if a problem with the connection occurred, or
- " **com.stc.common.collabService.CollabDataException**, if a problem with the data occurred.

#### **Additional Information**

The method may return an empty byte array or NULL which is not considered an error.

### **NAK()**

#### **Description**

This method is called when the e\*Way fails to process and queue data from external.

#### **Parameters**

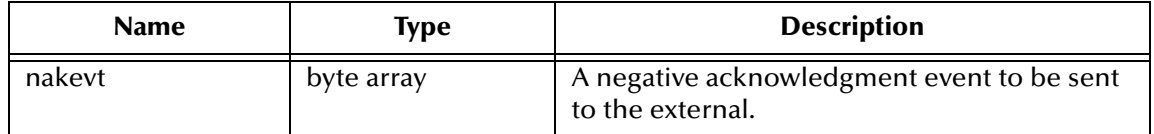

#### **Return Values**

**void**

Returns a void if successful; otherwise,

#### **exception**

**com.stc.common.collabService.CollabConnException**, indicating that a problem with the connection occurred.

### **processOutgoing()**

#### **Description**

This method sends outgoing Events from e\*Gate to the external. When the e\*Way has an Event to send to the external, it will invoke this method.

#### **Parameters**

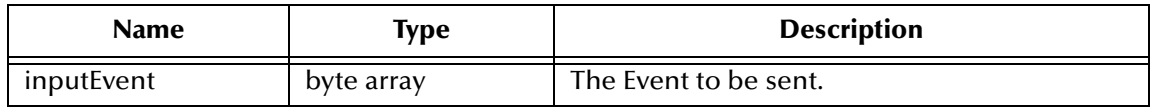

#### **Return Value**

#### **void**

Returns a void if successful; otherwise,

#### **exception**

- ! **com.stc.common.collabService.CollabConnException** indicates that there is a problem communicating with the external system.
- ! **com.stc.common.collabService.CollabDataException** indicates that there is a problem with the Event data itself.
- ! **com.stc.common.collbService.CollabResendException** indicates that the Event can be resent.
- *Note: To return the data back to the e\*Gate system, the method should call*  **EGate.eventSendToEgate()** *method. See* **[eventSendToEgate](#page-91-0)** *on page 92 for more information.*

### **shutdown()**

#### **Description**

This method is called to shut down the e\*Way, and thus notifies the Java exchange class that it is about to shut down. This method can be used to shutdown the connection with external.

#### **Parameters**

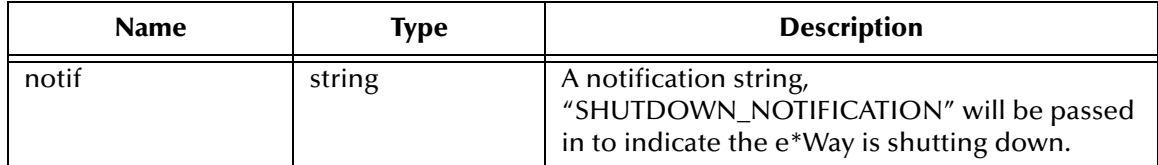

#### **Return Values**

#### **Boolean**

Returns **true** if successful; otherwise, returns **false**.

#### **Additional Information**

If this method returns Boolean false, the e\*Way will assume that the method will call the **EGate.shutdownRequest** method when it is ready to shut down.

*Note: If the method is going to control the shutdown, it must do so in a timely manner. The rest of the system is expecting the e\*Way to exit.*

### **startUp()**

#### **Description**

This method should be used to initialize the external system before data exchange starts. The **startUp** method is invoked by the e\*Way at the startup time and when the configuration changes before it enters into its initial Communication State. This method is called after the e\*Way will exit if it fails to invoke this method or this method throws a **com.stc.common.collabService.CollabConnException**.

#### **Parameters**

None

#### **Return Values**

**void**

Returns a void if successful; otherwise,

#### **exception**

**com.stc.common.collabService.CollabConnException**, indicating that a problem with the connection occurred.

#### **Additional Information**

This method is called after the e\*Way loads any **Runtime Dependency**.

# 5.2.1. **CollabConnException Class**

The CollabConnException class implements an Exception to be thrown when a Connection Error occurs in an e\*Gate Collaboration. The CollabConnException class extends java.lang.Exception.

The interface is located in:

```
com.stc.common.collabService
```
### **CollabConnException**

#### **Description**

CollabConnException constructs an Exception due to Collaboration Connection errors.

#### **Syntax**

```
public CollabConnException()
```
#### **Parameters**

None.

#### **Return Value**

None.

### **CollabConnException**

#### **Description**

CollabConnException constructs an Exception due to Collaboration Connection errors.

**Syntax**

```
public CollabConnException(java.lang.String s)
```
#### **Parameters**

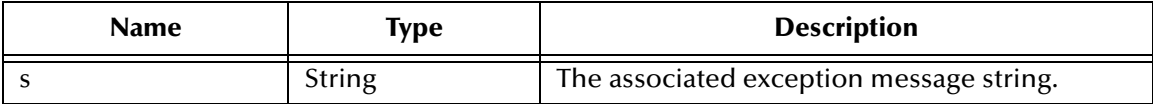

#### **Return Value**

None.

# 5.2.2. **CollabDataException Class**

The CollabDataException class implements an Exception to be thrown when a Data translation Error occurs in an e\*Gate Collaboration. The CollabDataException class extends java.lang.Exception.

The interface is located in:

```
com.stc.common.collabService
```
### **CollabDataException**

#### **Description**

CollabDataException constructs an Exception due to Collaboration Data errors.

**Syntax**

```
public CollabDataException()
```
#### **Parameters**

None.

**Return Value**

None.

## **CollabDataException**

#### **Description**

CollabDataException constructs an Exception due to Collaboration Data errors.

**Syntax**

public CollabDataException(java.lang.String s) **Parameters**

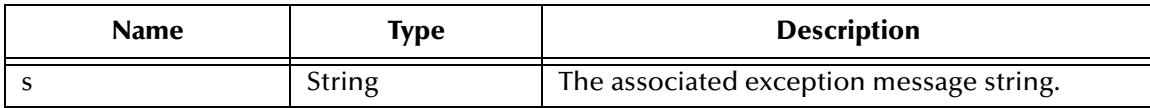

#### **Return Value**

None.

# 5.2.3. **CollabResendException Class**

The CollabResendException class implements an Exception to be thrown when a Connection Error occurs in an e\*Gate Collaboration. The CollabResendException class extends java.lang.Exception.

The interface is located in:

```
com.stc.common.collabService
```
### **CollabResendException**

#### **Description**

CollabResendException constructs an Exception for resending due to Collaboration Connection errors.

#### **Syntax**

public CollabResendException()

#### **Parameters**

None.

#### **Return Value**

None.

# **CollabResendException**

#### **Description**

CollabResendException constructs an Exception for resending due to Collaboration Connection errors.

#### **Syntax**

```
public CollabResendException(java.lang.String s)
Parameters
```
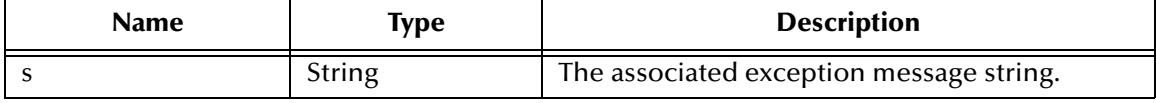

#### **Return Value**

None.

# 5.3 **Exchanger Interface**

The Exchanger.class Interface required for the e\*Way to operate is located in the following package of the **stcjcs.jar** file:

```
com.stc.common.collabService
```
The code is fully commented. The primary methods are discussed in **["Methods](#page-70-0)  [Required by the Exchanger Interface" on page 71](#page-70-0)**. The core methods will be discussed in greater detail in the following chapter.

```
package com.stc.common.collabService;
/**
 * An interface a class must implement in order to serve as an e*Gate
   Collaboration.<br><p>
 * <p>
 * The implementing class must ALSO have a no-argument constructor so that
 * the class can be dynamically instantiated.
 *
*/
public interface Exchanger
{
   // ==========================================================================
 // Abstract Methods
 // ==========================================================================
 /**
 * Called at start up of a Java exchange class
 *
     @exception com.stc.common.collabService.CollabConnException thrown if
                                    problem encountered with a connection
***
 */
 public void startUp()
                   throws CollabConnException;
 /**
    * Called to process an outgoing event from e*Gate
***
      @param outEvent output event data given as a byte array
      @exception com.stc.common.collabService.CollabConnException thrown if
 * problem encountered with a connection
 * @exception com.stc.common.collabService.CollabDataException thrown if
 * problem encountered with data translation
 * @exception com.stc.common.collabService.CollabResendException thrown if
                                    the outgoing event is to be resent
***
 */
   public void processOutgoing(byte[] inputEvent)
 throws CollabConnException, CollabDataException,
 CollabResendException;
 /**
 * Called to exchange data from an external with e*Gate on a predefined
    * schedule.
***
     @return a byte array for the data received from the external
    * @exception com.stc.common.collabService.CollabConnException thrown if
 * problem encountered with a connection
 * @exception com.stc.common.collabService.CollabDataException thrown if
```

```
problem encountered with data translation
***
 */
 public byte[] exchangeData()
                  throws CollabConnException, CollabDataException;
 /**
    * Called to establish a connection with the external.
***
     @return a boolean <code>true</code> when successfully connected;
                  * otherwise a <code>false</code>
***
    */
  public boolean connectionEstablish();
   /**
    * Called to verify a connection with the external.
***
      @return a boolean <code>true</code> when connection is intact;
                  * otherwise a <code>false</code>
***
    */
  public boolean connectionVerify();
 /**
    * Called to shut down a connection with the external.
***
      * @param notif a notification string "SUSPEND_NOTIFICATION" will be 
                          passed in to indicate the connection should be
                          shut down
     @return a boolean <code>true</code> when connection has been severed;
                otherwise a <code>false</code>
***
 */
 public boolean connectionShutdown(String notif);
 /**
 * Called to positively acknowledge an external when all the events
 * received have been processed successfully by all e*Way collaborations.
***
 * @param ackevt an acknowledgment event to be sent to the external
 * @exception com.stc.common.collabService.CollabConnException thrown if
                                   problem encountered with a connection
***
 */
 public void ACK(byte[] ackevt)
                  throws CollabConnException;
 /**
 * Called to negatively acknowledge an external when not all the events
 * received have been processed successfully by all e*Way collaborations.
***
      * @param nakevt an acknowledgment event to be sent to the external
    exception com.stc.common.collabService.CollabConnException
                                   problem encountered with a connection
***
 */
 public void NAK(byte[] nakevt)
                  throws CollabConnException;
 /**
    * Called to notify the Java exchange class that the e*Way is shutting
    down.
***
    * @param notif a notification string, "SHUTDOWN_NOTIFICATION", to
 * advise that the e*Way is about to shut down.
 * @return a boolean <code>true</code> if the shutdown process can
                 * proceed; otherwise a <code>false</code>
***
 */
 public boolean shutdown(String notif);
```
# <span id="page-78-0"></span>5.4 **Methods Required by the DataErrorHandler Interface**

When data errors occur during the transmission of an outgoing Event(s) to external, an exception is thrown by the **processOutgoing()** method. The **dataErrorHandled()** method of the Exchanger Java Class will be called and provided with the offending Event along with the associated exception.

}

The following methods are required by the **DataErrorHandler Interface** that the class file must implement in order for the e\*Way to operate.

**[dataErrorHandled\(\)](#page-79-0)** on page 80

### <span id="page-79-0"></span>**dataErrorHandled()**

#### **Description**

This method is called when a CollabDataException is thrown by the collaboration.

#### **Parameters**

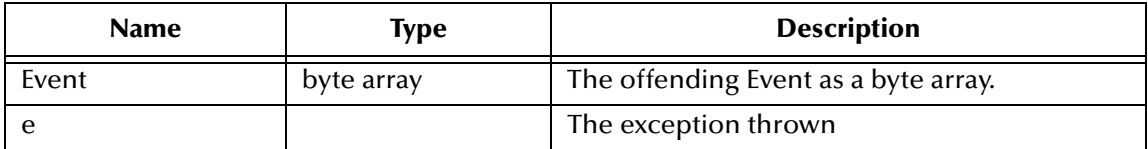

#### **Return Value**

#### **Boolean**

Returns a true if the Data Exception was handled and the e\*Way can continue processing the next Event; otherwise, returns false.

# 5.5 **DataErrorHandler Interface**

The DataErrorHandler.class Interface must be implemented for the e\*Way if custom data error handling is enabled (See **[Enable Custom Data Error Handling](#page-66-0)** on page 67 for more information). The interface is located in the following package of the **stcjcs.jar** file:

```
com.stc.common.collabService
```
The code is fully commented. The primary methods are discussed in **["Methods](#page-78-0)  [Required by the DataErrorHandler Interface" on page 79](#page-78-0)**.

```
package com.stc.common.collabService;
import com.stc.common.utils.StcCorp;
/**
 * An interface to handle Data Error from an e*Way processing of an outgoing
  * event.
 *
*/
public interface DataErrorHandler
{
 /**
    * Called when a CollabDataException is thrown by the collaboration.
***
     % @param event the offending event as a byte array<br>$param e the Exception thrown
                e the Exception thrown
***
     * @return <code>true</code> if the Data Exception was handled and the
 * e*Way can continue processing the next event;
 * <code>false</code> otherwise
***
 */
 public boolean dataErrorHandled(byte[] event, CollabDataException e);
}
```
# 5.6 **Configuring the Java Generic e\*Way with the Enterprise Manager**

The instructions in this section discuss how to implement the Java Generic e\*Way using the Enterprise Manager.

After you have created the extension DLL, any required Java methods, and the .def file (if necessary) for the new e\*Way, you must do the following:

- **1** Commit any files you have created to the appropriate directories within a schema.
- **2** Create an e\*Way component within the schema.
- **3** Configure the e\*Way as required.

# 5.6.1. **Step 1: Commit files to the schema**

*Note: Do not commit files to the default schema unless you want those files to be inherited by all new schemas. Even if this is the desired outcome, we recommend that you always commit files to a non-default schema during testing and development of new e\*Way components.*

- **1** Make sure the files you wish to commit to the e\*Gate schema are accessible from the same system as the Enterprise Manager, either from a local file system or from a mapped network drive (you cannot commit files to the schema using a UNC path).
- **2** Using the Enterprise Manager, log in to the schema that will support the new e\*Way.
- **3** Pull down the File menu and select **Commit to Sandbox**.
- **4** The **Select Local File to Commit** dialog appears. Use the file-selection controls to locate the file you want to commit and click **Open**.
- **5** The **Select Directory for Committed File** dialog appears. Use the directoryselection controls to locate the directory to which you want to commit the file and click **Select**. Select the directory according to the table below:

| For a file of this type                  | commit to this directory                                                                                   |
|------------------------------------------|----------------------------------------------------------------------------------------------------|
| .def                                     | /configs/stcewgenericjava                                                                                  |
| .java<br>.jar<br>Or any other Java files | classes/eway_name<br>(We recommend that you create a separate<br>directory for your custom e*Way scripts.) |
| .dll or other library files              | /bin                                                                                                    |

**Table 6** Schema directories

*Note: Remember that committing files to the Sandbox makes them available for testing. Files must be promoted to the run-time schema before they can be used in the working "production" environment. For more information, see the Team Registry User's Guide or the Enterprise Manager's online Help.*

# 5.6.2. **Step 2: Create an e\*Way Component**

After all the required files have been committed to the schema, you can create the e\*Way component.

- **1** In the Component editor, create a new e\*Way.
- **2** Display the new e\*Way's properties.
- **3** On the General tab, under **Executable File**, click **Find**.
- **4** Select the file **stcewgenericjava.exe**.
- **5** Under **Configuration file**, click **New**.
- **6** The **e\*Way Template Selection** dialog box appears. From the list, select the **.def** file that you created for this e\*Way and click **OK**. The name will be listed without the ".def" extension. For example, if you created the file **my\_eway.def**, the file will be listed as **my\_eway**.

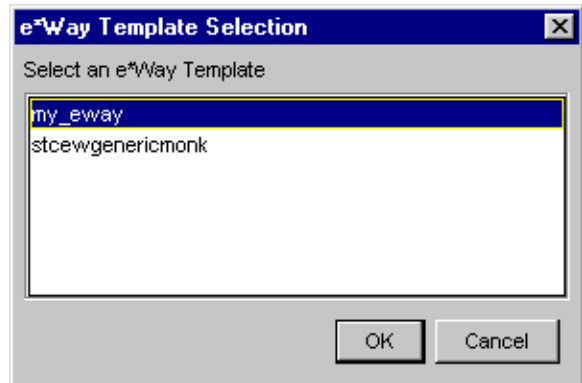

**7** The e\*Way Editor will launch. You are ready to configure the e\*Way; continue with the next section.

# 5.6.3. **Step 3: Configure the e\*Way**

Once you have selected your e\*Way template, you are ready to use the e\*Way Editor to configure this e\*Way component.

**1** If you followed the instructions in the previous two sections, the e\*Way Editor has now launched, as shown in [Figure 14.](#page-82-0)

<span id="page-82-0"></span>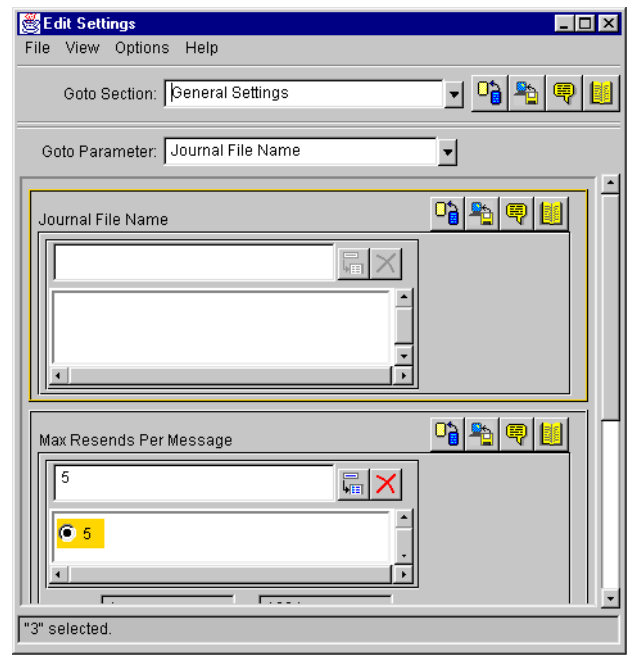

**Figure 14** e\*Way Editor

Use the e\*Way Editor to make any configuration changes you require. For more information about configuring e\*Ways or how to use the e\*Way Editor, see the *e\*Gate Integrator User's Guide.*

- **2** When you have finished making configuration changes, pull down the **File** menu and select **Save**.
- **3** Enter a name for the configuration file and click **OK**.
- **4** Exit the e\*Way Editor. You will return to the e\*Way's property sheet. Click **OK** to close the properties sheet, or continue to make other changes to the e\*Way component's properties.
- *Note: Once you have installed and configured this e\*Way, you must incorporate it into a schema by defining and associating the appropriate Collaborations, Collaboration Rules, IQs, and Event Types before this e\*Way can perform its intended functions. For more information about any of these procedures, please see the Enterprise Manager's online Help.*

# 5.6.4. **Editing a .def File Within a Schema**

**To edit a .def file that has already been committed to a schema:**

- **1** Launch the Enterprise Manager and log in to the schema containing the **.def** file that you want to edit.
- **2** Pull down the **File** menu and select **Edit File.**
- **3** Use the file-selection controls to open the **.def** file. The Notepad editor will launch and open the file you have selected.
- **4** Save any changes and exit the editor.
- **5** Commit the edited file back to the schema (the Enterprise Manager will automatically prompt you to perform this procedure).

See the Enterprise Manager's online Help for more information.

# 5.7 **Developing the Java Business Logic Class**

In the sample code in this section, FileExchange.java is the Java class you have created. The \***.class** file must be imported into the schema in which the Java Exchanger Interface runs. See the following **Samples** folder on the e\*Gate installation CD-ROM to obtain a copy of the sample:

```
samples\genjavaeway\FileExchange.java
```
### 5.7.1. **Sample Java Business Logic**

Java Business Logic Classes use the following basic format as illustrated by the following sample.

```
/**
 * A sample class to illustrate implementation of the Exchanger interface.
  * A flat file is considered as the "external" system for both inbound and
 * outbound processing.
 *
 */
// Java specific package imports
import java.io.*;
// e*Gate specific package imports
import com.stc.common.collabService.*;
import com.stc.common.registry.*;
import com.stc.common.utils.*;
public class FileExchange implements Exchanger
{
 private String eGateLogsDir = null;
 private FileOutputStream outFos = null;private File \qquad \qquad \text{outFile} \qquad \qquad \text{null};private String execution of \sum_{i=1}^{n} customInputDir = null;
   // ------------------------------------------------------------------------
 /**
   * Zero-argument constructor is needed (Java will provide one if not
   * defined, but it's better to be explicit).
***
   */
  public FileExchange()
   {
    super();
   }
          // ------------------------------------------------------------------------
   /**
   * This gets called when the Java e*Way initially starts up. Going to
   * use it to discover where the e*Gate client logs/ directory is and
    * to get the user customized configuration parameter "Inbound Directory"
```

```
 * under section "Sample Test".
***
   * @exception com.stc.collabService.CollabConnException thrown if
   * problem encountered
   *
   */
  public void startUp() throws CollabConnException
  {
    // Determine from the e*Gate repository where the client logs/
    // directory is.
    RepositoryDirectories repDir = new RepositoryDirectories();
    if (repDir.readRepositoryDirectories())
    {
      eGateLogsDir = repDir.getLogs();
      EGate.traceln(EGate.TRACE_EWAY, EGate.TRACE_EVENT_INFORMATION,
                    "startUp(): e*Gate client logs/ is at: " + eGateLogsDir);
    }
    else
    {
      EGate.traceln(EGate.TRACE_EWAY, EGate.TRACE_EVENT_ERROR,
                   "startUp(): Can't read repository directories");
      throw new CollabConnException("Can't read repository directories");
    }
    // Get the user customized configuration parameter
    customInputDir = EGate.getEwayConfigProp("SAMPLE_TEST.INBOUND_DIRECTORY");
    if (null == customInputDir)
    {
      EGate.traceln(EGate.TRACE_EWAY, EGate.TRACE_EVENT_WARNING,
                    "startUp(): No Inbound Directory defined in Sample Test");
    }
    else
    {
     File inputDir = new File(customInputDir);
      if (!inputDir.isAbsolute())
      {
        inputDir = new File(repDir.getSystemData(), customInputDir);
        customInputDir = inputDir.getAbsolutePath();
      }
      if (!inputDir.isDirectory())
      {
        EGate.traceln(EGate.TRACE_EWAY, EGate.TRACE_EVENT_ERROR,
                      "startUp(): Inbound Directory " +
                      customInputDir + " doesn't exist!");
        throw new CollabConnException(customInputDir + " doesn't exist!");
      }
    }
  }
  // ------------------------------------------------------------------------
  /**
   * This gets called when there's an outbound event from e*Gate to the
   * external. We're simply going to write it out to the output file.
***
```

```
 * @param outEvent output event data given as a byte array
   * @exception com.stc.common.collabService.CollabConnException thrown if
                             problem encountered with a connection
   * @exception com.stc.common.collabService.CollabDataException thrown if
   * problem encountered with data translation
   * @exception com.stc.common.collabService.CollabResendException thrown if
                              the outgoing event is to be resent
***
   */
  public void processOutgoing(byte[] outEvent)
                throws CollabConnException, CollabDataException,
                      CollabResendException
  {
    if (outFos != null && outEvent.length > 0)
    {
      try
      {
        outFos.write(outEvent);
        outFos.write(System.getProperty("line.separator").getBytes());
        outFos.flush();
        EGate.traceln(EGate.TRACE_EWAY_VERBOSE, EGate.TRACE_EVENT_TRACE,
                     outEvent, "processOutgoing(): wrote to file");
      }
      catch (IOException e)
      {
        EGate.traceln(EGate.TRACE_EWAY, EGate.TRACE_EVENT_ERROR,
                      "processOutgoing(): Can't write to output file: " +
                      e.getMessage());
        throw new CollabConnException(e.getMessage());
      }
    }
  }
  // ------------------------------------------------------------------------
 /**
   * This gets called when the Java e*Way's exchange data with external
   * schedule is due. We're just going to look for an input file in the
   * user customized configured inbound directory.
***
***
   * @return a byte array for the data received from the external
   * @exception com.stc.common.collabService.CollabConnException thrown if
                              problem encountered with a connection
   * @exception com.stc.common.collabService.CollabDataException thrown if
                              problem encountered with data translation
***
   */
  public byte[] exchangeData()
                throws CollabConnException, CollabDataException
  {
    if (customInputDir != null)
\{File inputFile = new File(customInputDir, "TestIn.txt");
      long len;
      if (inputFile.exists() && (len = inputFile.length()) > 0)
      {
       FileInputStream fis = null;
```

```
 try
          {
            fis = new FileInputStream(inputFile);
            len = fis.available();
            byte[] retBytes = new byte[(int) len];
            fis.read(retBytes);
            EGate.traceln(EGate.TRACE_EWAY_VERBOSE, EGate.TRACE_EVENT_TRACE,
                             retBytes, "exchangeData(): received from file");
            return retBytes;
          }
          catch (Exception e)
          {
            EGate.traceln(EGate.TRACE_EWAY, EGate.TRACE_EVENT_ERROR,
                              "exchangeData(): Input file problems: " +
                              e.getMessage());
            throw new CollabConnException("Input file problems: " +
                                                  e.getMessage());
          }
          finally
          {
            if (fis != null)
            {
               try
               {
                fis.close();
               }
               catch (Exception e)
\left\{ \begin{array}{ccc} 1 & 0 & 0 \\ 0 & 0 & 0 \\ 0 & 0 & 0 \\ 0 & 0 & 0 \\ 0 & 0 & 0 \\ 0 & 0 & 0 \\ 0 & 0 & 0 \\ 0 & 0 & 0 \\ 0 & 0 & 0 \\ 0 & 0 & 0 \\ 0 & 0 & 0 \\ 0 & 0 & 0 \\ 0 & 0 & 0 \\ 0 & 0 & 0 & 0 \\ 0 & 0 & 0 & 0 \\ 0 & 0 & 0 & 0 \\ 0 & 0 & 0 & 0 & 0 \\ 0 & 0 & 0 & 0 & 0 \\ 0 & 0 & 0 & 0 & 0 \\ 0 & 0 & 0 & 0 }
             }
            inputFile.renameTo(new File(customInputDir, "TestIn.~xt"));
          }
       }
     }
     return null;
   }
   // ------------------------------------------------------------------------
   /**
   * This gets called to establish a connection with an external system.
   * We're simply going to open the output file here.
***
    * @return a boolean <code>true</code> when successfully connected;
    * otherwise a <code>false</code>
    *
    */
   public boolean connectionEstablish()
   {
     // Open an output file in the logs/ directory
     try
     {
       outFile = new File(eGateLogsDir, "TestOut.txt");
       outFos = new FileOutputStream(outFile);
```

```
 EGate.traceln(EGate.TRACE_EWAY, EGate.TRACE_EVENT_INFORMATION,
        "connectionEstablish(): Successfully opened output file TestOut.txt");
    }
    catch (Exception e)
    {
      EGate.traceln(EGate.TRACE_EWAY, EGate.TRACE_EVENT_WARNING,
        "connectionEstablish(): Failed to open output file TestOut.txt: " +
       e.getMessage());
      return false;
    }
    return true;
  }
  // ------------------------------------------------------------------------
  /**
   * This gets called to verify a connection with the external. We're
   * just going to test if the output file exists.
***
  * @return a boolean <code>true</code> when connection is intact;
                * otherwise a <code>false</code>
***
   */
  public boolean connectionVerify()
  {
    EGate.traceln(EGate.TRACE_EWAY_VERBOSE, EGate.TRACE_EVENT_TRACE,
                  "connectionVerify(): test if output file exists?");
    return (outFile != null && outFile.exists());
  }
  // ------------------------------------------------------------------------
  /**
   * This gets called to shut down a connection with the external. We're
   * going to close the output file here.
***
   * @param notif a notification string "SUSPEND_NOTIFICATION" will be
                      passed in to indicate the connection should be
                       shut down
  * @return a boolean <code>true</code> when connection has been severed;
                * otherwise a <code>false</code>
***
   */
  public boolean connectionShutdown(String notif)
 {
    EGate.traceln(EGate.TRACE_EWAY, EGate.TRACE_EVENT_INFORMATION,
                  "connectionShutdown(): got request: " + notif);
    if (outFos != null)
    {
      try
      {
        outFos.close();
       outFos = null;
      }
      catch (Exception e)
      {
      }
    }
```

```
 return true;
  }
  // ------------------------------------------------------------------------
  /**
   * Gets called to positively acknowledge an external when all the events
   * received have been processed successfully by all e*Way collaborations.
***
   * @param ackevt an acknowledgment event to be sent to the external
   * @exception com.stc.common.collabService.CollabConnException thrown if
                               problem encountered with a connection
   *
   */
  public void ACK(byte[] ackevt)
               throws CollabConnException
  {
    EGate.traceln(EGate.TRACE_EWAY_VERBOSE, EGate.TRACE_EVENT_TRACE,
                 ackevt, "ACK(): gotten for");
  }
  // ------------------------------------------------------------------------
  /**
   * Gets called to negatively acknowledge an external when not all the events
   * received have been processed successfully by all e*Way collaborations.
***
   * @param nakevt an acknowledgment event to be sent to the external
   * @exception com.stc.common.collabService.CollabConnException thrown if
                              problem encountered with a connection
***
   */
  public void NAK(byte[] nakevt)
               throws CollabConnException
  {
    EGate.traceln(EGate.TRACE_EWAY_VERBOSE, EGate.TRACE_EVENT_WARNING,
                  nakevt, "NAK(): gotten for");
  }
      // ------------------------------------------------------------------------
  /**
   * Gets called to notify the Java exchange class that the e*Way is shutting
   * down.
***
   * @param notif a notification string, "SHUTDOWN_NOTIFICATION", to
                      advise that the e*Way is about to shut down.
   * @return a boolean <code>true</code> if the shutdown process can
  * \bullet proceed; otherwise a <code>false</code>
***
   */
  public boolean shutdown(String notif)
  {
   EGate.traceln(EGate.TRACE_EWAY, EGate.TRACE_EVENT_INFORMATION,
                  "shutdown(): got request: " + notif);
    return true;
  }
```
}

# **Chapter 6**

# **Core Java Generic e\*Way Methods**

This chapter describes the core methods used within the Java Generic e\*Way.

# 6.1 **Core Functions**

The following static methods of the **EGate class** are available to all Java Generic e\*Ways. The **EGate class** is found in the **com.stc.common.collabService** package.

- ! **[eventSendToEgate](#page-91-1)** on page 92
- ! **[getEwayConfigProp](#page-91-2)** on page 92
- ! **[getLogicalName](#page-92-0)** on page 93
- ! **[sendExternalDown](#page-92-1)** *on page 93*
- ! **[sendExternalUp](#page-93-0)** *on page 94*
- ! **[shutdownRequest](#page-93-1)** on page 94
- ! **[startSchedule](#page-94-0)** on page 95
- ! **[stopSchedule](#page-94-1)** on page 95
- ! **traceln** [on page 96](#page-95-0)
- **traceln** [on page 96](#page-95-1)

### <span id="page-91-1"></span><span id="page-91-0"></span>**eventSendToEgate**

#### **Syntax**

```
boolean eventSendToEgate(byte[] event);
```
#### **Description**

**eventSendToEgate** sends data that the e\*Way has already received from the external system into the e\*Gate system as an Event.

#### **Parameters**

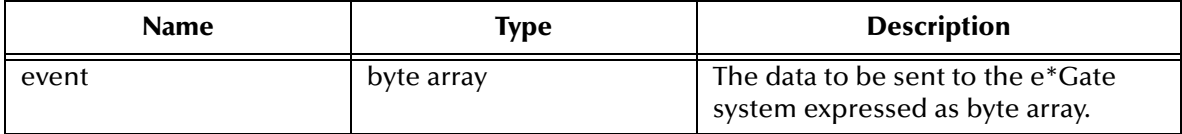

#### **Return Values**

#### **Boolean**

Returns **true** if the data is sent successfully; otherwise, returns **false**.

#### **Throws**

None.

#### **Additional information**

This method can be called by any e\*Way method when it is necessary to send data to the e\*Gate system in a blocking fashion, that is, when the Event has been appropriately processed by a configured inbound collaboration and posted if necessary to an IQ.

#### **Examples**

EGate.eventSendToEgate("Test event");

### <span id="page-91-2"></span>**getEwayConfigProp**

#### **Syntax**

string getEwayConfigProp(String key);

#### **Description**

**getEwayConfigProp()** returns the string corresponding to key used to identify the property requested.

#### **Parameters**

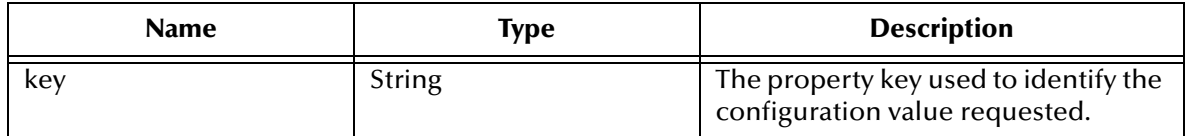

#### **Return Values**

#### **String**

Returns a string containing the configuration property requested; otherwise, returns a null string.

#### **Examples**

```
EGate.getEwayConfigProp("AUTHENTICATION.PASSWORD");
```

```
EGate.getEwayConfigProp("CONNECTION_PARAMETERS.GATEWAY_ID");
```
### <span id="page-92-0"></span>**getLogicalName**

#### **Syntax**

string getLogicalName();

#### **Description**

**getLogicalName()** returns the logical name of the e\*Way.

#### **Parameters**

None.

#### **Return Values**

#### **String**

Returns the name of the e\*Way (as defined by the Enterprise Manager).

#### **Throws**

None.

#### **Examples**

EGate.getLogicalName();

### <span id="page-92-1"></span>**sendExternalDown**

#### **Syntax**

```
void sendExternalDown();
```
#### **Description**

**sendExternalDown()** instructs the e\*Way that the connection to the external system is down.

#### **Parameters**

None.

#### **Return Values**

None.

#### **Throws**

None.

#### **Examples**

EGate.sendExternalDown();

### <span id="page-93-0"></span>**sendExternalUp**

#### **Syntax**

void sendExternalUp();

#### **Description**

**sendExternalUp()** instructs the e\*Way that the connection to the external system is up.

#### **Parameters**

None.

#### **Return Values**

None.

#### **Throws**

None.

#### **Examples**

EGate.sendExternalUp();

### <span id="page-93-1"></span>**shutdownRequest**

#### **Syntax**

void shutdownRequest();

#### **Description**

**shutdownRequest** completes the e\*Gate shutdown procedure that was initiated by the Control Broker but was interrupted by returning a **false** value within the Shutdown Command Notification Method (see **[connectionShutdown\(\)](#page-71-0)** on page 72). Once this method is called, shutdown proceeds immediately.

Once interrupted, the e\*Way's shutdown cannot proceed until this Java method is called. If you do interrupt an e\*Way shutdown, we recommend that you complete the process in a timely fashion.

#### **Parameters**

None.

#### **Return Values**

None.

#### **Throws**

None.

#### **Examples**

EGate.shutdownRequest();

### <span id="page-94-0"></span>**startSchedule**

#### **Syntax**

void startSchedule();

#### **Description**

**startSchedule** requests that the e\*Way execute the **exchangeData()** method specified within the e\*Way's configuration file. Does not effect any defined schedules.

#### **Parameters**

None.

#### **Return Values**

None.

#### **Throws**

None.

#### **Examples**

EGate.startSchedule();

### <span id="page-94-1"></span>**stopSchedule**

#### **Syntax**

void stopSchedule();

#### **Description**

**stopSchedule** requests that the e\*Way halt execution of the **exchangeData()** method specified within the e\*Way's configuration file. Execution will be stopped when the e\*Way concludes any open transaction. Does not affect any defined schedules, and does not halt the e\*Way process itself.

#### **Parameters**

None.

#### **Return Values**

None.

#### **Throws**

None.

#### **Examples**

```
EGate.stopSchedule();
```
### <span id="page-95-0"></span>**traceln**

#### **Syntax**

void traceln (long tid, long event, String message);

#### **Description**

**traceln** adds a trace entry into the e\*Way's log file. The end of line is automatically appended.

#### **Parameters**

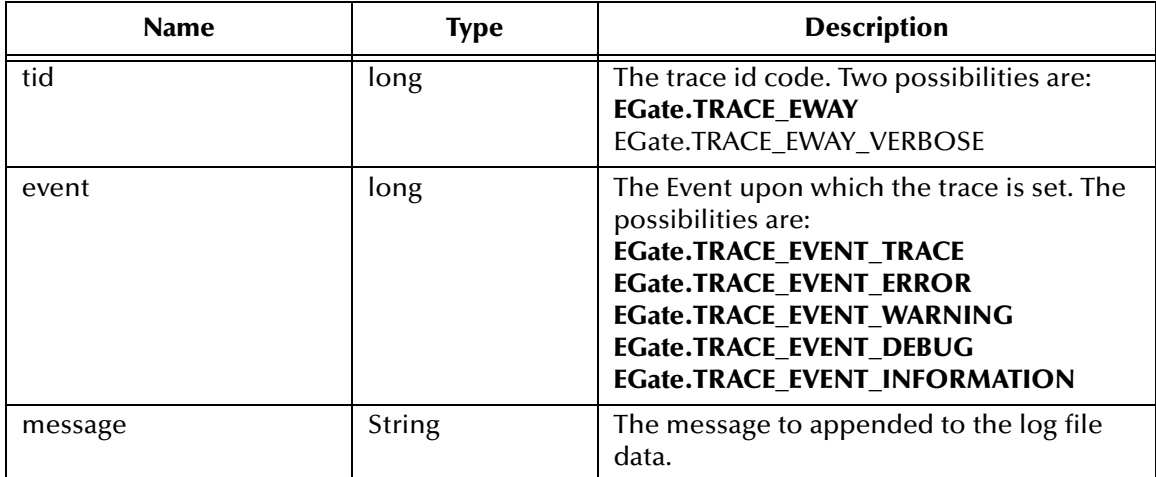

#### **Return Values**

None.

#### **Examples**

```
EGate.traceln(EGate.TRACE_EWAY,EGate.TRACE_EVENT_TRACE,
            "This goes to the e*Way log file");
```
### <span id="page-95-1"></span>**traceln**

#### **Syntax**

void traceln(long tid, long event, byte[] blob, String tracestr);

#### **Description**

**traceln** adds a trace entry for a blob in hex-dump format into the e\*Way's log file. The end of line is automatically appended.

#### **Parameters**

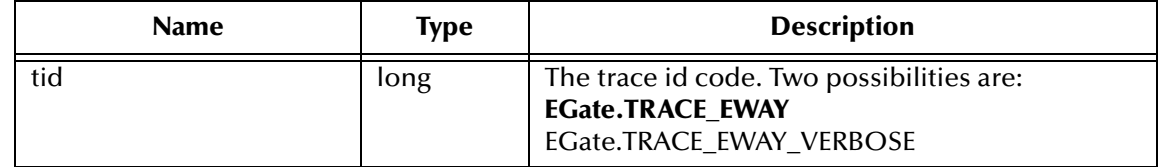

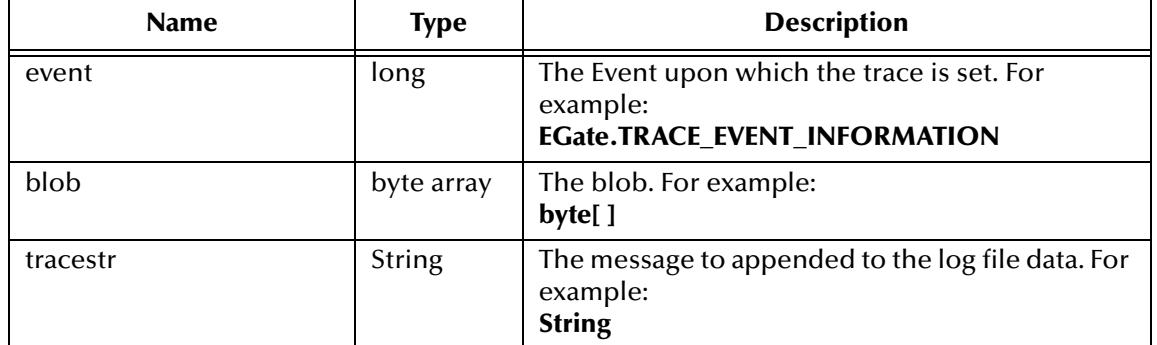

#### **Return Values**

None.

#### **Examples**

byte[ ] hugeByteArray; EGate.traceln(EGate.TRACE\_EWAY\_VERBOSE,EGate.TRACE\_EVENT\_DEBUG, hugeByteArray, "This is a huge byte array");

*Note: For more information on trace flags, see e\*Gate Integrator System Administration and Operations Guide.*

# **Chapter 7**

# **Introducing the Java Monk Extension e\*Way**

The Java Monk Extension e\*Way enables the e\*Gate system to interchange data with an external application by using Monk to access Java objects and call their methods. This portion of the document describes how to configure the e\*Way Intelligent Adapter for Java.

### 7.0.1. **Components**

The following components comprise the Java Monk Extension e\*Way:

- ! **stcewgenericmonk.exe**, the executable component
- ! Configuration files, which the e\*Way Editor uses to define configuration parameters
- **Monk function scripts**
- **Library files**

A complete list of installed files appears in **[Table 1 on page 18](#page-17-0)**.

## **Chapter 8**

# **Java Monk Extension e\*Way Functions**

The Java Monk Extension e\*Way functions fall into the following categories:

- ! **[Basic Functions](#page-98-0)** on page 99
- ! **[Standard e\\*Way Functions](#page-102-0)** on page 103
- ! **[Java Monk Extension e\\*Way Native Functions](#page-108-0)** on page 109

# <span id="page-98-0"></span>8.1 **Basic Functions**

The functions in this category control the e\*Way's most basic operations.

The basic functions are

**[start-schedule](#page-98-1)** on page 99

- **[stop-schedule](#page-99-0)** on page 100
- **[send-external-up](#page-99-1)** on page 100

**[send-external-down](#page-100-1)** on page 101

**[get-logical-name](#page-100-2)** on page 101

**[event-send-to-egate](#page-100-0)** on page 101

**[shutdown-request](#page-101-0)** on page 102

### <span id="page-98-1"></span>**start-schedule**

#### **Syntax**

(start-schedule)

#### **Description**

**start-schedule** requests that the e\*Way execute the "Exchange Data with External" function specified within the e\*Way's configuration file. Does not effect any defined schedules.

#### **Parameters**

None.

#### **Return Values**

None.

**Throws**

None.

### <span id="page-99-0"></span>**stop-schedule**

#### **Syntax**

(stop-schedule)

#### **Description**

**stop-schedule** requests that the e\*Way halt execution of the "Exchange Data with External" function specified within the e\*Way's configuration file. Execution will be stopped when the e\*Way concludes any open transaction. Does not affect any defined schedules, and does not halt the e\*Way process itself.

#### **Parameters**

None.

#### **Return Values**

None.

#### **Throws**

None.

### <span id="page-99-1"></span>**send-external-up**

#### **Syntax**

(send-external-up)

#### **Description**

**send-external-up** instructs the e\*Way that the connection to the external system is up.

#### **Parameters**

None.

#### **Return Values**

None.

#### **Throws**

None.

### <span id="page-100-1"></span>**send-external-down**

#### **Syntax**

(send-external-down)

#### **Description**

**send-external down** instructs the e\*Way that the connection to the external system is down.

**Parameters**

None.

#### **Return Values**

None.

#### **Throws**

None.

### <span id="page-100-2"></span>**get-logical-name**

#### **Syntax**

(get-logical-name)

#### **Description**

**get-logical-name** returns the logical name of the e\*Way.

#### **Parameters**

None.

#### **Return Values**

#### **string**

Returns the name of the e\*Way (as defined by the Enterprise Manager).

#### **Throws**

None.

### <span id="page-100-0"></span>**event-send-to-egate**

#### **Syntax**

```
(event-send-to-egate string)
```
#### **Description**

**event-send-to-egate** sends data that the e\*Way has already received from the external system into the e\*Gate system as an Event.

#### **Parameters**

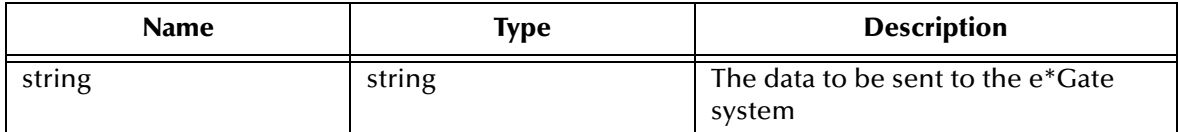

#### **Return Values**

#### **Boolean**

Returns **#t** (true) if the data is sent successfully; otherwise, returns **#f** (false).

#### **Throws**

None.

#### **Additional information**

This function can be called by any e\*Way function when it is necessary to send data to the e\*Gate system in a blocking fashion.

### <span id="page-101-0"></span>**shutdown-request**

#### **Syntax**

(shutdown-request)

#### **Description**

**shutdown-request** completes the e\*Gate shutdown procedure that was initiated by the Control Broker but was interrupted by returning a non-null value within the Shutdown Command Notification Function (see **["Shutdown Command Notification Function"](#page-151-0)  [on page 152](#page-151-0)**). Once this function is called, shutdown proceeds immediately.

Once interrupted, the e\*Way's shutdown cannot proceed until this Monk function is called. If you do interrupt an e\*Way shutdown, we recommend that you complete the process in a timely fashion.

#### **Parameters**

None.

#### **Return Values**

None.

#### **Throws**

None.

# <span id="page-102-0"></span>8.2 **Standard e\*Way Functions**

*Note: The functions described in this section can only be used by the functions defined within the e\*Way's configuration file. None of the functions are available to Collaboration Rules scripts executed by the e\*Way.*

The current suite of Java Monk Extension e\*Way standard functions are:

**java-ack** [on page 103](#page-102-1) **[java-exchange](#page-103-0)** on page 104 **[java-extconnect](#page-103-1)** on page 104 **java-init** [on page 105](#page-104-0) **java-nack** [on page 105](#page-104-1) **java-notify** [on page 106](#page-105-0) **[java-outgoing](#page-105-1)** on page 106 **[java-shutdown](#page-106-0)** on page 107 **java-startup** [on page 108](#page-107-0) **java-verify** [on page 109](#page-108-1)

### <span id="page-102-1"></span>**java-ack**

#### **Syntax**

(java-ack message-string)

#### **Description**

**java-ack** is used to send a positive acknowledgment to the external system, and for post processing after successfully sending data to e\*Gate.

#### **Parameters**

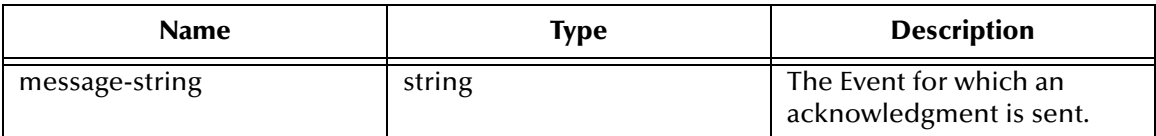

#### **Return Values**

**string**

Returns one of the following strings:

- ! An empty string indicates a successful operation. The e\*Way will then be able to proceed with the next request.
- ! "CONNERR" indicates a problem with the connection to the external system. When the connection is re-established, the function will be called again.

#### **Additional Information**

See **["Positive Acknowledgment Function" on page 150](#page-149-0)** for more information.

### <span id="page-103-0"></span>**java-exchange**

#### **Syntax**

(java-exchange)

#### **Description**

**java-e**xchange is used for sending a received Event from the external system to e\*Gate. The function expects no input.

#### **Parameters**

None.

#### **Return Values**

#### **string**

Returns one of the following strings:

- ! An empty string indicates a successful operation. Nothing is sent to e\*Gate.
- ! A string containing Event data indicates successful operation, and the returned Event is sent to e\*Gate.
- ! "CONNERR" indicates a problem with the connection to the external system. When the connection is re-established this function will be re-executed with the same input Event.

#### **Throws**

None.

#### **Additional Information**

See **["Exchange Data with External Function" on page 148](#page-147-0)** for more information.

#### <span id="page-103-1"></span>**java-extconnect**

#### **Syntax**

(java-extconnect)

#### **Description**

**java-extconnect** is used to establish external system connection.

#### **Parameters**

None.

#### **Return Values**

#### **string**

"UP" indicates the connection is established. Anything else indicates no connection.

#### **Throws**

None.

#### **Additional Information**

See **["External Connection Establishment Function" on page 149](#page-148-0)** for more information.

### <span id="page-104-0"></span>**java-init**

#### **Syntax**

(java-init)

#### **Description**

**java-init** begins the initialization process for the e\*Way. This function loads the **stc\_monkjava.dll** or **stc\_monkjava2.dll** file, based on the user's choice of **JVMVersion** setting, thereby making the function scripts available for future use.

#### **Parameters**

None.

#### **Return Values**

#### **string**

If a "FAILURE" string is returned, the e\*Way will shutdown. Any other return value indicates success.

### **Throws**

None.

### **Additional Information**

Within this function, any necessary global variables to be used by the function scripts could be defined. The internal function that loads this file is called once when the e\*Way first starts up.

### <span id="page-104-1"></span>**java-nack**

#### **Syntax**

(java-nack message-string)

#### **Description**

**java-nack** is used to send a negative acknowledgment to the external system, and for post processing after failing to send data to e\*Gate.

#### **Parameters**

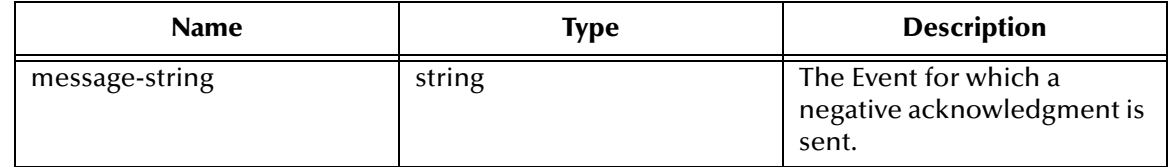

#### **Return Values**

#### **string**

Returns one of the following strings:

- ! An empty string indicates a successful operation.
- ! "CONNERR" indicates a problem with the connection to the external system. When the connection is re-established, the function will be called again.

#### **Throws**

None.

#### **Additional Information**

See **["Negative Acknowledgment Function" on page 151](#page-150-0)** for more information.

### <span id="page-105-0"></span>**java-notify**

#### **Syntax**

(java-notify)

#### **Description**

**java-notify** notifies the external system that the e\*Way is shutting down.

#### **Parameters**

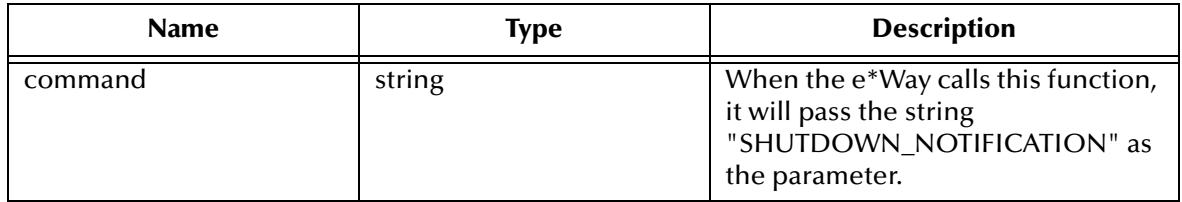

#### **Return Values**

#### **string**

Returns a null string.

#### **Throws**

None.

#### **Additional Information**

See **["Shutdown Command Notification Function" on page 152](#page-151-0)** for more information.

### <span id="page-105-1"></span>**java-outgoing**

#### **Syntax**

(java-outgoing event-string)

#### **Description**

**java-outgoing** is used for sending a received message from e\*Gate to the external system.

#### **Parameters**

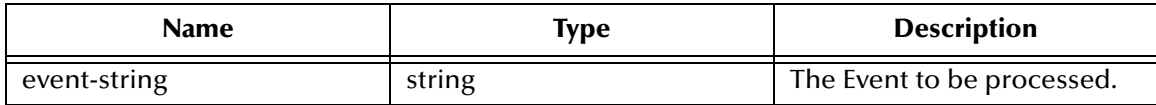

#### **Return Values**

#### **string**

Returns one of the following strings:

- ! An empty string indicates a successful operation.
- ! "RESEND" causes the Event to be immediately resent.
- ! "CONNERR" indicates a problem with the connection to the external system. When the connection is re-established this function will be re-executed with the same input Event.
- ! "DATAERR" indicates the function had a problem processing data. If the e\*Gate journal is enabled, the Event is journaled and the failed Event count is increased. (The input Event is essentially skipped in this process.) Use the **event-send-to-egate** function to place bad events in a bad event queue. See **[event-send-to-egate](#page-100-0)** on [page 101](#page-100-0) for more information.

#### **Throws**

None.

#### **Additional Information**

See **["Process Outgoing Message Function" on page 148](#page-147-1)** for more information.

### <span id="page-106-0"></span>**java-shutdown**

#### **Syntax**

(java-shutdown shutdown)

#### **Description**

**java-shutdown** requests that the external connection shut down. A return value of "SUCCESS" indicates that the shutdown can occur immediately. Any other return value indicates that the shutdown Event must be delayed. The user is then required to execute a (**["shutdown-request" on page 102](#page-101-0)** ) call from within a Monk function to allow the requested shutdown to process to continue.

#### **Parameters**

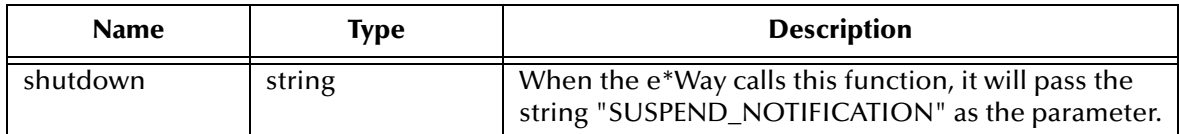

#### **Return Values**

**string**

"SUCCESS" allows an immediate shutdown to occur. Any other return value causes the e\*Way to delay shutdown until the **shutdown-request** function is executed successfully.

#### **Throws**

None.

#### **Additional Information**

See **["External Connection Shutdown Function" on page 150](#page-149-1)** for more information.

### <span id="page-107-0"></span>**java-startup**

#### **Syntax**

(java-startup)

#### **Description**

**java-startup** is used for function loads that are specific to this e\*Way and invokes startup.

#### **Parameters**

None.

#### **Return Values**

#### **string**

"FAILURE" causes shutdown of the e\*Way. Any other return value indicates success.

#### **Throws**

None.

#### **Additional Information**

This function should be used to initialize the external system before data exchange starts. Any additional variables may be defined here.

See **["Startup Function" on page 147](#page-146-0)** for more information.
# **java-verify**

## **Syntax**

(java-verify)

# **Description**

**java-verify** is used to verify whether the connection to the external system is established.

## **Parameters**

None.

# **Return Values**

# **string**

"UP" if the connection is established. Any other return value indicates that the connection is not established.

# **Throws**

None.

# **Additional Information**

See **["External Connection Verification Function" on page 150](#page-149-0)** for more information.

# 8.3 **Java Monk Extension e\*Way Native Functions**

The Java Monk Extension Native functions adhere to the following rules as they pertain to Java.

# 8.3.1. **Accessing Java Methods**

Before accessing the Java Monk Extension e\*Way native functions it is important to discuss issues relevant to accessing the Java Virtual Machine and its methods.

Within Java, it is possible for two methods to be referred to by the same name, while each takes different parameters. Several of the following Monk APIs take references to specified Java method names as arguments; they also take a vector of arguments that refer to the type and number of arguments, and the expected return value of the specified method. This reference (also known as a *signature*) provides a way of identifying Java methods and data fields using a character string. The signatures used within the following APIs are the same signatures used within the JNI (Java Native Interface). The *Java Native Interface* further discusses the definition of a signature.

# 8.3.2. **Java Data Types**

Within the JVM, the various data types are defined to accommodate different platforms. Java has two data types: *primitive* and *reference*. Primitive types are either **numeric** or **boolean**. The numeric types are **byte**, **short**, **int**, **long**, **char**, **float** and **double**. The following table describes the format for these data types.

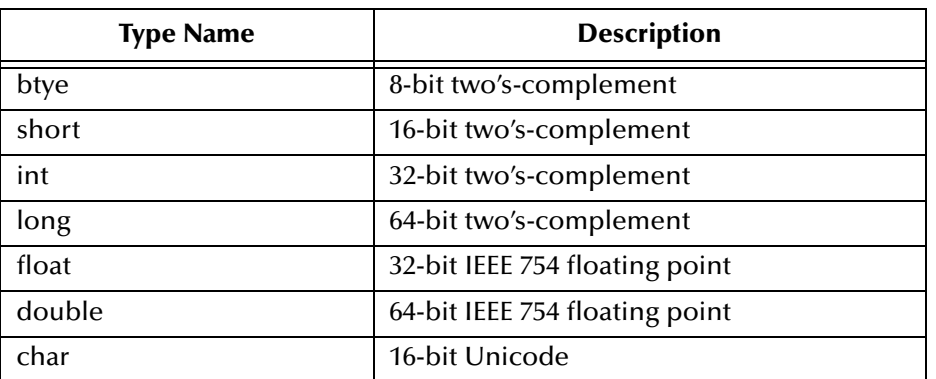

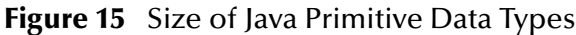

The *Java Language Specification* defines the primitive type **boolean** as either **true** or **false**.

Reference types specify either a class, an interface, or an array. The *Java Language Specification* refers to these as pointers. The term "pointer" in Java refers to an **object reference**, whereas in C/C++, pointers are addresses.

# 8.3.3. **Type Signatures**

Contained within the JNI type signature is a character string description of the parameter. A signature identifies information about the number and type of arguments to the method and the type of return value. Within a signature, the encoding of the arguments appears within the parentheses. For example:

```
java string methodName (long l, string s, boolean b)
        "(JLjava/lang/string;z)Ljava/lang/string;"
```
# 8.3.4. **Method Signatures**

Contained within the JNI method signature is a character string description of the formal parameters to a method and its return value. A method signature identifies information about the number and type of arguments to the method and the type of its return value. Within a signature, the encoding of the arguments appears within the parentheses. For example:

(<sigtype-list>)<return-sigtype> methodsignature

<span id="page-109-0"></span>[Figure 16](#page-109-0) defines the output (return) types for use in signature encoding.

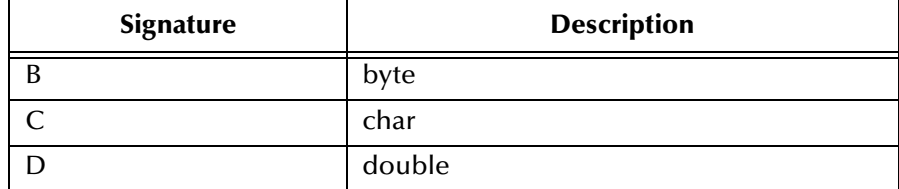

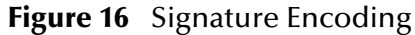

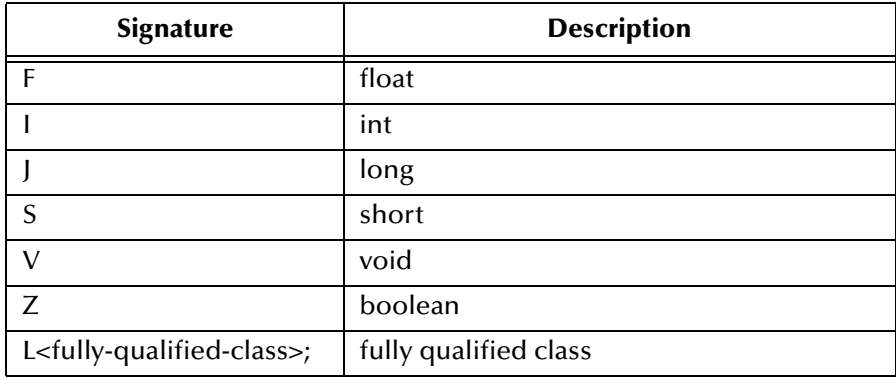

*Note: It is important to note that the type signature encoding for Java long is 'J' not 'L'. Inserting the incorrect signature is a common error. V (void) can only be used for return values and not input parameters. When passing an object as a parameter, it is important not to neglect to include the 'L' at the beginning of the fully-qualified class and the semi-colon (;) at the end of the fully-qualified class.*

# **Signature and Constructors**

Type signatures for constructors follow the same rules as those for instance or class methods. Constructors type signatures must include a  $v$ , representing  $v$ oid, as the return value. For example:

java myConstructor (String s) "(Ljava/lang/string;)V"

The following functions are native to the Java Monk Extension e\*Way.

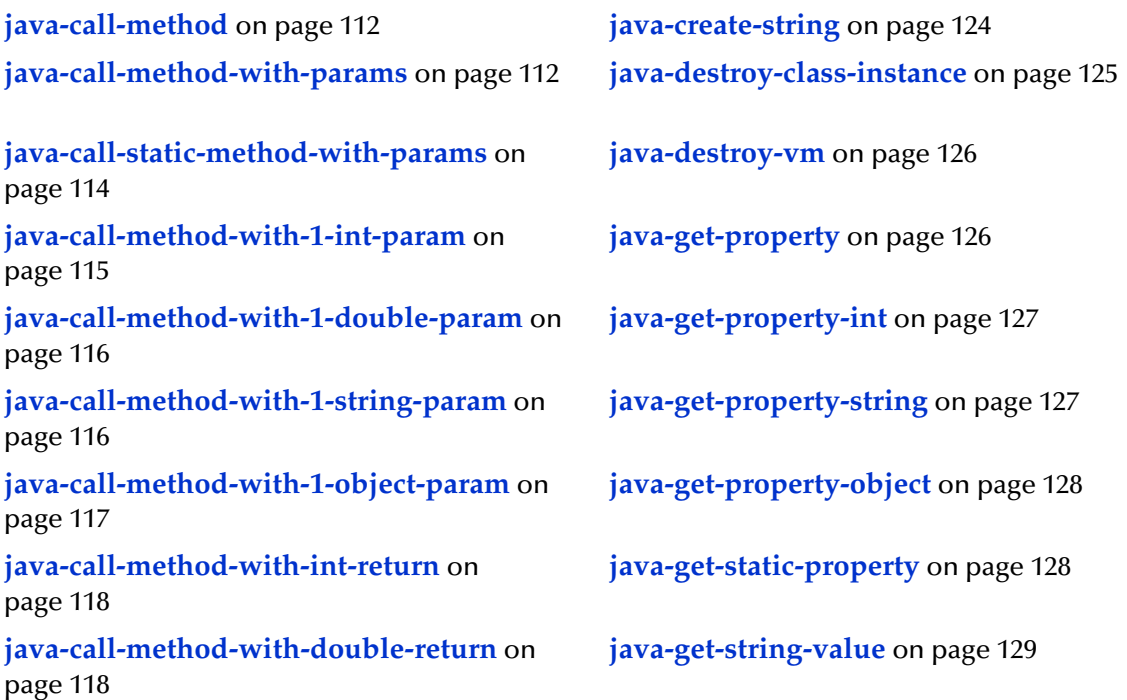

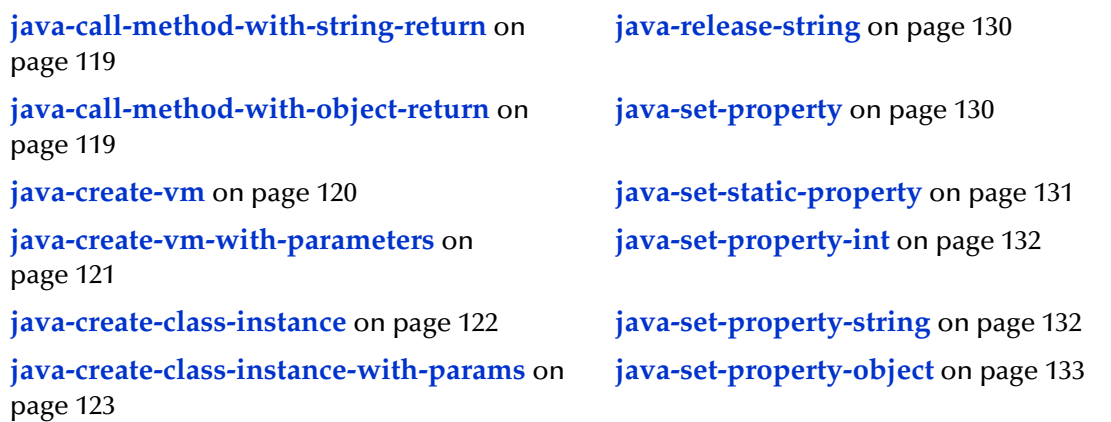

# <span id="page-111-0"></span>**java-call-method**

## **Syntax**

(java-call-method hJavaObj sMethodName)

# **Description**

**java-call-method** invokes the specified method for the Java object.

# **Parameters**

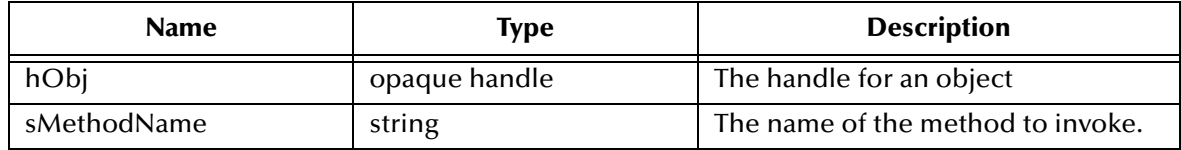

# **Return Values**

## **Boolean**

Returns **#t** (true) if successful; otherwise, returns **#f** (false).

# **Throws**

None.

# **Additional Information**

The Java method defined as a parameters in this API, takes no input and has a return type of void.

# <span id="page-111-1"></span>**java-call-method-with-params**

# **Syntax**

```
(java-call-method-with-params hObj sMethodName pszMethodSignature 
vector_of_parameters)
```
# **Description**

**java-call-method-with-params** invokes the specified method for the Java object.

# **Parameters**

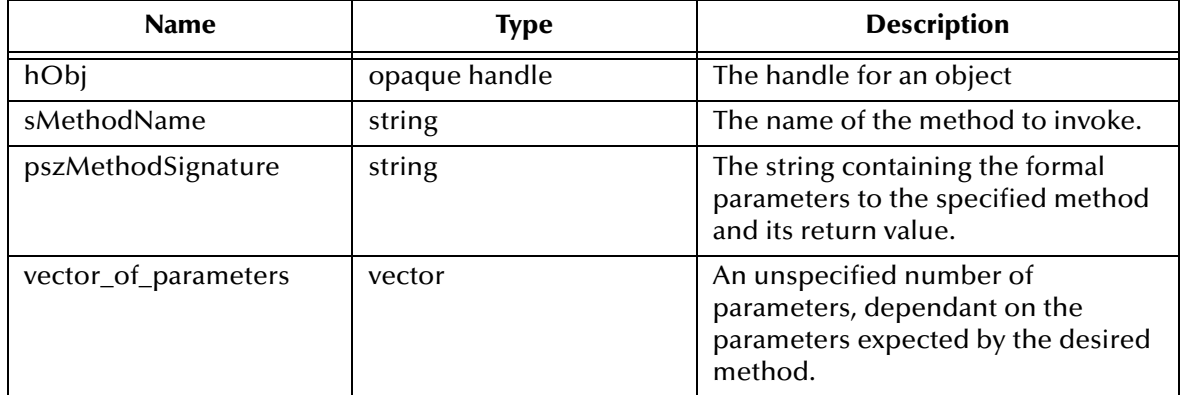

#### **Return Values**

#### **vector**

Returns a vector that contains the return value and the signature to that return.

#### **Throws**

None.

## **Additional Information**

To avoid memory leakage, **java-call-method-with-params** (if return string object) should be used as a pair with **java-get-string-value**:

```
(set! buf (java-call-method-with-params hCLASS "callYantra3" "(Ljava/
lang/String;Ljava/util/Vector;)Ljava/lang/String;" args2))
(set! strvalres2 (java-get-string-value (vector-ref buf 1)))
```
*Note: java-get-string-value can only be called once after the method call java-call-methodwith-params.*

# **java-call-static-class-method-with-params**

#### **Syntax**

```
(java-call-static-class-method-with-params hJVM hJavaObj sMethodName 
pszMethodSignature vector_of_parameters)
```
#### **Description**

**java-call-static-class-method-with-params** invokes the specified static method for the Java object.

#### **Parameters**

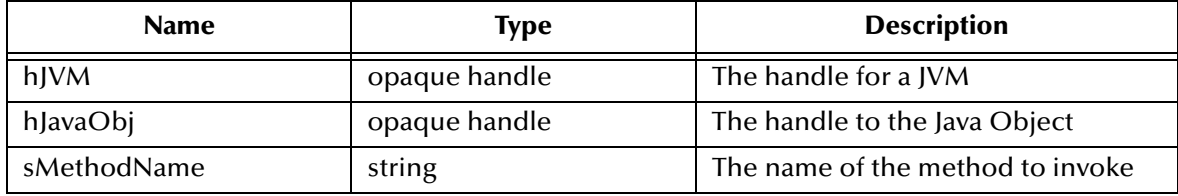

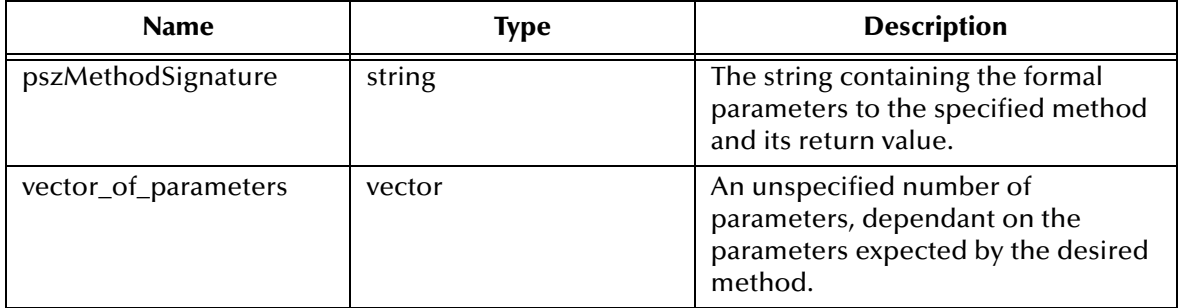

## **Return Values**

## **vector**

Returns a vector that contains return value and its signature.

# **Throws**

None.

*Note: In calling this method, it is not necessary to precede the fully-qualified class with 'L' nor to end with the ';' (semi-colon). For example:*

(java-call-static-class-method-with-params hJVM hJavaObj "currentTimeMillis" "()J" '#())

# <span id="page-113-0"></span>**java-call-static-method-with-params**

# **Syntax**

```
(java-call-static-method-with-params hJVM sClassName sMethodName 
pszMethodSignature vector_of_parameters)
```
# **Description**

**java-call-static-method-with-params** invokes the specified static method for the specified Java class.

## **Parameters**

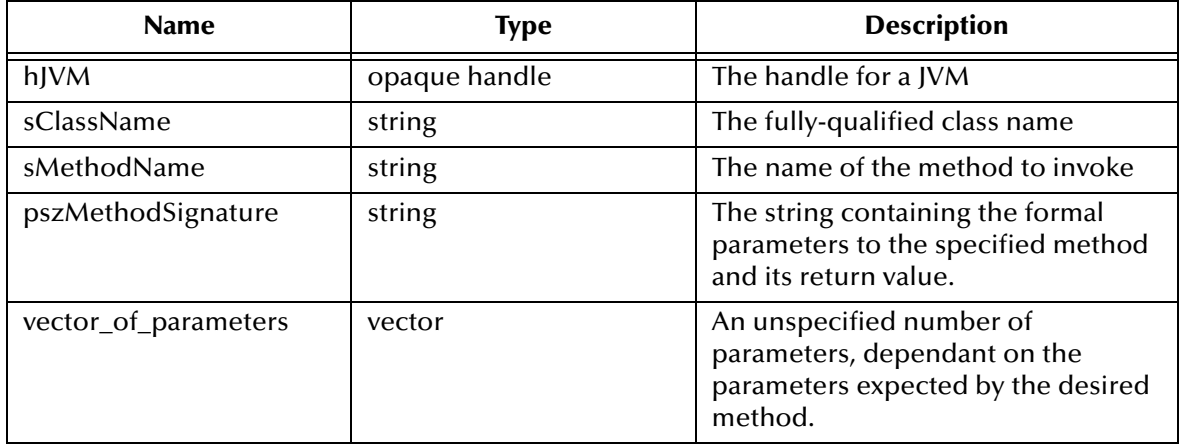

## **Return Values**

#### **vector**

Returns a vector that contains return value and its signature.

#### **Throws**

None.

*Note: In calling this method, it is not necessary to precede the fully-qualified class with 'L' nor to end with the ';' (semi-colon). For example:*

 $(\verb|java-call-static-method-with-params\texttt|Box/language\texttt{System}''\texttt "currentTimeMillis"*)(J" '#()')$ 

# <span id="page-114-0"></span>**java-call-method-with-1-int-param**

#### **Syntax**

(java-call-method-with-1-int-param hObj sMethodName iValue)

# **Description**

**java-call-method-with-1-int-param** invokes a Java method, passing to it the specified integer value as a parameter.

## **Parameters**

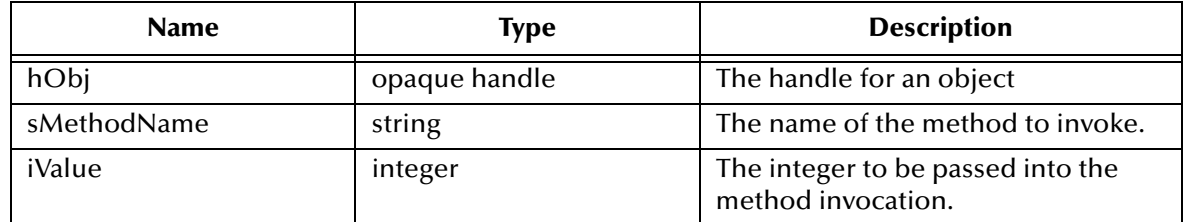

## **Return Values**

## **Boolean**

Returns **#t** (true) if successful, otherwise, returns **#f** (false).

## **Throws**

None.

# **Additional Information**

The Java method being called or invoked as a parameter in this Monk function, must indicate a void (V) as it's return type. For example:

java void someMethod (int i)

# <span id="page-115-0"></span>**java-call-method-with-1-double-param**

## **Syntax**

```
(java-call-method-with-1-double-param hObj sMethodName dValue)
```
# **Description**

**java-call-method-with-1-double-param** invokes a Java method, passing to it the specified double value as a parameter.

## **Parameters**

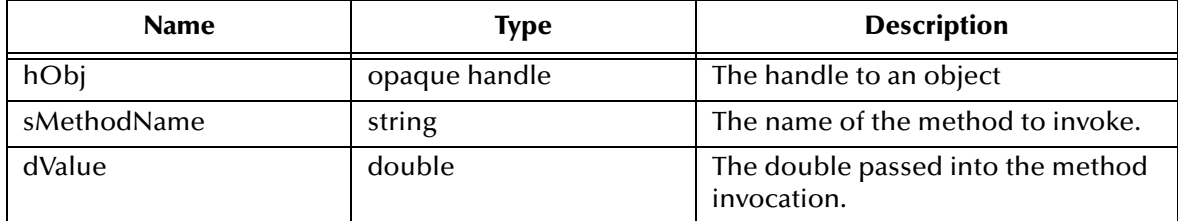

## **Return Values**

# **Boolean**

Returns **#t** (true) if successful; otherwise, returns **#f** (false).

# **Throws**

None.

# **Additional Information**

The Java method being called or invoked as a parameter in this Monk function must indicate a void (V) as its return type.

# <span id="page-115-1"></span>**java-call-method-with-1-string-param**

# **Syntax**

```
(java-call-method-with-1-string-param hObj sMethodName sValue)
```
# **Description**

**java-call-method-with-1-string-param** invokes a Java method, passing to it the specified string as a parameter.

## **Parameters**

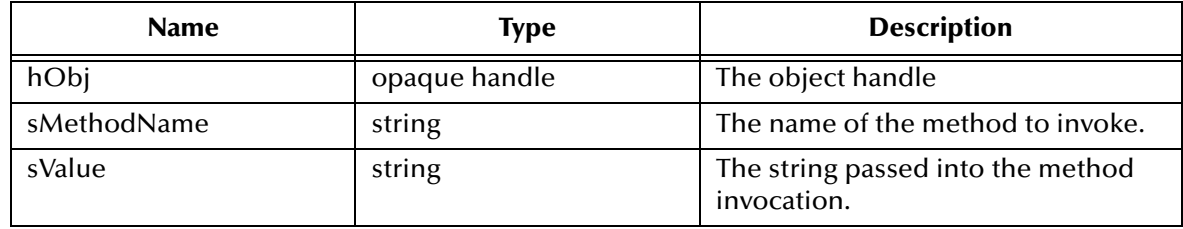

# **Return Values**

## **Boolean**

Returns **#t** (true) if successful; otherwise, returns **#f** (false).

## **Throws**

None.

# **Additional Information**

The Java method being called or invoked as a parameter in this Monk function must indicate a void (V) as its return type.

# <span id="page-116-0"></span>**java-call-method-with-1-object-param**

# **Syntax**

```
(java-call-method-with-1-object-param hObj sMethodName hObj 
sClassName)
```
# **Description**

**java-call-method-with-1-object param** passes the specified object to the Java method at invocation.

## **Parameters**

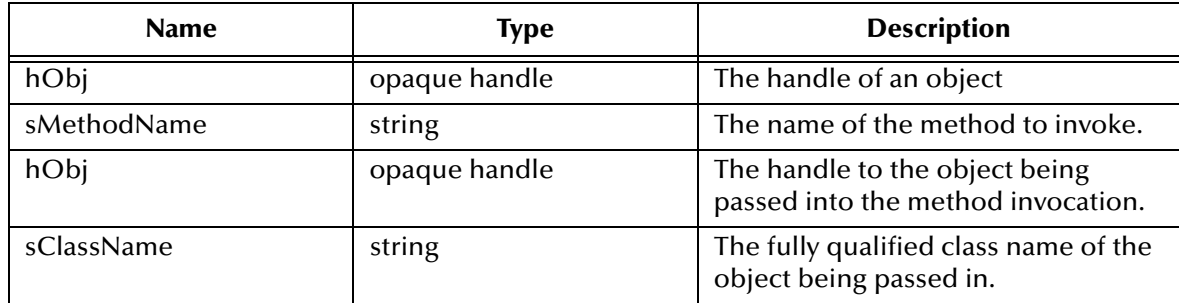

# **Return Values**

## **Boolean**

Returns **#t** (true) if successful; otherwise, returns **#f** (false).

## **Throws**

None.

# **Additional Information**

The Java method being called or invoked as a parameter in this Monk function must indicate a void (V) as its return type.

# <span id="page-117-0"></span>**java-call-method-with-int-return**

## **Syntax**

```
(java-call-method-with-int-return hObj sMethodName)
```
# **Description**

**java-call-method-with-int-return** invokes the specified Java method and returns an integer.

## **Parameters**

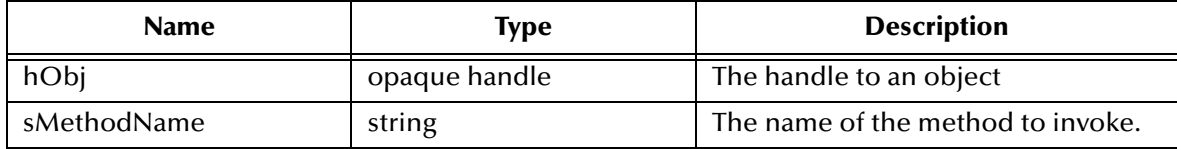

#### **Return Values**

#### **integer**

Returns an integer from the method invoked.

## **Throws**

None.

# **Additional Information**

The Java method being called as a parameter must take no input.

# <span id="page-117-1"></span>**java-call-method-with-double-return**

## **Syntax**

```
(java-call-method-with-double-return hObj sMethodName )
```
# **Description**

**java-call-method-with-double-return** invokes the specified Java method and returns a double.

## **Parameters**

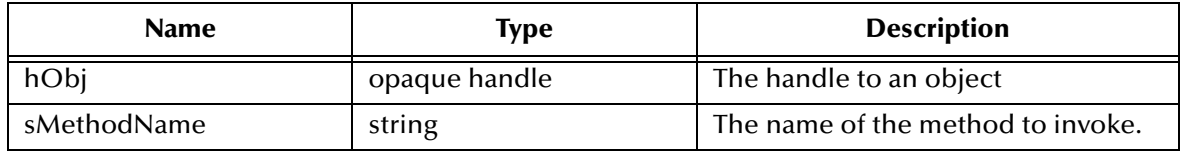

## **Return Values**

## **Double**

Returns the double from the method invoked.

# **Throws**

None.

# **Additional Information**

The Java method being called as a parameter must take no input.

# <span id="page-118-0"></span>**java-call-method-with-string-return**

# **Syntax**

```
(java-call-method-with-string-return hObj sMethodName)
```
# **Description**

**java-call-method-with-string-return** invokes the specified Java method and returns a string.

## **Parameters**

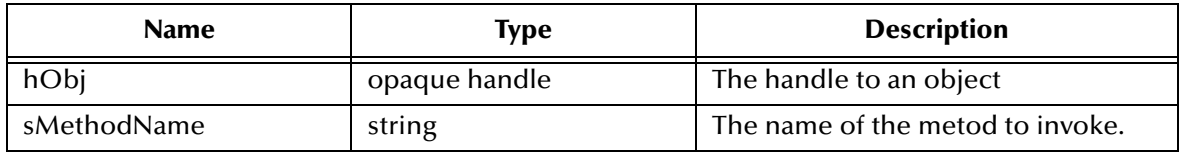

# **Return Values**

# **string**

Returns a string from the method invoked.

# **Throws**

None.

# **Additional Information**

The Java method being called as a parameter must take no input.

# <span id="page-118-1"></span>**java-call-method-with-object-return**

## **Syntax**

(java-call-method-with-object-return hObj sMethodName sClassName)

# **Description**

**java-call-method-with-object-return** invokes the specified Java method and returns an object.

## **Parameters**

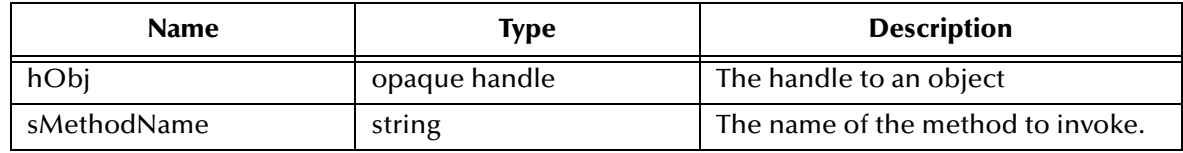

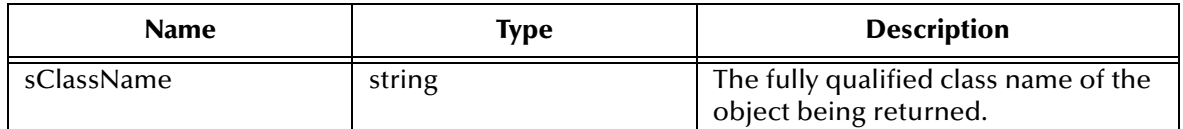

## **Return Values**

#### **object**

Returns an object from the method called.

## **Throws**

None.

# **Additional Information**

The Java method being called as a parameter must take no input.

# <span id="page-119-0"></span>**java-create-vm**

## **Syntax**

(java-create-vm sClasspath)

## **Description**

**java-create-vm** instantiates a new instance of the Java virtual machine and returns the handle to that machine each time it is called.

## **Parameters**

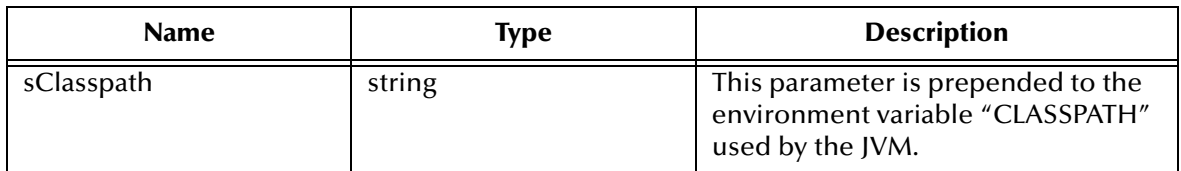

## **Return Values**

## **handle**

Returns the opaque handle to the Java virtual machine.

## **Throws**

None.

## **Additional Information**

If a Java vector is passed or retrieved using these methods, you must pass in the string "java/util/Vector" as the fully qualified class name.

*Note: The fully qualified name is case sensitive and it must use the'/' character as the separator instead of the usual '.' character. Any ClassPath defined must end with platform-specific CLASSPATH separators. For example, under DOS, use semicolons (;), and under UNIX, use colons (:). If the classpath is not defined correctly the e\*Way will fail.*

The Java virtual machine must be created by calling **java-create-vm** before any other methods may be called; otherwise, an error will occur.

# <span id="page-120-0"></span>**java-create-vm-with-parameters**

#### **Syntax**

```
(java-create-vm-with-parameters iVersion sClasspath iStackSize 
iJavaStackSize iMinHeap iMaxHeap fVerboseGC fClassGC fDisableAsyncGC 
fVerbose)
```
## **Description**

**java-create-vm-with-parameters** instantiates a new instance of the JVM, returns a handle to the JVM, and allows the user to override the virtual machine's default parameters. If this method is called all of the parameters **must** be defined.

#### **Parameters**

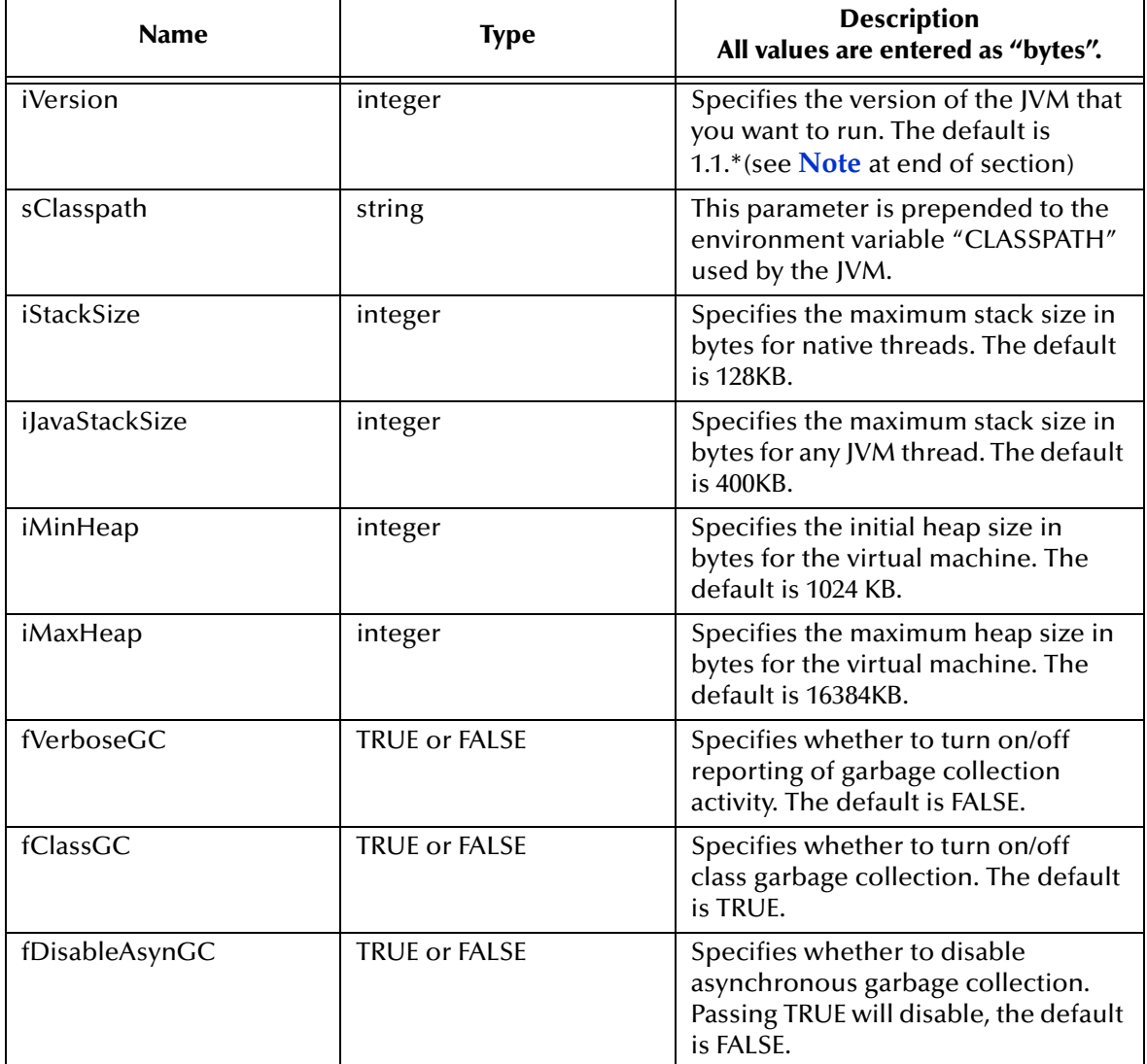

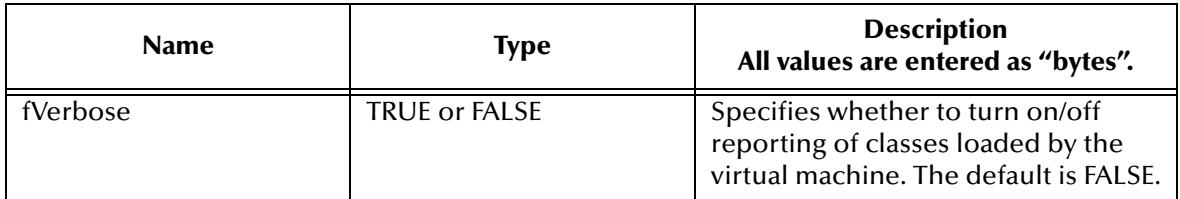

#### **Return Values**

#### **handle**

Returns the opaque handle to the Java virtual machine.

## **Throws**

None.

# <span id="page-121-1"></span>**Additional Information**

The number before the decimal point in a program version (i.e., 1.2) indicates the major change in a program and is referred to as the major number. The release number to the right of the decimal point indicates a minor change and is referred to as the minor number.

This value (**iVersion**) encodes the major version of the virtual machine in the first 16 bytes of the integer, and stores the minor version in the lower 16 bytes. For example, to run a virtual machine with

version 1.0, the value of iVersion would be 0x00010000 version 1.1 would be 0x00010001 and version 2.0 would be 0x00020000.

*Note: Any ClassPath defined must end with platform specific CLASSPATH separators. For example, under DOS, use semi-colons (;), and under UNIX, use colons (:). If the classpath is incorrectly defined, the e\*Way will fail.*

To avoid memory leakage, java-create-vm-with-parameters should be used as a pair with java-destroy-vm:

```
(set!hJVM (java-creat-vm-with-parameters 131072 ".;" 131072 524288 
8000000 16000000 #f #t #f #f))
;;use the JVM
(java-destroy-vm hJVM)
```
*Note: Since current JDK 1.1 and JDK 1.2 don't completely support the DestroyJavaVM() in JNI, it is recommended that these two APIs not be put into a loop. For example, java-create-vm-with-parameters should be called when the e\*Way is up, and the java-destroy-vm should be called when the e\*Way is shut down.*

# <span id="page-121-0"></span>**java-create-class-instance**

## **Syntax**

```
(java-create-class-instance hJVM sClassName)
```
**java-create-class-instance** instantiates the Java object and returns the handle to the object created.

#### **Parameters**

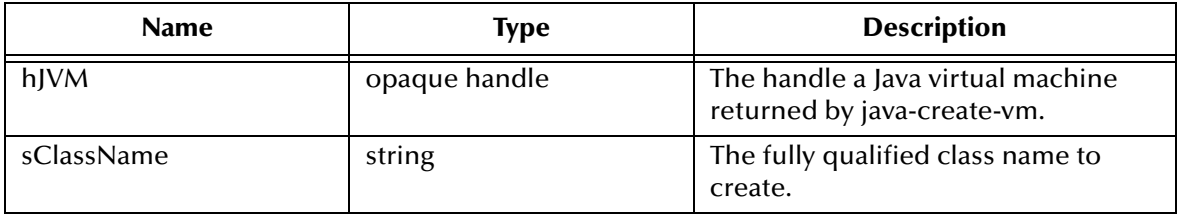

#### **Return Values**

#### **vector**

Returns a vector that contains the return value and its signature.

#### **Throws**

None.

## **Additional Information**

The fully qualified class name refers to the package name as well as the class name of a Java class. As an example, if a Java Vector is passed or retrieved using these methods, you must pass in the string "java/util/Vector" as the fully qualified class name.

*Note: The fully qualified name is case sensitive and it must use the'/' character as the separator instead of the usual '.' character.*

The Java virtual machine must be created by calling **java-create-vm** before any other methods may be called, otherwise, an error will occur.

*Note: In creating the class instance, it is not necessary to begin the string with 'L' nor to end it with the ';' (semi-colon). For example:*

(java-create-class-instance hJVM "java/lang/String")

To avoid memory leakage, **java-create-class-instance** should be used as a pair with **java-destroy-class-instance**:

```
(define myVec2 (java-create-class-instance hJVM "java/util/Vectory"))
i iusage of the vector class
(java-destroy-class-instance myVec2)
```
# <span id="page-122-0"></span>**java-create-class-instance-with-params**

#### **Syntax**

```
(java-create-class-instance-with-params hJVM sClassName 
pszConstructorSignature vector_of_Parameters)
```
**java-create-class-instance-with-params** instantiates the Java object and returns the handle to object created.

## **Parameters**

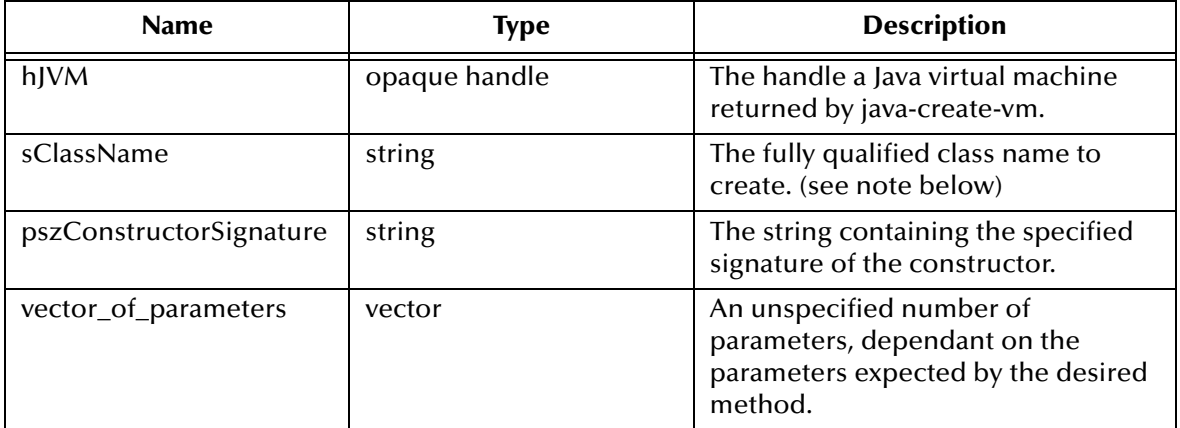

## **Return Values**

## **vector**

Returns a vector that contains the return value and its signature.

## **Throws**

None.

# **Additional Information**

The fully qualified class name refers to the package name as well as the class name of a Java class. As an example, if a Java Vector is passed or retrieved using these methods, you must pass in the string "java/util/Vector" as the fully qualified class name.

*Note: The fully qualified name is case sensitive and it must use the'/' character as the separator instead of the usual '.' character.*

The Java virtual machine must be created by calling **java-create-vm** before any other methods may be called, otherwise, an error will occur.

*Note: In creating the class instance, it is not necessary to begin the fully-qualified class with 'L' nor to end with the ';' (semi-colon). For example:*

(java-create-class-instance hJVM "java/util/Vector" '#(10))

# <span id="page-123-0"></span>**java-create-string**

## **Syntax**

(java-create-string hJVM pszString)

**java-create-string** creates a Java string and returns a handle to that string.

#### **Parameters**

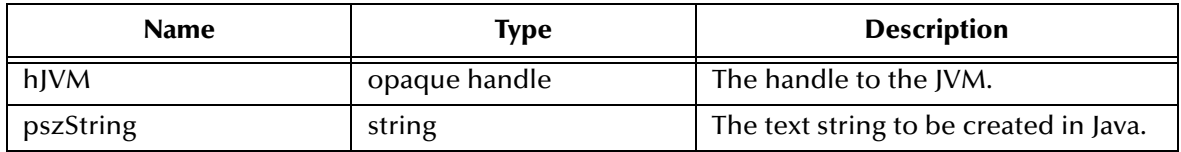

## **Return Values**

#### **handle**

Returns an handle to the Java string.

#### **Throws**

None.

## **Additional Information**

To avoid memory leakage, java-create-string should be used as a pair with java-releasestring:

```
(define s2 (java-create-string hJVM "SHIP_ADVICE"))
(java-call-method-with-1-object-param myVec2 "addElement" s2 "java/
lang/Object")
(java-call-method-with-params-myVec2 "removeAllElements" "()V" 
(quote#()))
(java-release-string hJVM s2)
```
*Note: java-release-string must be called after the method call "removeAllElements" of java.util.Vector class, since it is still used as one of the elements inside the Vector at that time.*

# <span id="page-124-0"></span>**java-destroy-class-instance**

## **Syntax**

```
(java-destroy-class-instance hJavaObj)
```
## **Description**

**java-destroy-class-instance** de-references the object reference.

## **Parameters**

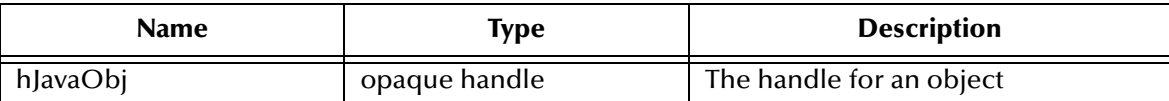

## **Return Values**

#### **Boolean**

Returns **#t** (true) if successful; otherwise, returns **#f** (false).

# **Throws**

None.

# <span id="page-125-1"></span>**java-destroy-vm**

# **Syntax**

(java-destroy-vm hJVM)

# **Description**

**java-destroy-vm** destroys the JVM and releases the handle associated with that JVM. Before calling **java-destroy-vm**, all user threads pertinent to this JVM must be destroyed.

## **Parameters**

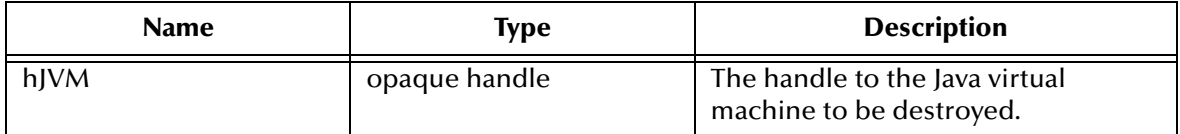

## **Return Values**

## **Boolean**

Returns **#t** (true) if successful; otherwise, returns **#f** (false).

## **Throws**

None.

# **Additional Information**

To avoid memory leakage, **java-create-vm-with-parameters** should be used as a pair with **java-destroy-vm**:

```
(set!hJVM (java-creat-vm-with-parameters 131072 ".;" 131072 524288 
8000000 16000000 #f #t #f #f))
;;use the JVM
(java-destroy-vm hJVM)
```
*Note: Since current JDK 1.1 and JDK 1.2 don't completely support the DestroyJavaVM()*  in JNI, it is recommended that these two APIs not be put into a loop. For example, *java-create-vm-with-parameters should be called when the e\*Way is up, and the java-destroy-vm should be called when the e\*Way is shut down.*

# <span id="page-125-0"></span>**java-get-property**

# **Syntax**

(java-get-property hJavaObj sPropertyName sPropertySignature )

**java-get-property** retrieves the specified property name for the corresponding Java object.

## **Parameters**

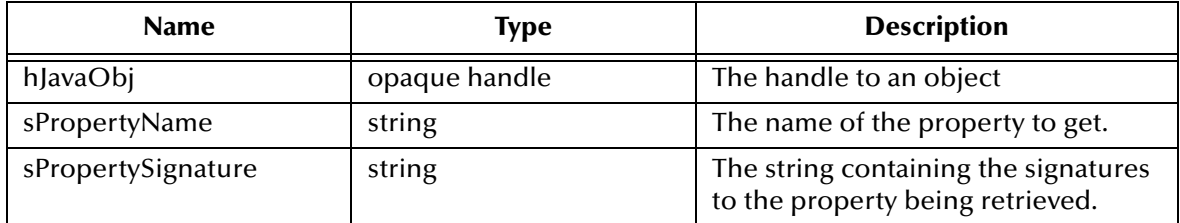

## **Return Values**

## **vector**

Returns the vector that contains the signature of the return value and the return value.

## **Throws**

None.

# <span id="page-126-0"></span>**java-get-property-int**

## **Syntax**

```
(java-get-property-int hObj sPropertyName)
```
# **Description**

**java-get-property-int** retrieves the integer associated with the specified property name.

## **Parameters**

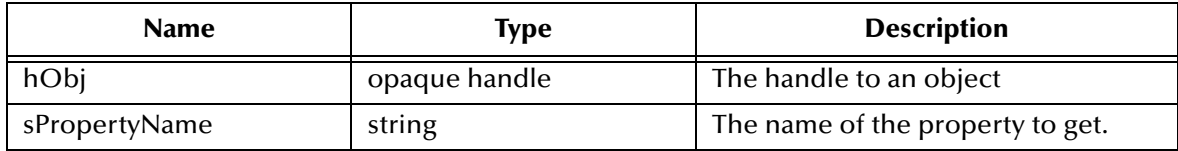

## **Return Values**

## **integer**

Returns the integer associated with the property name.

## **Throws**

None.

# <span id="page-126-1"></span>**java-get-property-string**

## **Syntax**

(java-get-property-string hObj sPropertyName)

**java-get-property-string** retrieves the string associated with the specified property name.

#### **Parameters**

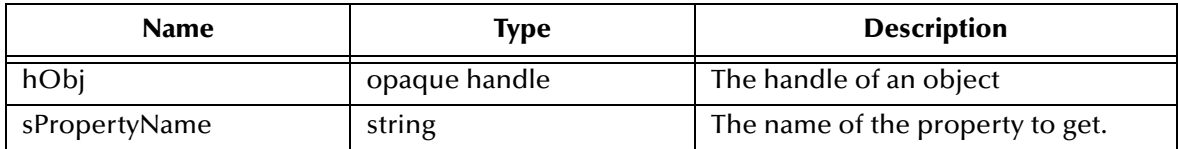

#### **Return Values**

#### **string**

Returns the string associated with the property name.

## **Throws**

None.

# <span id="page-127-0"></span>**java-get-property-object**

## **Syntax**

(java-get-property-object hObj sPropertyName sClassName)

#### **Description**

**java-get-property-object** retrieves the property associated with the specified object.

## **Parameters**

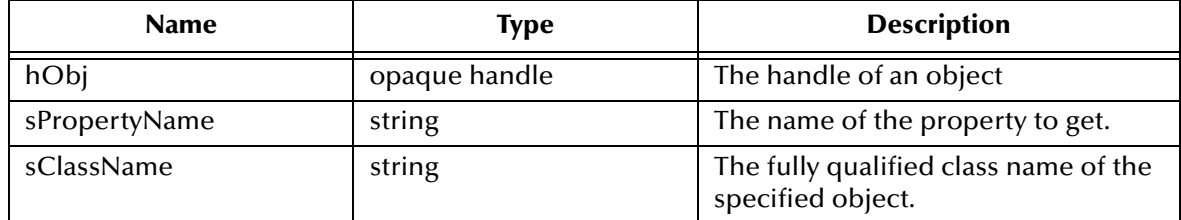

## **Return Values**

#### **handle**

Returns the opaque handle to the retrieved object.

## **Throws**

None.

# <span id="page-127-1"></span>**java-get-static-property**

## **Syntax**

(java-get-static-property hJavaObj sPropertyName sPropertySignature)

**java-get-static-property** retrieves the specified static property name for the corresponding Java object.

#### **Parameters**

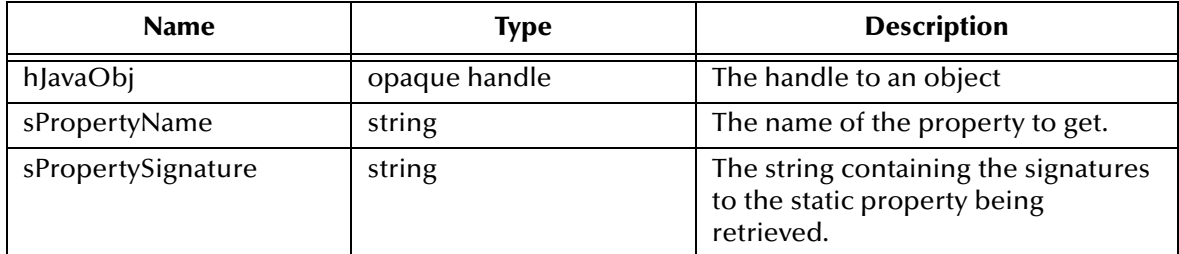

#### **Return Values**

#### **vector**

Returns the vector that contains the signature of the return value and the return value.

#### **Throws**

None.

# <span id="page-128-0"></span>**java-get-string-value**

#### **Syntax**

(java-get-string-value hJavaStringObj)

## **Description**

**java-get-string-value** returns a string containing the value from a specified Java string.

## **Parameters**

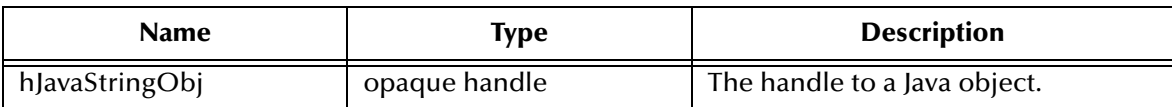

## **Return Values**

#### **string**

Returns string containing the value of the specified Java string.

## **Throws**

None.

## **Additional Information**

To avoid memory leakage, **java-call-method-with-params** (if return string object) should be used as a pair with **java-get-string-value**:

```
(set! buf (java-call-method-with-params hCLASS "callYantra3" "(Ljava/
lang/String;Ljava/util/Vector;)Ljava/lang/String;" args2))
```
(set! strvalres2 (java-get-string-value (vector-ref buf 1)))

*Note: java-get-string-value can only be called once after the method call java-call-methodwith-params.*

# <span id="page-129-1"></span>**java-release-string**

#### **Syntax**

(java-release-string hJVM hObj)

#### **Description**

**java-release-string** releases the resource associated with the string object during creation time.

#### **Parameters**

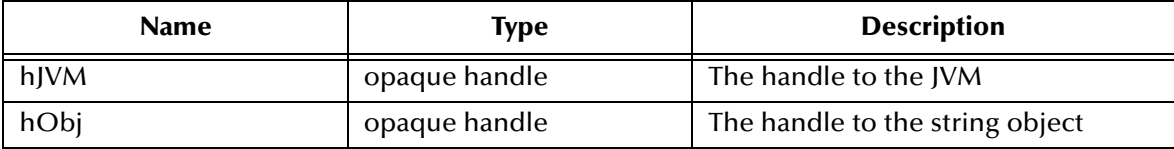

#### **Return Values**

#### **Boolean**

Returns **#t** (true) if successful; otherwise, returns **#f** (false).

#### **Throws**

None.

## **Additional Information**

**java-release-string** must be called after the created string is no longer needed or used.

To avoid memory leakage, java-create-string should be used as a pair with java-releasestring:

```
(define s2 (java-create-string hJVM "SHIP_ADVICE"))
(java-call-method-with-1-object-param myVec2 "addElement" s2 "java/
lang/Object")
(java-call-method-with-params-myVec2 "removeAllElements" "()V" 
(quote#()))
(java-release-string hJVM s2)
```
*Note: java-release-string must be called after the method call "removeAllElements" of java.util.Vector class, since it is still used as one of the elements inside the Vector at that time.*

# <span id="page-129-0"></span>**java-set-property**

#### **Syntax**

```
(java-set-property hJavaObj pszPropertyName pszPropertySignature 
vector_of_parameters)
```
**java-set-property** sets the property of a specified object to a specific value.

# **Parameters**

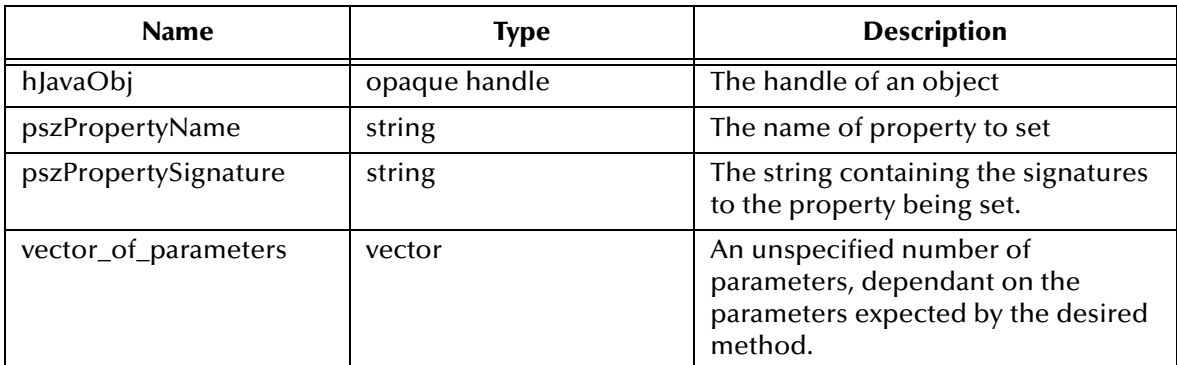

# **Return Values**

## **Boolean**

Returns **#t** (true) if successful; otherwise, returns **#f** (false).

## **Throws**

None.

# <span id="page-130-0"></span>**java-set-static-property**

## **Syntax**

```
(java-set-static-property hJavaObj pszPropertyName 
pszPropertySignature vector_of_parameters)
```
# **Description**

**java-set-static-property** sets the static property of a specified object to a specific value.

# **Parameters**

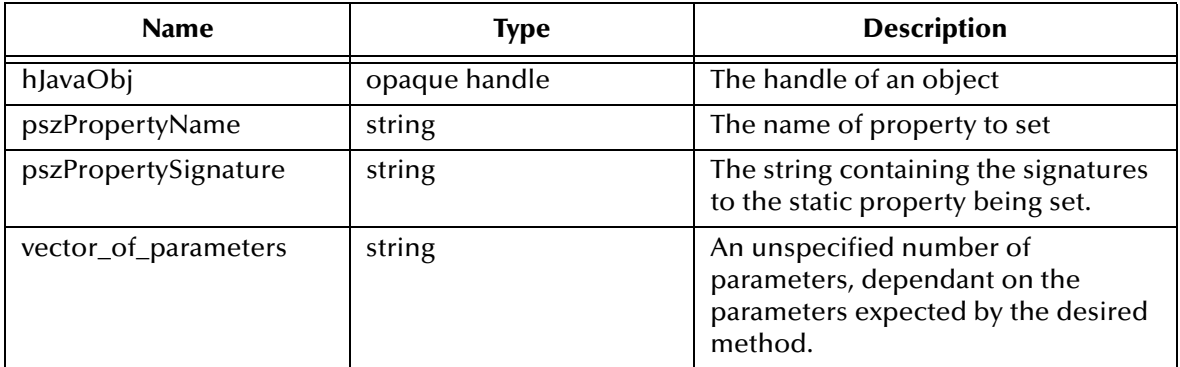

# **Return Values**

## **Boolean**

Returns **#t** (true) if successful; otherwise, returns **#f** (false).

## **Throws**

None.

# <span id="page-131-0"></span>**java-set-property-int**

# **Syntax**

```
(java-set-property-int hObj sProperty iValue)
```
# **Description**

**java-set-property-int** sets the property of a specified object to a specific integer value.

# **Parameters**

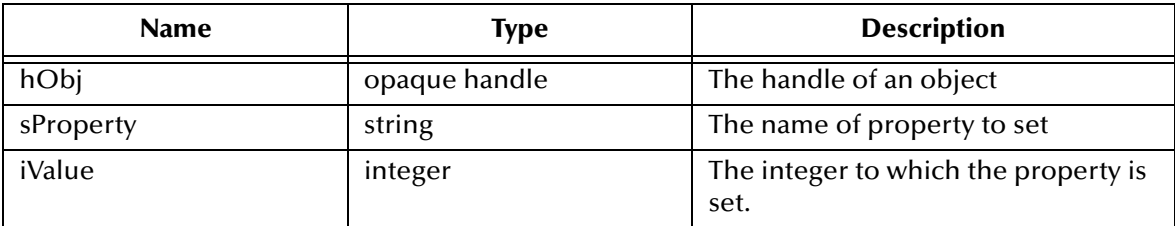

# **Return Values**

## **Boolean**

Returns **#t** (true) if successful; otherwise, returns **#f** (false).

# **Throws**

None.

# <span id="page-131-1"></span>**java-set-property-string**

# **Syntax**

(java-set-property-string hObj sProperty sValue)

# **Description**

**java-set-property-string** sets the property of a specified object to a specified string. **Parameters**

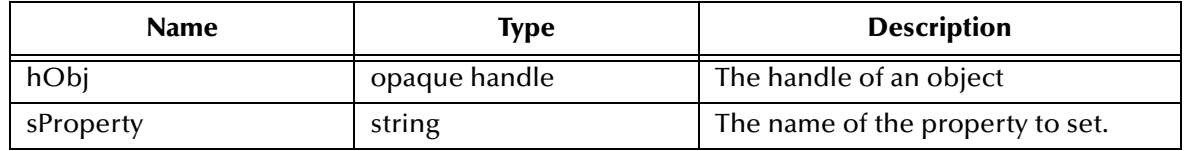

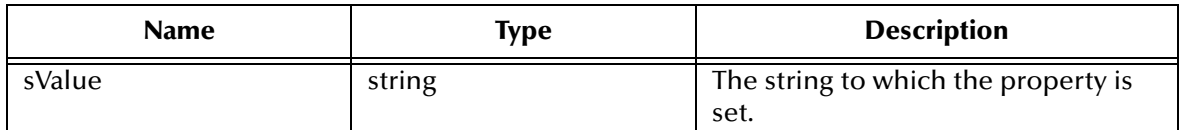

## **Return Values**

#### **Boolean**

Returns **#t** (true) if successful; otherwise, returns **#f** (false).

#### **Throws**

None.

# <span id="page-132-0"></span>**java-set-property-object**

## **Syntax**

(java-set-property-object hObj sProperty hPassedObjj sClassName)

## **Description**

**java-set-property-object** assigns a handle associated with an object to the property of a specified object.

#### **Parameters**

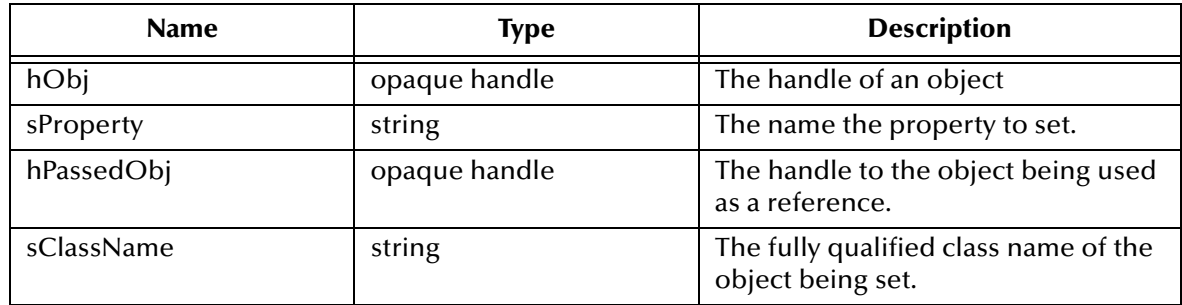

# **Return Values**

## **Boolean**

Returns **#t** (true) if successful; otherwise, returns **#f** (false).

## **Throws**

None.

# **Configuring the Java Monk Extension e\*Way**

This chapter describes how to configure the Java Monk Extension e\*Way.

# 9.1 **e\*Way Configuration Parameters**

e\*Way configuration parameters are set using the e\*Way Editor.

## **To change e\*Way configuration parameters:**

- **1** In the Enterprise Manager's Component editor, select the e\*Way you want to configure and display its properties.
- **2** Under **Configuration File**, click **New** to create a new file, **Find** to select an existing configuration file, or **Edit** to edit the currently selected file.
- **3** In the **Additional Command Line Arguments** box, type any additional command line arguments that the e\*Way may require, taking care to insert them *at the end* of the existing command-line string. Be careful not to change any of the default arguments unless you have a specific need to do so.

For more information about how to use the e\*Way Editor, see the e\*Way Editor's online Help or the *e\*Gate Integrator User's Guide*.

The e\*Way's configuration parameters are organized into the following sections:

- ! General Settings
- Communication Setup
- ! Monk Configuration
- ! Java VM Configuration

# 9.1.1. **General Settings**

The General Settings control basic operational parameters.

# **Journal File Name**

## **Description**

Specifies the name of the journal file.

# **Required Values**

A valid filename, optionally including an absolute path (for example, **c:\temp\filename.txt**). If an absolute path is not specified, the file will be stored in the e\*Gate "SystemData" directory. See the *e\*Gate Integrator User's Guide* for more information about file locations.

# **Additional Information**

An Event will be journaled for the following conditions:

- ! When the number of resends is exceeded (see Max Resends Per Message below)
- ! When its receipt is due to an external error, but Forward External Errors is set to **No**. (See **["Forward External Errors" on page 135](#page-134-0)** for more information.)

# **Max Resends Per Message**

# **Description**

Specifies the number of times the e\*Way will attempt to resend a message (Event) to the external system after receiving an error. When this maximum is reached, the message is considered "Failed" and is written to the journal file.

# **Required Values**

An integer between 1 and 1,024. The default is 5.

# **Max Failed Messages**

# **Description**

Specifies the maximum number of failed messages (Events) that the e\*Way will allow. When the specified number of failed messages is reached, the e\*Way will shut down and exit.

# **Required Values**

An integer between 1 and 1,024. The default is 3.

# <span id="page-134-0"></span>**Forward External Errors**

# **Description**

Selects whether error messages that begin with the string "DATAERR" that are received from the external system will be queued to the e\*Way's configured queue. See **["Exchange Data with External Function" on page 148](#page-147-0)** for more information.

## **Required Values**

**Yes** or **No**. The default value, **No**, specifies that error messages will not be forwarded.

See **["Schedule-driven Data Exchange Functions" on page 142](#page-141-0)** for information about how the e\*Way uses this function.

# 9.1.2. **Communication Setup**

The Communication Setup parameters control the schedule by which the e\*Way obtains data from the external system.

*Note: The schedule you set using the e\*Way's properties in the Enterprise Manager controls when the e\*Way executable will run. The schedule you set within the parameters discussed in this section (using the e\*Way Editor) determines when data will be exchanged. Be sure you set the "exchange data" schedule to fall within the "run the executable" schedule.*

# **Start Exchange Data Schedule**

# **Description**

Establishes the schedule to invoke the e\*Way's **Exchange Data with External** function.

# **Required Values**

One of the following:

- One or more specific dates/times
- ! A single repeating interval (such as yearly, weekly, monthly, daily, or every *n* seconds).

**Also required:** If you set a schedule using this parameter, you must also define all three of the following:

- ! Exchange Data With External Function
- **Positive Acknowledgment Function**
- ! Negative Acknowledgment Function

If you do not do so, the e\*Way will terminate execution when the schedule attempts to start.

# **Additional Information**

When the schedule starts, the e\*Way determines whether it is waiting to send an ACK or NAK to the external system (using the Positive and Negative Acknowledgment functions) and whether the connection to the external system is active. If no ACK/NAK is pending and the connection is active, the e\*Way immediately executes the **Exchange Data with External** function. Thereafter, the **Exchange Data with External** function will be called according to the **Exchange Data Interval** parameter until the **Stop Exchange Data Schedule** time is reached.

See **["Exchange Data with External Function" on page 148](#page-147-0)**, **["Exchange Data Interval"](#page-136-0)  [on page 137](#page-136-0)**, and **["Stop Exchange Data Schedule" on page 136](#page-135-0)** for more information.

# <span id="page-135-0"></span>**Stop Exchange Data Schedule**

# **Description**

Establishes the schedule to stop data exchange.

# **Required Values**

One of the following:

- One or more specific dates/times
- ! A single repeating interval (such as yearly, weekly, monthly, daily, or every *n* seconds).

# <span id="page-136-0"></span>**Exchange Data Interval**

# **Description**

Specifies the number of seconds the e\*Way waits between calls to the **Exchange Data with External** function during scheduled data exchanges.

# **Required Values**

An integer between 0 and 86,400. The default is 120.

# **Additional Information**

If **Zero Wait Between Successful Exchanges** is set to **Yes** and the **Exchange Data with External Function** returns data, The **Exchange Data Interval** setting will be ignored and the e\*Way will invoke the **Exchange Data with External Function** immediately.

If this parameter is set to zero, there will be no exchange data schedule set and the **Exchange Data with External Function** will never be called.

See **["Down Timeout" on page 137](#page-136-1)** and **["Stop Exchange Data Schedule" on page 136](#page-135-0)** for more information about the data-exchange schedule.

# <span id="page-136-1"></span>**Down Timeout**

# **Description**

Specifies the number of seconds that the e\*Way will wait between calls to the **External Connection Establishment** function. See **["External Connection Establishment](#page-148-0)  [Function" on page 149](#page-148-0)** for more information.

## **Required Values**

An integer between 1 and 86,400. The default is 15.

# **Up Timeout**

# **Description**

Specifies the number of seconds the e\*Way will wait between calls to the **External Connection Verification** function. See **["External Connection Verification Function"](#page-149-1)  [on page 150](#page-149-1)** for more information.

## **Required Values**

An integer between 1 and 86,400. The default is 15.

# **Resend Timeout**

# **Description**

Specifies the number of seconds the e\*Way will wait between attempts to resend a message (Event) to the external system, after receiving an error message from the external system.

# **Required Values**

An integer between 1 and 86,400. The default is 10.

# **Zero Wait Between Successful Exchanges**

# **Description**

Selects whether to initiate data exchange after the **Exchange Data Interval** or immediately after a successful previous exchange.

# **Required Values**

**Yes** or **No**. If this parameter is set to **Yes**, the e\*Way will immediately invoke the **Exchange Data with External** function if the previous exchange function returned data. If this parameter is set to **No**, the e\*Way will always wait the number of seconds specified by **Exchange Data Interval** between invocations of the **Exchange Data with External** function. The default is **No**.

See **["Exchange Data with External Function" on page 148](#page-147-0)** for more information.

# 9.1.3. **Monk Configuration**

The parameters in this section help you set up the information required by the e\*Way to utilize Monk for communication with the external system.

Conceptually, an e\*Way is divided into two halves. One half of the e\*Way (shown on the left in [Figure 17](#page-138-0) below) handles communication with the external system; the other half manages the Collaborations that process data and subscribe or publish to other e\*Gate components.

<span id="page-138-0"></span>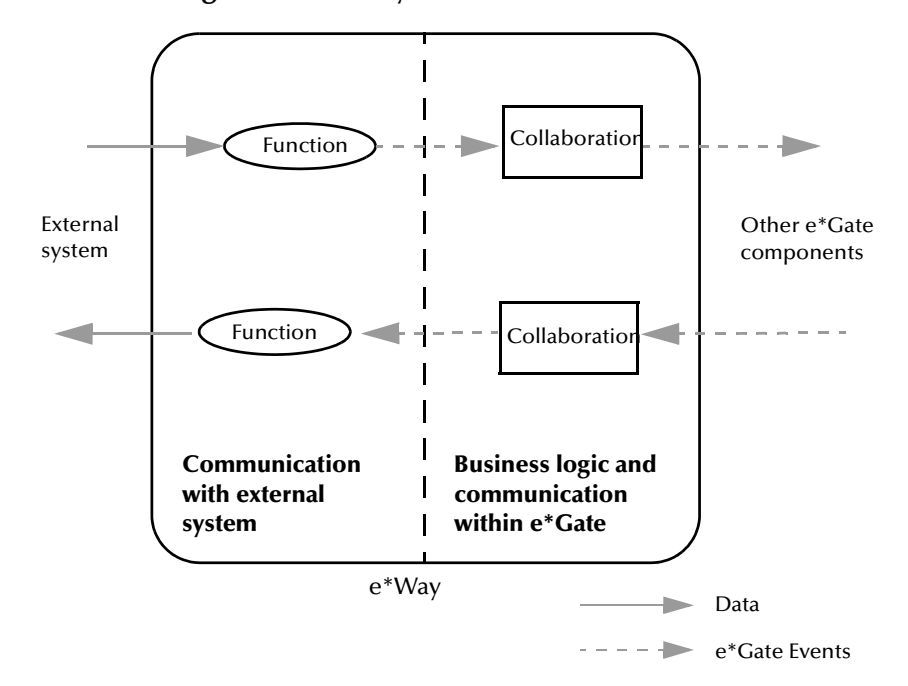

**Figure 17** e\*Way internal architecture

The "communications half" of the e\*Way uses Monk functions to start and stop scheduled operations, exchange data with the external system, package data as e\*Gate "Events" and send those Events to Collaborations, and manage the connection between the e\*Way and the external system. The **Monk Configuration** options discussed in this section control the Monk environment and define the Monk functions used to perform these basic e\*Way operations. You can create and modify these functions using the SeeBeyond Collaboration Rules Editor or a text editor (such as **Notepad**, or UNIX **vi**).

The "communications half" of the e\*Way is single-threaded. Functions run serially, and only one function can be executed at a time. The "business logic" side of the e\*Way is multi-threaded, with one executable thread for each Collaboration. Each thread maintains its own Monk environment; therefore, information such as variables, functions, path information, and so on cannot be shared between threads.

# **Operational Details**

The Monk functions in the "communications half" of the e\*Way fall into the following groups:

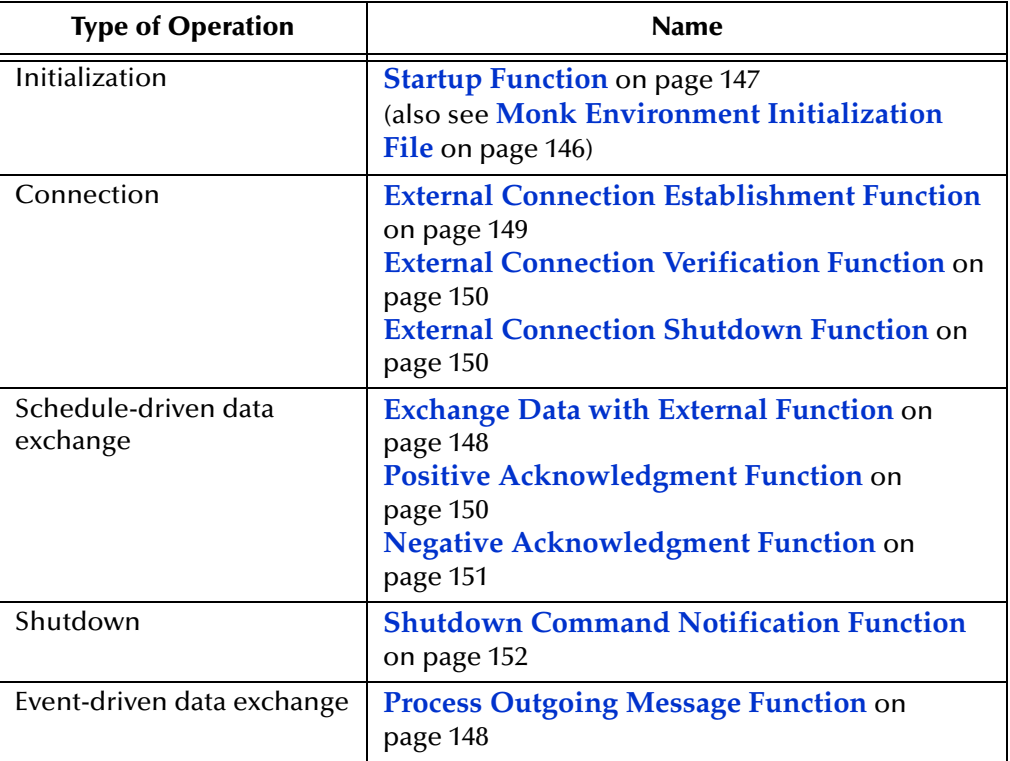

A series of figures on the next several pages illustrate the interaction and operation of these functions.

# **Initialization Functions**

[Figure 18](#page-140-0) illustrates how the e\*Way executes its initialization functions.

# <span id="page-140-0"></span>**Figure 18** Initialization Functions

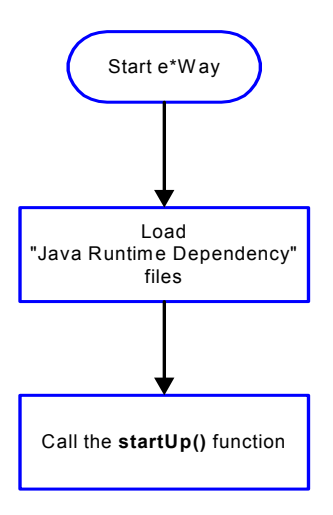

# **Connection Functions**

<span id="page-140-1"></span>[Figure 19](#page-140-1) illustrates how the e\*Way executes the connection establishment and verification functions.

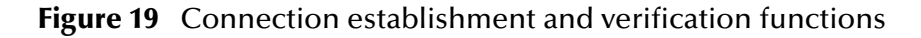

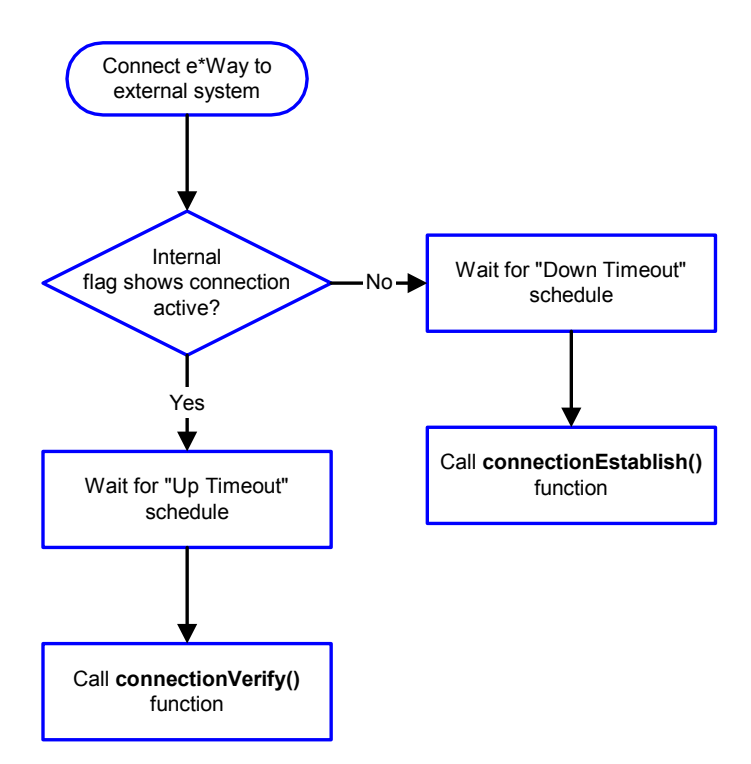

*Note: The e\*Way selects the connection function based on an internal "up/down" flag rather than a poll to the external system. See* **[Figure 21 on page 143](#page-142-0)** *and* **[Figure](#page-144-0)  [23 on page 145](#page-144-0)** *for examples of how different functions use this flag.*

User functions can manually set this flag using Monk functions. **[send-external](#page-99-0)up** *[on page 100](#page-99-0) See and* **[send-external-down](#page-100-0)** *on page 101 for more information.*

<span id="page-141-1"></span>[Figure 20](#page-141-1) illustrates how the e\*Way executes its "connection shutdown" function.

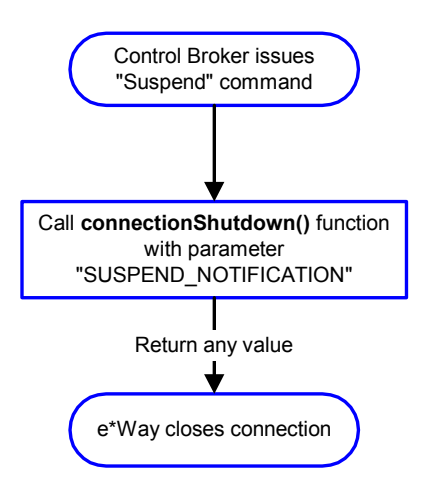

**Figure 20** Connection shutdown function

# <span id="page-141-0"></span>**Schedule-driven Data Exchange Functions**

[Figure 21](#page-142-0) (on the next page) illustrates how the e\*Way performs schedule-driven data exchange using the **Exchange Data with External Function**. The **Positive Acknowledgment Function** and **Negative Acknowledgment Function** are also called during this process.

"Start" can occur in any of the following ways:

- ! The "Start Data Exchange" time occurs
- ! Periodically during data-exchange schedule (after "Start Data Exchange" time, but before "Stop Data Exchange" time), as set by the Exchange Data Interval
- ! The **start-schedule** Monk function is called

After the function exits, the e\*Way waits for the next "start schedule" time or command.

<span id="page-142-0"></span>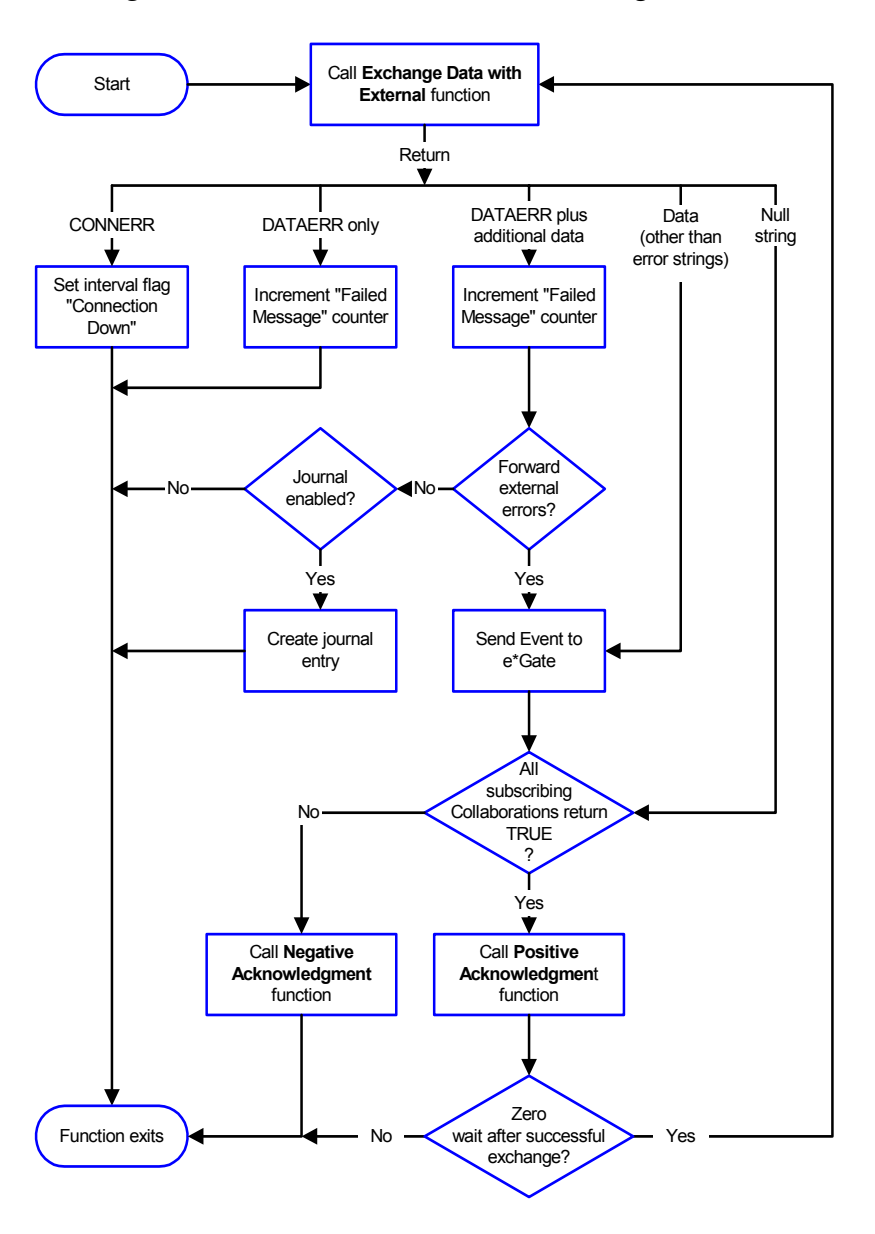

# **Figure 21** Schedule-driven data exchange functions

## **Shutdown Functions**

[Figure 22](#page-143-0) illustrates how the e\*Way implements the shutdown request function.

# **Figure 22** Shutdown functions

<span id="page-143-0"></span>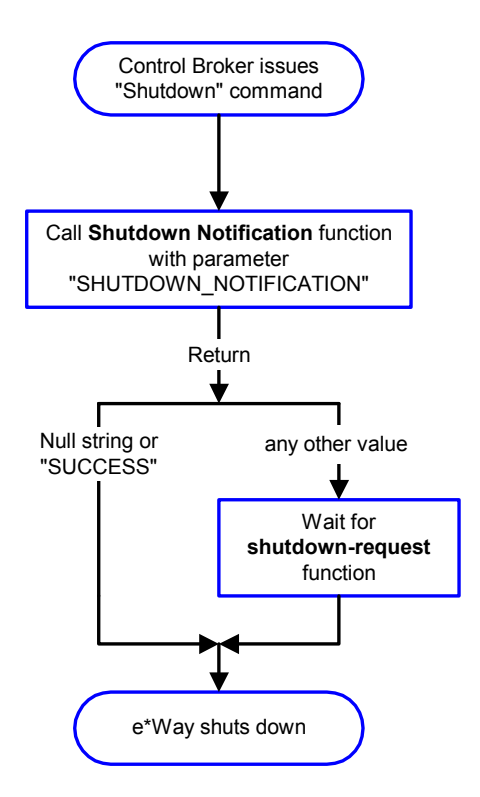

# **Event-driven Data Exchange Functions**

[Figure 23](#page-144-0) on the next page illustrates event-driven data-exchange using the **Process Outgoing Message Function**.

Every two minutes, the e\*Way checks the "Failed Message" counter against the value specified by the **Max Failed Messages** parameter. When the "Failed Message" counter exceeds the specified maximum value, the e\*Way logs an error and shuts down.

After the function exits, the e\*Way waits for the next outgoing Event.
<span id="page-144-0"></span>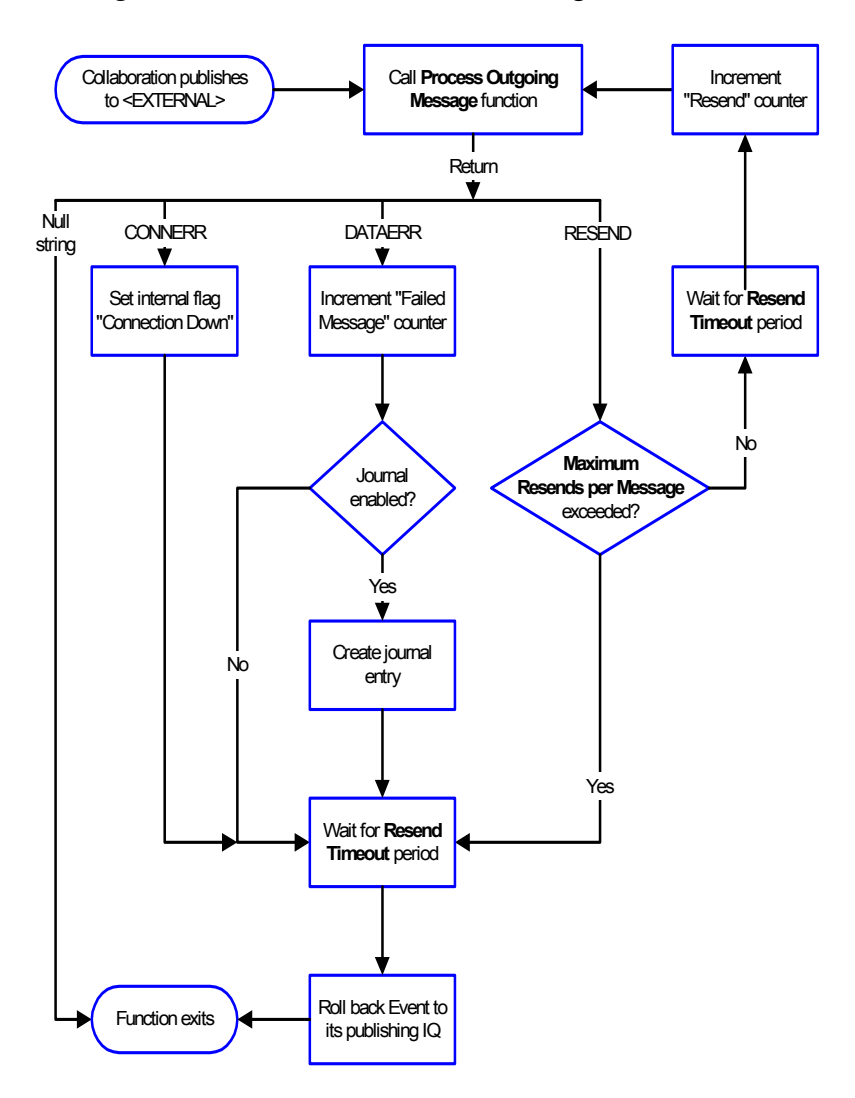

#### **Figure 23** Event-driven data-exchange functions

### **How to Specify Function Names or File Names**

Parameters that require the name of a Monk function will accept either a function name or a file name. If you specify a file name, be sure that the file has one of the following extensions:

- ! .monk
- $\blacksquare$  .tsc
- ! .dsc

# <span id="page-145-1"></span><span id="page-145-0"></span>**Additional Path**

#### **Description**

Specifies a path to be appended to the "load path," the path Monk uses to locate files and data (set internally within Monk). The directory specified in Additional Path will be searched after the default load paths.

#### **Required Values**

A pathname, or a series of paths separated by semicolons. This parameter is optional and may be left blank.

#### **Additional information**

The default load paths are determined by the "bin" and "Shared Data" settings in the .egate.store file. See the *e\*Gate Integrator User's Guide* for more information about this file.

To specify multiple directories, manually enter the directory names rather than selecting them with the **Find File** selection button. Directory names must be separated with semicolons, and you can mix absolute paths with relative e\*Gate paths. For example:

```
monk_scripts\my_dir;c:\my_directory
```
The internal e\*Way function that loads this path information is called only once, when the e\*Way first starts up.

# <span id="page-145-2"></span>**Auxiliary Library Directories**

#### **Description**

Specifies a path to auxiliary library directories. Any **.monk** files found within those directories will automatically be loaded into the e\*Way's Monk environment. This parameter is optional and may be left blank.

#### **Required Values**

A pathname, or a series of paths separated by semicolons.

#### **Additional information**

To specify multiple directories, manually enter the directory names rather than selecting them with the **Find File** selection button. Directory names must be separated with semicolons, and you can mix absolute paths with relative e\*Gate paths. For example:

monk\_scripts\my\_dir;c:\my\_directory

The internal e\*Way function that loads this path information is called only once, when the e\*Way first starts up.

This parameter is optional and may be left blank.

# <span id="page-145-3"></span>**Monk Environment Initialization File**

Specifies a file that contains environment initialization functions, which will be loaded after the auxiliary library directories are loaded. Use this feature to initialize the

e\*Way's Monk environment (for example, to define Monk variables that are used by the e\*Way's function scripts).

#### **Required Values**

A filename within the "load path", or filename plus path information (relative or absolute). If path information is specified, that path will be appended to the "load path." See **["Additional Path" on page 146](#page-145-0)** for more information about the "load path." The default is **java-init.monk**

#### **Additional information**

Any environment-initialization functions called by this file accept no input, and must return a string. The e\*Way will load this file and try to invoke a function of the same base name as the file name (for example, for a file named **my-init.monk**, the e\*Way would attempt to execute the function **my-init**).

Typically, it is a good practice to initialize any global Monk variables that may be used by any other Monk Extension scripts.

The internal function that loads this file is called once when the e\*Way first starts up (see **[Figure 18 on page 141](#page-140-0)**).

# <span id="page-146-0"></span>**Startup Function**

#### **Description**

Specifies a Monk function that the e\*Way will load and invoke upon startup or whenever the e\*Way's configuration is reloaded. This function should be used to initialize the external system before data exchange starts.

#### **Required Values**

The name of a Monk function, or the name of a file (optionally including path information) containing a Monk function. This parameter is optional and may be left blank. The default is **java-startup** [on page 108](#page-107-0).

#### **Additional information**

The function accepts no input, and must return a string.

The string "FAILURE" indicates that the function failed; any other string (including a null string) indicates success.

This function will be called after the e\*Way loads the specified "Monk Environment Initialization file" and any files within the specified **Auxiliary Directories**.

The e\*Way will load this file and try to invoke a function of the same base name as the file name (see **[Figure 18 on page 141](#page-140-0)**). For example, for a file named **my-startup.monk**, the e\*Way would attempt to execute the function **my-startup**.

# <span id="page-147-1"></span>**Process Outgoing Message Function**

#### **Description**

Specifies the Monk function responsible for sending outgoing messages (Events) from the e\*Way to the external system. This function is event-driven (unlike the **Exchange Data with External Function**, which is schedule-driven).

#### **Required Values**

The name of a Monk function, or the name of a file (optionally including path information) containing a Monk function. *You may not leave this field blank.* The default is **[java-outgoing](#page-105-0)** on page 106.

#### **Additional Information**

The function requires a non-null string as input (the outgoing Event to be sent) and must return a string.

The e\*Way invokes this function when one of its Collaborations publishes an Event to an <EXTERNAL> destination (as specified within the Enterprise Manager). The function returns one of the following (see **[Figure 23 on page 145](#page-144-0)** for more details):

- ! Null string: Indicates that the Event was published successfully to the external system.
- ! "RESEND": Indicates that the Event should be resent.
- ! "CONNERR": Indicates that there is a problem communicating with the external system.
- ! "DATAERR": Indicates that there is a problem with the message (Event) data itself.
- ! If a string other than the following is returned, the e\*Way will create an entry in the log file indicating that an attempt has been made to access an unsupported function.
- *Note: If you wish to use event-send-to-egate to enqueue failed Events in a separate IQ, the e\*Way must have an inbound Collaboration (with appropriate IQs) configured to process those Events. See* **[event-send-to-egate](#page-100-0)** *on page 101 for more information.*

# <span id="page-147-0"></span>**Exchange Data with External Function**

#### **Description**

Specifies a Monk function that initiates the transmission of data from the external system to the e\*Gate system and forwards that data as an inbound Event to one or more e\*Gate Collaborations. This function is called according to a schedule (unlike the **Process Outgoing Message Function**, which is event-driven).

#### **Required Values**

The name of a Monk function, or the name of a file (optionally including path information) containing a Monk function. This parameter is optional and may be left blank. The default is **[java-exchange](#page-103-0)** on page 104.

#### **Additional Information**

The function accepts no input and must return a string (see **[Figure 21 on page 143](#page-142-0)** for more details):

- ! Null string: Indicates that the data exchange was completed successfully. No information will be sent into the e\*Gate system.
- ! "CONNERR": Indicates that a problem with the connection to the external system has occurred.
- ! "DATAERR": Indicates that a problem with the data itself has occurred. The e\*Way handles the string "DATAERR" and "DATAERR" plus additional data differently; see **[Figure 21 on page 143](#page-142-0)** for more details.
- ! Any other string: The contents of the string are packaged as an inbound Event. The e\*Way must have at least one Collaboration configured suitably to process the inbound Event, as well as any required IQs.

This function is initially triggered by the **Start Data Exchange** schedule or manually by the Monk function **start-schedule**. After the function has returned true and the data received by this function has been ACKed or NAKed (by the **Positive Acknowledgment Function** or **Negative Acknowledgment Function**, respectively), the e\*Way checks the **Zero Wait Between Successful Exchanges** parameter. If this parameter is set to **Yes**, the e\*Way will immediately call the **Exchange Data with External** function again; otherwise, the e\*Way will not call the function until the next scheduled "start exchange" time or the schedule is manually invoked using the Monk function **start-schedule** (see **[start-schedule](#page-98-0)** on page 99 for more information).

# <span id="page-148-0"></span>**External Connection Establishment Function**

#### **Description**

Specifies a Monk function that the e\*Way will call when it has determined that the connection to the external system is down.

#### **Required Values**

The name of a Monk function, or the name of a file (optionally including path information) containing a Monk function. *This field cannot be left blank.* The default is **[java-extconnect](#page-103-1)** on page 104.

#### **Additional Information**

The function accepts no input and must return a string:

- ! "SUCCESS" or "UP": Indicates that the connection was established successfully.
- ! Any other string (including the null string): Indicates that the attempt to establish the connection failed.

This function is executed according to the interval specified within the **Down Timeout** parameter, and is *only* called according to this schedule.

The **External Connection Verification** function (see below) is called when the e\*Way has determined that its connection to the external system is up.

# <span id="page-149-1"></span>**External Connection Verification Function**

#### **Description**

Specifies a Monk function that the e\*Way will call when its internal variables show that the connection to the external system is up.

#### **Required Values**

The name of a Monk function. This function is optional; if no **External Connection Verification** function is specified, the e\*Way will execute the **External Connection Establishment** function in its place. The default is **java-verify** [on page 109.](#page-108-0)

#### **Additional Information**

The function accepts no input and must return a string:

- ! "SUCCESS" or "UP": Indicates that the connection was established successfully.
- ! Any other string (including the null string): Indicates that the attempt to establish the connection failed.

This function is executed according to the interval specified within the **Up Timeout** parameter, and is *only* called according to this schedule.

The **External Connection Establishment** function (see above) is called when the e\*Way has determined that its connection to the external system is down.

# <span id="page-149-0"></span>**External Connection Shutdown Function**

#### **Description**

Specifies a Monk function that the e\*Way will call to shut down the connection to the external system.

#### **Required Values**

The name of a Monk function. This parameter is optional. The default is **[java-shutdown](#page-106-0)** [on page 107.](#page-106-0)

#### **Additional Information**

This function requires a string as input, and may return a string.

This function will only be invoked when the e\*Way receives a "suspend" command from a Control Broker. When the "suspend" command is received, the e\*Way will invoke this function, passing the string "SUSPEND\_NOTIFICATION" as an argument.

Any return value indicates that the "suspend" command can proceed and that the connection to the external system can be broken immediately.

# <span id="page-149-2"></span>**Positive Acknowledgment Function**

#### **Description**

Specifies a Monk function that the e\*Way will call when *all* the Collaborations to which the e\*Way sent data have processed and enqueued that data successfully.

#### **Required Values**

The name of a Monk function, or the name of a file (optionally including path information) containing a Monk function. This parameter is required if the **Exchange Data with External** function is defined. The default is **java-ack** [on page 103.](#page-102-0)

#### **Additional Information**

The function requires a non-null string as input (the Event to be sent to the external system) and must return a string:

- ! "CONNERR": Indicates a problem with the connection to the external system. When the connection is re-established, the Positive Acknowledgment function will be called again, with the same input data.
- ! Null string: The function completed execution successfully.

After the **Exchange Data with External** function returns a string that is transformed into an inbound Event, the Event is handed off to one or more Collaborations for further processing. If the Event's processing is completed successfully by *all* the Collaborations to which it was sent, the e\*Way executes the Positive Acknowledgment function (otherwise, the e\*Way executes the Negative Acknowledgment function).

# <span id="page-150-0"></span>**Negative Acknowledgment Function**

#### **Description**

Specifies a Monk function that the e\*Way will call when the e\*Way fails to process and queue Events from the external system.

#### **Required Values**

The name of a Monk function, or the name of a file (optionally including path information) containing a Monk function. This parameter is required if the **Exchange Data with External** function is defined. The default is **java-nack** [on page 105](#page-104-0).

#### **Additional Information**

The function requires a non-null string as input (the Event to be sent to the external system) and must return a string:

- ! "CONNERR": Indicates a problem with the connection to the external system. When the connection is re-established, the function will be called again.
- ! Null string: The function completed execution successfully.

This function is only called during the processing of inbound Events. After the **Exchange Data with External** function returns a string that is transformed into an inbound Event, the Event is handed off to one or more Collaborations for further processing. If the Event's processing is not completed successfully by *all* the Collaborations to which it was sent, the e\*Way executes the Negative Acknowledgment function (otherwise, the e\*Way executes the Positive Acknowledgment function).

# <span id="page-151-1"></span>**Shutdown Command Notification Function**

#### **Description**

Specifies a Monk function that will be called when the e\*Way receives a "shutdown" command from the Control Broker. This parameter is optional.

#### **Required Values**

The name of a Monk function.

#### **Additional Information**

When the Control Broker issues a shutdown command to the e\*Way, the e\*Way will call this function with the string "SHUTDOWN\_NOTIFICATION" passed as a parameter.

The function accepts a string as input and must return a string:

- ! A null string or "SUCCESS": Indicates that the shutdown can occur immediately.
- ! Any other string: Indicates that shutdown must be postponed. Once postponed, shutdown will not proceed until the Monk function **shutdown-request** is executed (see **[shutdown-request](#page-101-0)** on page 102).
- <span id="page-151-2"></span>*Note: If you postpone a shutdown using this function, be sure to use the (shutdown-request) function to complete the process in a timely manner.*

# 9.1.4. **Java VM Configuration**

The parameters in this section specify the required information for the e\*Way to configure the Java Virtual Machine.

# **JVMVersion**

#### **Description**

Specifies the version of the JDK that is used.

#### **Required Values**

**1** or **2**. If using JDK 1.1.7B, choose 1.1, if using JDK 1.2+, choose 1.2. This parameter is REQUIRED. Choose the Java Release you wish this e\*Way to use. If "Java 1" is chosen, some of the following parameters may not be pertinent, as such their corresponding functionality will not be available. Although Java bytecodes for classes and methods, common to both Java 1 and Java 2, are typically forward and backward compatible, it is recommended that this e\*Way be set to the Java release appropriate to the version of the "javac" compiler used to compile the Java source code that is used.

*Note: For Linux platform support, only JDK 1.2 is supported. If the JVM version specified cannot be found in the library path, the e\*Way fails.*

# <span id="page-151-0"></span>**JVMClasspath**

#### **Description**

Specifies the classpath to use for the Java Virtual Machine. *This field cannot be left blank.*

#### **Required Values**

A pathname, or a series of paths separated by semicolons.

*Note: For UNIX the paths are separated by a colon.*

#### **Additional Information**

If the classpath is incorrectly defined the e\*Way will fail.

### <span id="page-152-2"></span>**Native Stack Size**

#### **Description**

Specifies the maximum stack size in bytes for any JVM thread used to store items which are retrieved in last-in first-out order (LIFO).

#### **Required Values**

An integer between a constant value of 2000 and a constant value of 1000000000. The default is 131072.

#### **Additional Information**

A stack can be used to keep track of the sequence of subroutines called in a program. Data is entered or retrieved by "pushing" a new item onto the stack or "popping" the top item off the stack.

#### <span id="page-152-1"></span>**Java Stack Size**

#### **Description**

An integer between a constant value of 2000 and a constant value of 1,000,000,000. The default is 524,288.

#### **Required Values**

An integer between a constant 2000 and a constant value of

# <span id="page-152-0"></span>**Initial Heap Size**

#### **Description**

Specifies the initial size in bytes of the heap.

#### **Required Values**

An integer between a constant value of 2000 and a constant value of 1,000,000,000. The default is 4,194,304.

#### **Additional Information**

The heap acts as a common pool of free memory usable by a program. A part of the computer's memory used for dynamic memory allocation, in which blocks of memory are used in an arbitrary order.

# <span id="page-153-3"></span>**Max Heap Size**

#### **Description**

Specifies the maximum size in bytes of the heap.

#### **Required Values**

An integer between a constant value of 2000 and a constant value of 1,000,000,000. The default is 16,777,216.

#### **Additional Information**

The heap acts as a common pool of free memory usable by a program. A part of the computer's memory used for dynamic memory allocation, in which blocks of memory are used in an arbitrary order. If an OutOfMemory or StackOverflowError error occurs, the JVM will be destroyed. This can be prevented by increasing the maximum heap size.

### <span id="page-153-1"></span>**Enable Class GC**

#### **Description**

Specifies whether to "garbage collect" loaded classes that are no longer in use.

#### **Required Values**

**Yes** or **No**.

#### **Additional Information**

The garbage collector verifies that a given Java object will not be accessed again during the execution of the Java program. The garbage collector can free the memory consumed by that object for reuse. The programmer need not de-allocate objects explicitly.

# <span id="page-153-2"></span>**Enable Verbose GC**

#### **Description**

Specifies whether or not to enable the garbage collector to print a message whenever memory is freed.

#### **Required Values**

**Yes** or **No**.

# <span id="page-153-0"></span>**Disable Async GC**

#### **Description**

Specifies whether to "garbage collect" asynchronously.

#### **Required Values**

**Yes** or **No**.

# **Index**

# **A**

Accessing e\*Gate Participating Host Installation Information **[55](#page-54-0)** Accessing e\*Gate Registry Files **[56](#page-55-0)** accessing Java methods **[109](#page-108-1)** accessing parameter values within Monk **[48](#page-47-0)** ACK() **[71](#page-70-0)** Additional Path parameter **[146](#page-145-1)** AIX Participating Hosts **[14](#page-13-0)** ASCII codes, displaying in different formats **[36](#page-35-0)** Auxiliary Library Directories parameter **[146](#page-145-2)**

# **B**

basic steps to extend a generic e\*Way **[21](#page-20-0)**

# **C**

.cfg file **[44](#page-43-0)** (char) keyword **[29](#page-28-0)** character parameter syntax **[25](#page-24-0)** classpath **[152](#page-151-0)** Classpath Override **[68](#page-67-0)** Classpath Prepend **[68](#page-67-1)** CollabConnException **[75](#page-74-0)**, **[76](#page-75-0)** CollabDataException **[76](#page-75-1)**, **[77](#page-76-0)** CollabResendException **[77](#page-76-1)** comments within the .def file **[26](#page-25-0)** within the configuration file **[44](#page-43-1)** Commit files to the schema **[81](#page-80-0)** Communication Setup **[60](#page-59-0)** components **[19](#page-18-0)** configuration **[44](#page-43-2)**, **[58](#page-57-0)** configuration definition file **[20](#page-19-0)** configuration files **[44](#page-43-0)** configuration parameters accessing within Monk environment **[48](#page-47-0)** Additional Path **[146](#page-145-1)** Auxiliary Library Directories **[146](#page-145-2)** Down Timeout **[62](#page-61-0)**, **[137](#page-136-0)** Exchange Data Interval **[60](#page-59-1)**, **[137](#page-136-1)** Exchange Data With External Function **[148](#page-147-0)** External Connection Establishment Function **[149](#page-148-0)**

External Connection Shutdown Function **[150](#page-149-0)** External Connection Verification Function **[150](#page-149-1)** Forward External Errors **[60](#page-59-2)**, **[135](#page-134-0)** Journal File Name **[59](#page-58-0)**, **[134](#page-133-0)** Max Failed Messages **[59](#page-58-1)**, **[135](#page-134-1)** Max Resends Per Message **[59](#page-58-2)**, **[135](#page-134-2)** Monk Environment Initialization File **[146](#page-145-3)** Negative Acknowledgment Function **[151](#page-150-0)** Positive Acknowledgement Function **[150](#page-149-2)** Process Outgoing Message Function **[148](#page-147-1)** Resend Timeout **[62](#page-61-1)**, **[138](#page-137-0)** Shutdown Command Notification Function **[152](#page-151-1)** Start Exchange Data Schedule **[62](#page-61-0)**, **[137](#page-136-0)** Startup Function **[147](#page-146-0)** Stop Exchange Data Schedule **[61](#page-60-0)**, **[136](#page-135-0)** Up Timeout **[62](#page-61-2)**, **[137](#page-136-2)** Zero Wait Between Successful Exchanges **[60](#page-59-3)**, **[138](#page-137-1)** Configure the e\*Way **[82](#page-81-0)** Configuring the Java Generic e\*Way with the Enterprise Manager **[81](#page-80-1)** connectionEstablish() **[71](#page-70-1)** connectionShutdown() **[72](#page-71-0)** connectionVerify() **[72](#page-71-1)** const keyword **[33](#page-32-0)** Create an e\*Way Component **[82](#page-81-1)**

# **D**

DataErrorHandled Interface **[80](#page-79-0)** dataErrorHandled() **[80](#page-79-1)** DataErrorHandler Interface Methods **[79](#page-78-0)** (date) keyword **[29](#page-28-0)** debugging the .def file **[46](#page-45-0)** Decoding configuration File Encrypted Passwords **[57](#page-56-0)** delim keywords **[39](#page-38-0)**, **[44](#page-43-3)** description keyword **[27](#page-26-0)** developing the Java Business Logic Class **[85](#page-84-0)** developing the Java business logic class **[85](#page-84-0)** disable async gc **[154](#page-153-0)** Disable Class Garbage Collection **[69](#page-68-0)** Disable JIT **[69](#page-68-1)** displaying ASCII codes **[36](#page-35-0)** DLL Load Path Prepend **[70](#page-69-0)** Down Timeout parameter **[62](#page-61-0)**, **[137](#page-136-0)**

### **E**

e\*Gate Registry Configuration Properties **[54](#page-53-0)** Editing a .def File within a schema **[83](#page-82-0)** enable class GC **[154](#page-153-1)** Enable Custom Data Error Handling **[67](#page-66-0)** Enable Garbage Collection Activity Reporting **[69](#page-68-2)** enable verbose gc **[154](#page-153-2)**

encrypting string parameters **[38](#page-37-0)** error messages in .def file parsing **[47](#page-46-0)** escape character, using **[25](#page-24-1)** event-send-to-egate **[101](#page-100-0)** Exchange Data Interval parameter **[60](#page-59-1)**, **[137](#page-136-1)** Exchange Data with External Function parameter **[148](#page-147-0)** exchangeData() **[73](#page-72-0)** Exchanger Interface **[78](#page-77-0)** Exchanger Interface Methods **[71](#page-70-2)** Exchanger Java Class **[66](#page-65-0)** Exchanger Methods ACK() **[71](#page-70-0)** External Connection Establishment Function parameter **[149](#page-148-0)** External Connection Shutdown Function parameter **[150](#page-149-0)** External Connection Verification Function parameter **[150](#page-149-1)**

# **F**

(factor) keyword **[37](#page-36-0)** floating-point numbers **[25](#page-24-2)** formats, displaying parameters in varying **[36](#page-35-0)** Forward External Errors parameter **[60](#page-59-2)**, **[135](#page-134-0)** functions event-send-to-egate **[101](#page-100-0)** get-logical-name **[101](#page-100-1)** java-ack **[103](#page-102-0)** java-call-method **[112](#page-111-0)**, **[113](#page-112-0)**, **[114](#page-113-0)** java-call-method-with-1-double-param **[116](#page-115-0)** java-call-method-with-1-object-param **[117](#page-116-0)** java-call-method-with-1-param **[115](#page-114-0)** java-call-method-with-1-string-param **[116](#page-115-1)** java-call-method-with-double-return **[118](#page-117-0)** java-call-method-with-int-return **[118](#page-117-1)** java-call-method-with-object-return **[119](#page-118-0)** java-call-method-with-string-return **[119](#page-118-1)** java-create-class-instance **[122](#page-121-0)**, **[123](#page-122-0)** java-create-string **[124](#page-123-0)** java-create-vm **[120](#page-119-0)** java-create-vm-with-parameters **[121](#page-120-0)** java-destroy-class-instance **[125](#page-124-0)** java-destroy-vm **[126](#page-125-0)** java-exchange **[104](#page-103-0)** java-extconnect **[104](#page-103-1)** java-get-property-int **[126](#page-125-1)**, **[127](#page-126-0)**, **[128](#page-127-0)** java-get-property-object **[128](#page-127-1)** java-get-property-string **[127](#page-126-1)** java-get-string-value **[129](#page-128-0)** java-init **[105](#page-104-1)** java-nack **[105](#page-104-0)** java-notify **[106](#page-105-1)**

java-outgoing **[106](#page-105-0)** java-release-string **[130](#page-129-0)** java-set-property-int **[130](#page-129-1)**, **[131](#page-130-0)**, **[132](#page-131-0)** java-set-property-object **[133](#page-132-0)** java-set-property-string **[132](#page-131-1)** java-shutdown **[107](#page-106-0)** java-startup **[108](#page-107-0)** java-verify **[109](#page-108-0)** send-external-down **[101](#page-100-2)** send-external-up **[100](#page-99-0)** shutdown-request **[102](#page-101-0)** start-schedule **[99](#page-98-0)** stop-schedule **[100](#page-99-1)**

# **G**

garbage collector disable async **[154](#page-153-0)** enable **[154](#page-153-1)** enable verbose **[154](#page-153-2)** General Settings **[59](#page-58-3)** get-logical-name function **[101](#page-100-1)** Getting Property Values **[49](#page-48-0)**

# **H**

heap size initial **[153](#page-152-0)** max **[154](#page-153-3)**

# **I**

indentation **[24](#page-23-0)** Initial Heap Size **[68](#page-67-2)** initial heap size **[153](#page-152-0)** (int) keyword **[29](#page-28-0)** integer parameter, range of valid **[25](#page-24-3)**

# **J**

Java 2 SDK on UNIX requirements **[13](#page-12-0)** Java data types **[109](#page-108-2)** Java JDK 1.1.7 requirements on UNIX **[14](#page-13-1)** Java Release **[65](#page-64-0)** java stack size **[153](#page-152-1)** Java Virtual Machine **[11](#page-10-0)** Java VM Configuration **[62](#page-61-3)** java vm configuration **[152](#page-151-2)** java-ack **[103](#page-102-0)** java-call-method **[112](#page-111-0)**, **[113](#page-112-0)**, **[114](#page-113-0)** java-call-method-with-1-double-param **[116](#page-115-0)** java-call-method-with-1-object-param **[117](#page-116-0)** java-call-method-with-1-param **[115](#page-114-0)**

java-call-method-with-1-string-param **[116](#page-115-1)** java-call-method-with-double-return **[118](#page-117-0)** java-call-method-with-int-return **[118](#page-117-1)** java-call-method-with-object-return **[119](#page-118-0)** java-call-method-with-string-return **[119](#page-118-1)** java-create-class-instance **[122](#page-121-0)**, **[123](#page-122-0)** java-create-string **[124](#page-123-0)** java-create-vm **[120](#page-119-0)** java-create-vm-with-parameters **[121](#page-120-0)** java-destroy-class-instance **[125](#page-124-0)** java-destroy-vm **[126](#page-125-0)** java-exchange **[104](#page-103-0)** java-extconnect **[104](#page-103-1)** java-get-property-int **[126](#page-125-1)**, **[127](#page-126-0)**, **[128](#page-127-0)** java-get-property-object **[128](#page-127-1)** java-get-property-string **[127](#page-126-1)** java-get-string-value **[129](#page-128-0)** java-init **[105](#page-104-1)** java-nack **[105](#page-104-0)** java-notify **[106](#page-105-1)** java-outgoing **[106](#page-105-0)** java-release-string **[130](#page-129-0)** java-set-property-int **[130](#page-129-1)**, **[131](#page-130-0)**, **[132](#page-131-0)** java-set-property-object **[133](#page-132-0)** java-set-property-string **[132](#page-131-1)** java-shutdown **[107](#page-106-0)** java-startup **[108](#page-107-0)** java-verify **[109](#page-108-0)** javm classpath **[152](#page-151-0)** JNI DLL **[66](#page-65-1)** Journal File Name parameter **[59](#page-58-0)**, **[134](#page-133-0)**

# **K**

keywords in .def file reference **[38](#page-37-1)**–**[42](#page-41-0)**

### **L**

limiting ranges **[33](#page-32-0)**

# **M**

Max Failed Messages parameter **[59](#page-58-1)**, **[135](#page-134-1)** max heap size **[154](#page-153-3)** Max Resends Per Message parameter **[59](#page-58-2)**, **[135](#page-134-2)** Maximum Heap Size **[68](#page-67-3)** method signatures **[110](#page-109-0)** signatures and constructures **[111](#page-110-0)** Methods connectionEstablish() **[71](#page-70-1)** connectionsShutdown() **[72](#page-71-0)** connectionVerify() **[72](#page-71-1)**

dataErrorHandled() **[80](#page-79-1)** exchangeData() **[73](#page-72-0)** NAK() **[73](#page-72-1)** processOutgoing() **[74](#page-73-0)** shutdown() **[74](#page-73-1)** startUp() **[75](#page-74-1)** Methods required by DataErrorHandler Interface **[79](#page-78-0)** Methods required by Exchanger Interface **[71](#page-70-2)** Monk Environment Initialization File parameter **[146](#page-145-3)** Monk environment variables, storing configuration parameters **[48](#page-47-0)** Monk functions overview **[20](#page-19-1)**

# **N**

NAK() **[73](#page-72-1)** native stack size **[153](#page-152-2)** Negative Acknowledgment Function parameter **[151](#page-150-0)** newlines as whitespace **[24](#page-23-0)**

# **O**

Operational Details **[63](#page-62-0)** OS/390 **[11](#page-10-1)**

### **P**

parameter ranges **[33](#page-32-1)** parameter sets **[30](#page-29-0)**, **[31](#page-30-0)** parameter syntax, .def file general **[24](#page-23-1)** integer parameters **[25](#page-24-3)** path parameters **[25](#page-24-4)** string and character parameters **[25](#page-24-0)** parameter types **[29](#page-28-0)** parse errors **[47](#page-46-0)** password parameters, defining **[38](#page-37-0)** (path) keyword **[29](#page-28-0)** path parameters **[25](#page-24-4)** Positive Acknowledgment Function parameter **[150](#page-149-2)** pre-installation UNIX **[13](#page-12-1)** Windows NT **[12](#page-11-0)** Process Outgoing Message Function parameter **[148](#page-147-1)** processOutgoing() **[74](#page-73-0)** Property-name Format **[48](#page-47-1)**

# **Q**

quotation marks in .def files, escaping **[25](#page-24-1)**

### **R**

(range) keyword **[33](#page-32-1)** ranges defining **[33](#page-32-1)** fixing upper or lower limits **[33](#page-32-0)** units and default values **[35](#page-34-0)** Report Java VM Class Loads **[69](#page-68-3)** Resend Timeout parameter **[62](#page-61-1)**, **[138](#page-137-0)** Runtime Dependency **[67](#page-66-1)**

### **S**

sample .def file **[49](#page-48-1)** Sample Code for FileExchange.java **[51](#page-50-0)** Sample Java Business Logic **[85](#page-84-1)** sample Java business logic **[85](#page-84-2)** .sc file **[44](#page-43-0)** (schedule) keyword **[29](#page-28-0)** schedule parameter syntax **[42](#page-41-1)** SCparse error messages **[47](#page-46-0)** section keyword **[27](#page-26-1)** send-external-down function **[101](#page-100-2)** send-external-up function **[100](#page-99-0)** -set keyword suffix **[30](#page-29-0)** (set) keyword, example **[31](#page-30-1)**, **[33](#page-32-2)** -set-multi keyword suffix **[31](#page-30-0)** (show-as) keyword **[36](#page-35-0)** Shutdown Command Notification Function parameter **[152](#page-151-1)** shutdown() **[74](#page-73-1)** shutdown-request **[102](#page-101-0)** signature and constructors **[111](#page-110-0)** Start Exchange Data Schedule parameter **[62](#page-61-0)**, **[137](#page-136-0)** start-schedule function **[99](#page-98-0)** Startup Function parameter **[147](#page-146-0)** startup() **[75](#page-74-1)** stcewgenericmonk.exe **[19](#page-18-1)** Stop Exchange Data Schedule parameter **[61](#page-60-0)**, **[136](#page-135-0)** stop-schedule function **[100](#page-99-1)** (string) keyword **[29](#page-28-0)** string parameter syntax **[25](#page-24-0)** string parameters, encrypting **[38](#page-37-0)** Supporting Documents **[10](#page-9-0)**

# **T**

tabs as whitespace **[24](#page-23-0)** (time) keyword **[29](#page-28-0)** "Tips" button, text displayed **[27](#page-26-0)** type signatures **[110](#page-109-1)**

### **U**

(units) keyword **[34](#page-33-0)** UNIX pre-installation **[13](#page-12-1)** Up Timeout parameter **[62](#page-61-2)**, **[137](#page-136-2)** user-comment keyword **[26](#page-25-1)**, **[27](#page-26-2)**

# **V**

value ranges, specifying **[33](#page-32-1)** variables within Monk environment, storing configuration parameters **[48](#page-47-0)** virtual machine **[11](#page-10-0)**

### **W**

whitespace **[24](#page-23-0)** Windows NT 4.0 pre-installation **[12](#page-11-0)**

# **Z**

z/OS **[11](#page-10-2)** Zero Wait Between Successful Exchanges parameter **[60](#page-59-3)**, **[138](#page-137-1)**